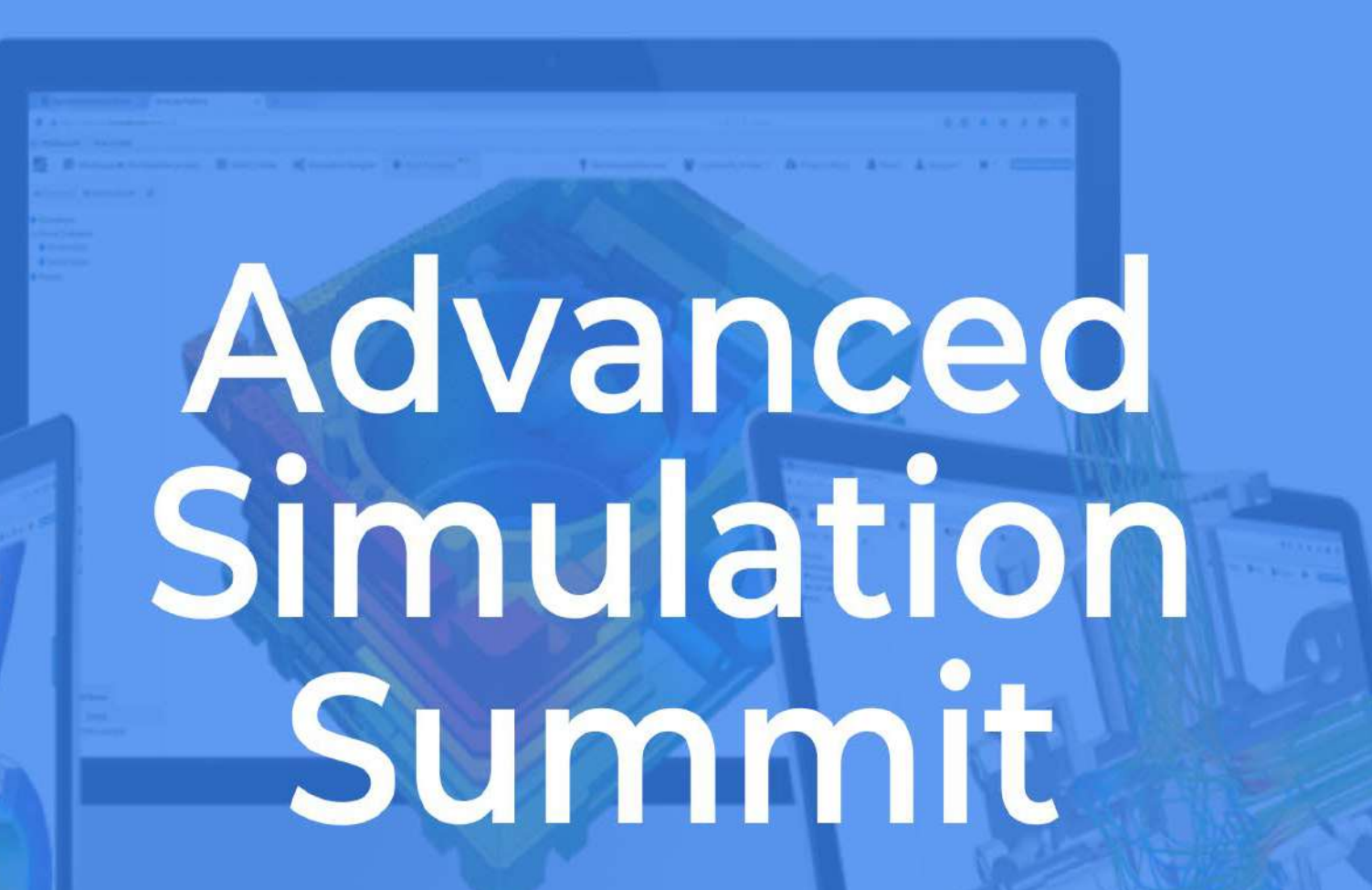

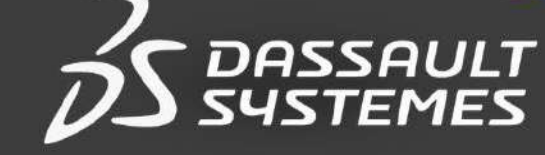

# **CST STUDIO SUITE**

# Talal Azfar

Nov 17 2022

**UND IS ROLL** 

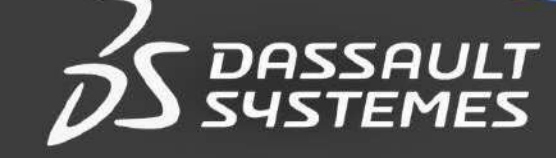

# Agenda

#### Introduction to CST Studio Suite

3D Experience Role: Electromagnetics Engineer

### Applications of CST

Project Templates

### High Frequency Design

Antenna & Microwave Device Examples

Multi-Physics Simulations

### Low Frequency Design

Permanent Magnet Synchronous Motor Example

Q&A

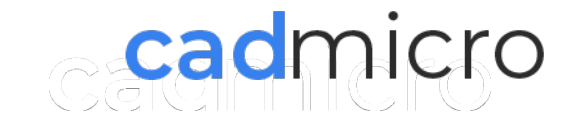

# **Why Do I Need Electro-Magnetic Simulation ?**

- 1. Do I really need a Simulation Software?
- 2. How will it help me in my Prototype Development?
- 3. Will it be cost effective to have such a Simulation Software ?
- 4. Can it really simulate what I need?

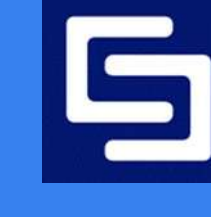

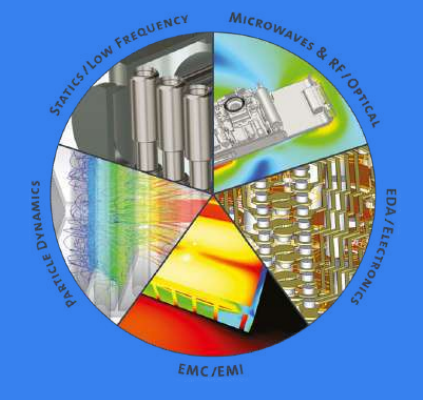

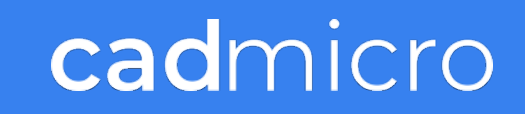

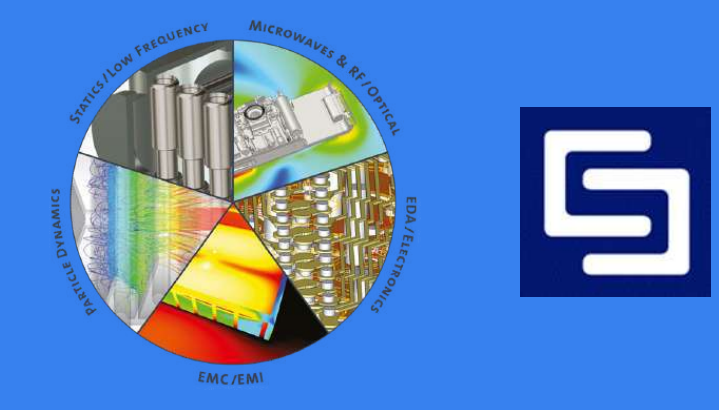

# Example: Design & Test a Patch Antenna

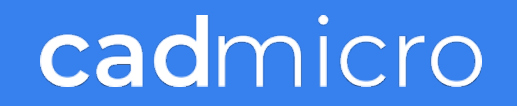

# **Cost of Design & Test of a Prototype Patch Antenna?**

- 1. First Design of Antenna. 3-4 Sample Designs: 1 week of design engineer time.
- 2. Send these samples for manufacturing: Turn around 1 week.
- 3. Test and Result Analysis of each sample. 1 week of 2-3 microwave engineer's time.
- 4. Total Cost ~ 10 20 K USD

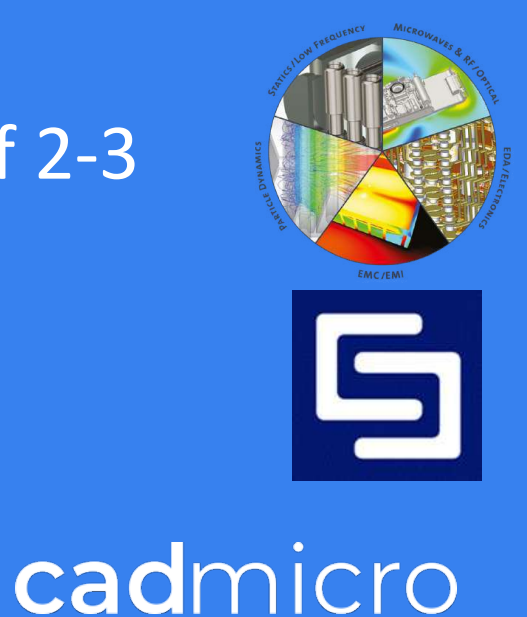

# **Cost of Design & Test of a Prototype Patch Antenna?**

### Radiated Emissions Test Setup for Electromagnetic Compatibility (EMC)

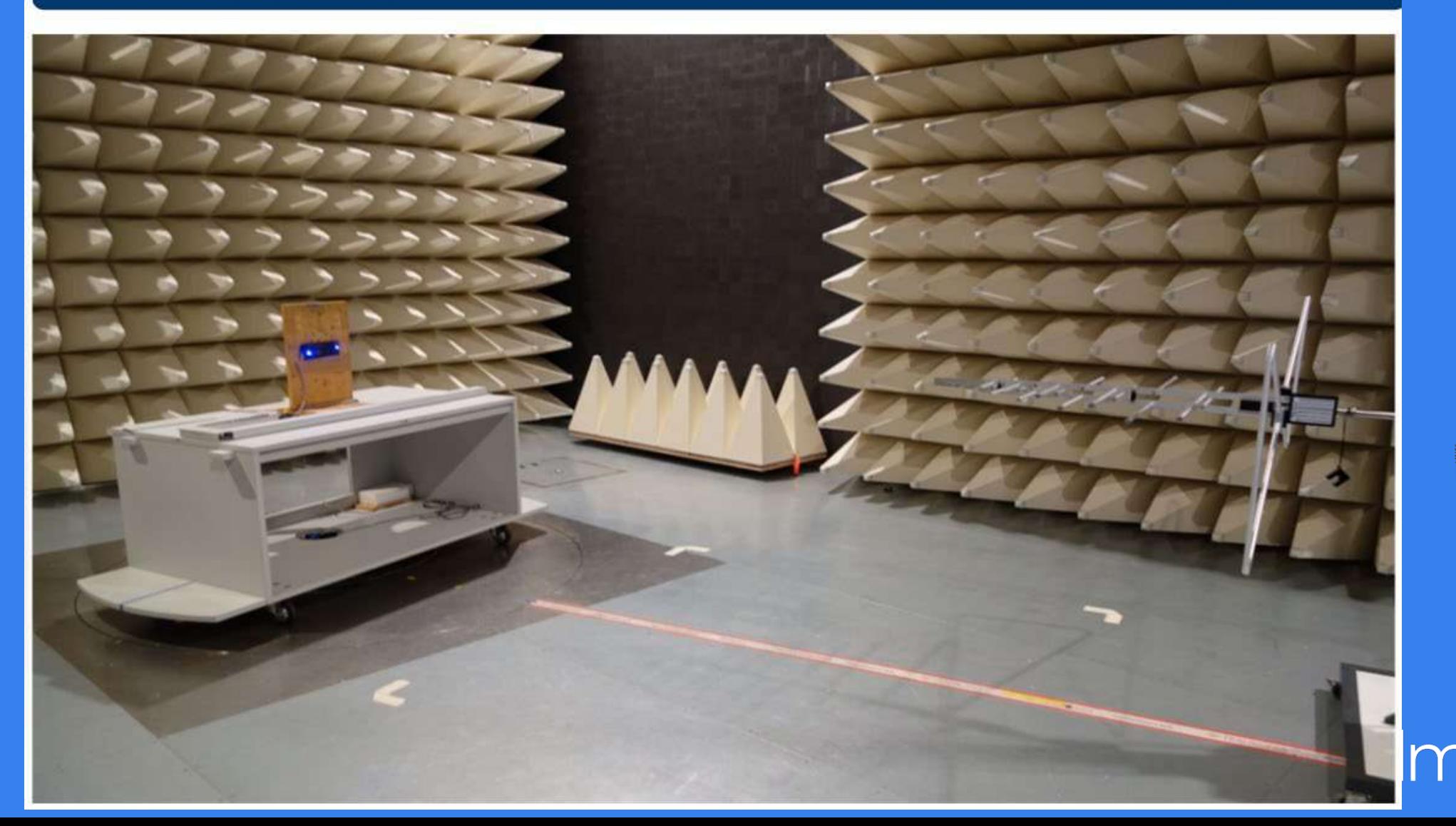

 $\frac{1}{100}$ 

# **Test Equipment for Antenna Testing**

- Isolated Room with no EM feedbacks or interference.
- Network Analyzer
- Signal Analyzer
- Spectrum Analyzer
- High Bandwidth Oscilloscopes
- Microwave connectors, cables, probes etc.
- Total Cost  $\sim$  100 K USD

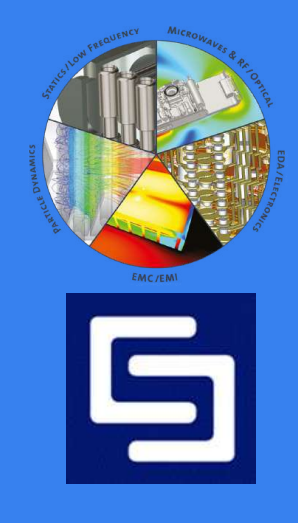

# **Cost of Design & Test of a Prototype Patch Antenna?**

- Second Round of Design based on first results. 1-2 week of Design Engineer's time.
- Second Batch of Test antennas to manufacture: 1 week
- Second Round of Testing: 1-2 weeks
- Final Design, manufacturing and testing 1-2 week.

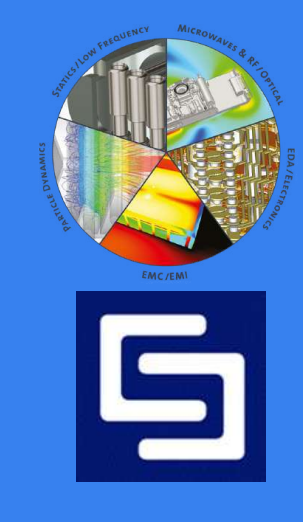

### **Cost of Design & Test of a Prototype Patch Antenna?**

- Biological Effect and Safety Tests: Probably outsource to specialized testing company.
- Must pass Government Safety Protocols and Test. If not then repeat the whole process !

● **Total Cost ~ 150 – 200 K USD**

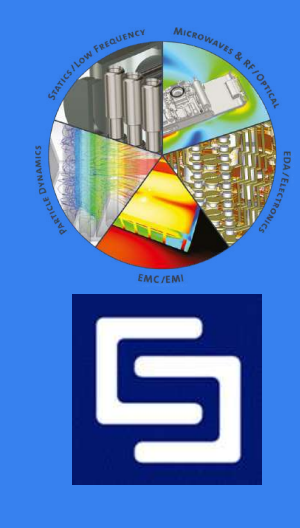

**A** *capable* **EM Simulation Software is much cheaper than trial/error product designdevelopment process !**

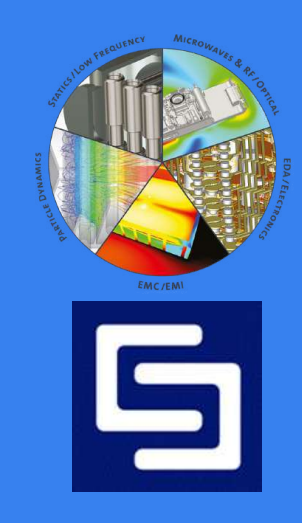

### **CST Microwave Studio Workflow**

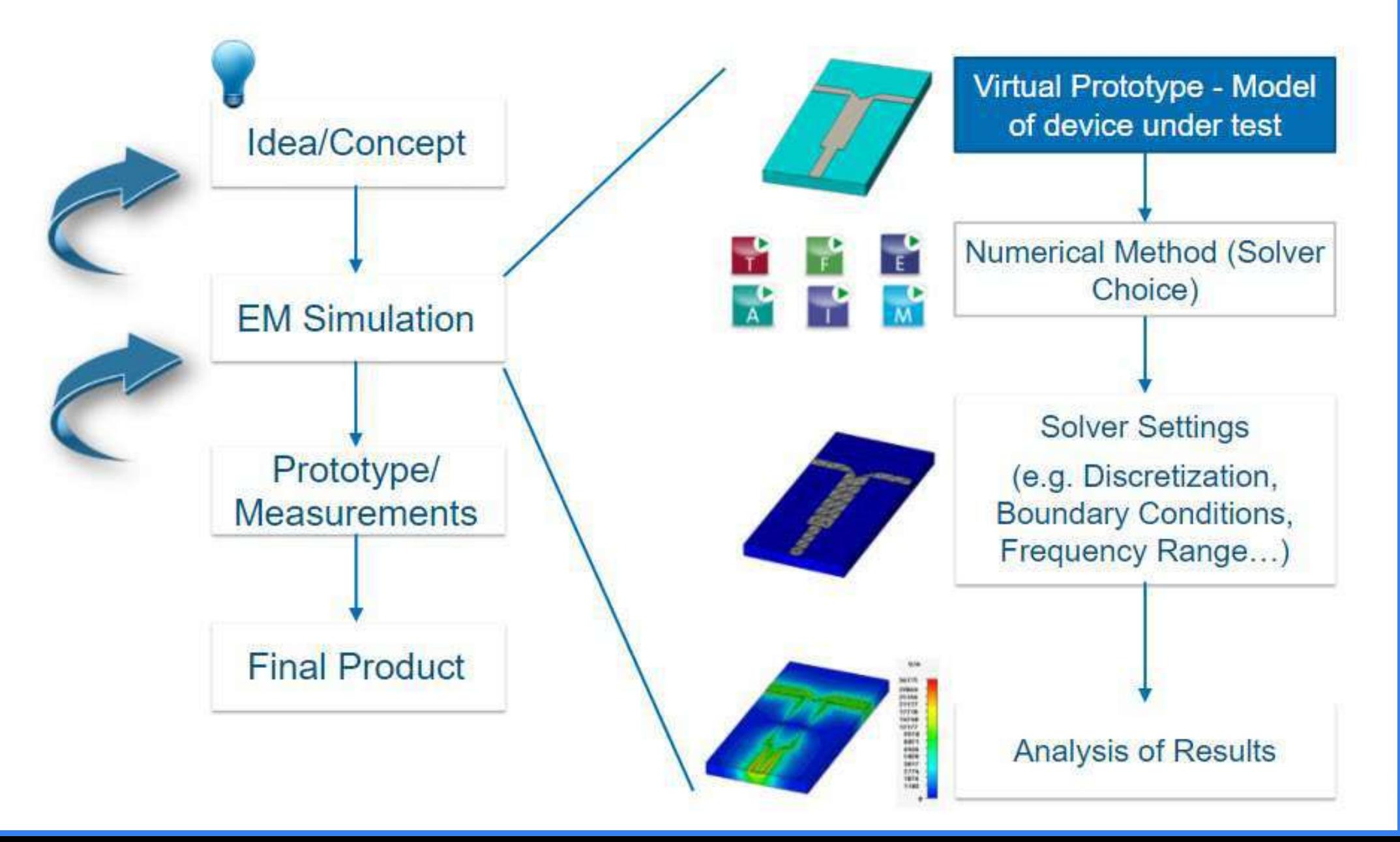

# CST Studio Suite | Key Features

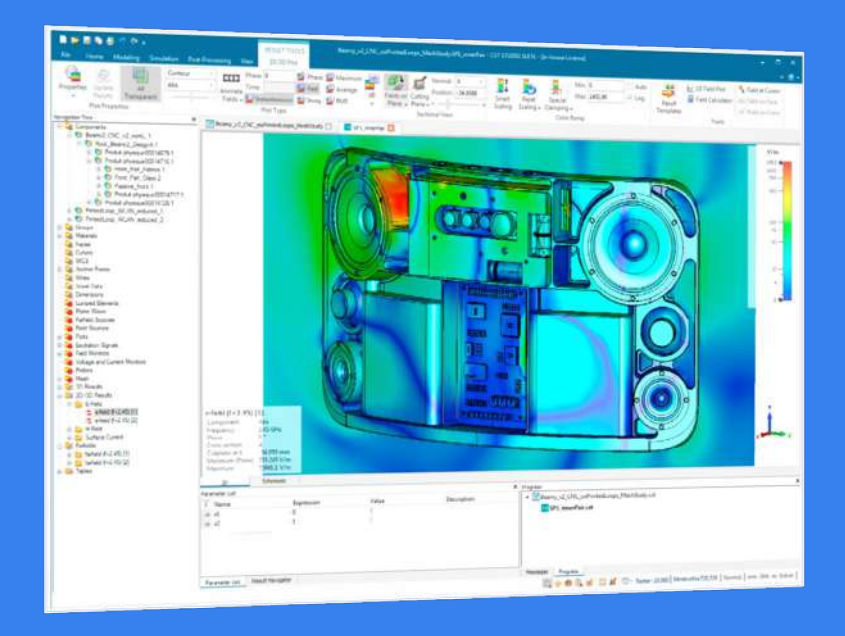

- Electromagnetic (EM) field solvers for applications across the EM spectrum are contained within a single user interface
- Well known & proven solution among leading technology and engineering companies around the world
- Offers end-to-end solution for designing, analyzing, and optimizing electromagnetic components and systemscadmicro

# CST Studio Suite | Key Features

- Leading market solution for high frequency and low frequency electromagnetic simulation
- Optimize antenna and microwave devices
- Prevents and minimize electromagnetic interference (EMI) and electromagnetic compatibility (EMC) issues
- Coupled simulations: system-level, hybrid, multiphysics & EM/circuit co-simulation

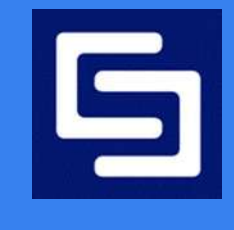

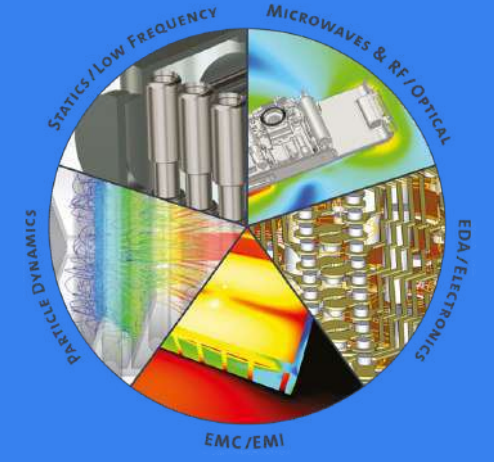

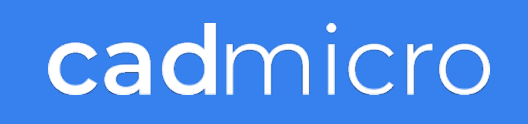

# **Applications of CST Studio Suite**

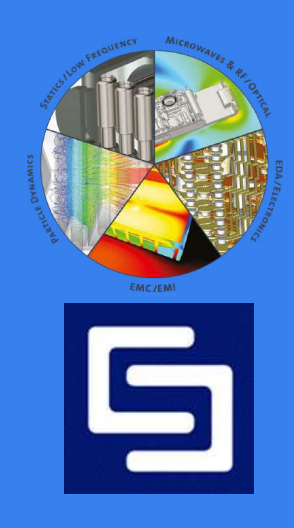

# Energy, Process and Utilities

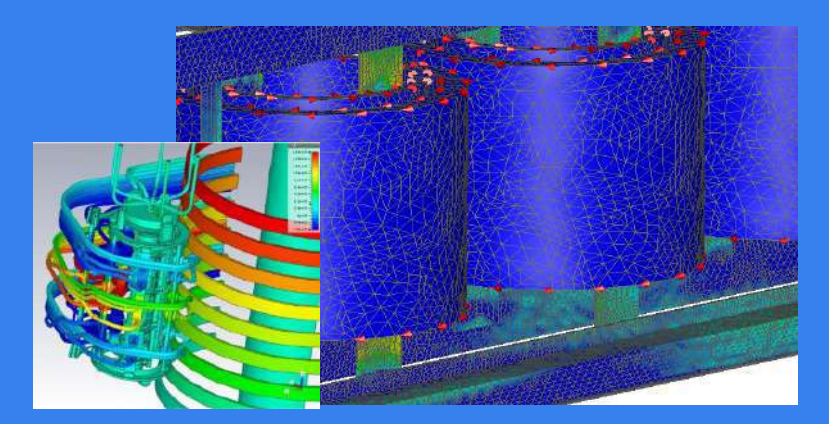

**Power transformers Insulators Insulators Generators** 

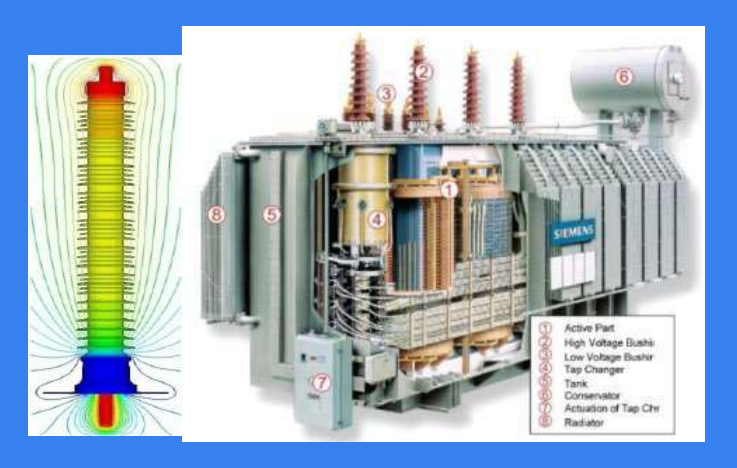

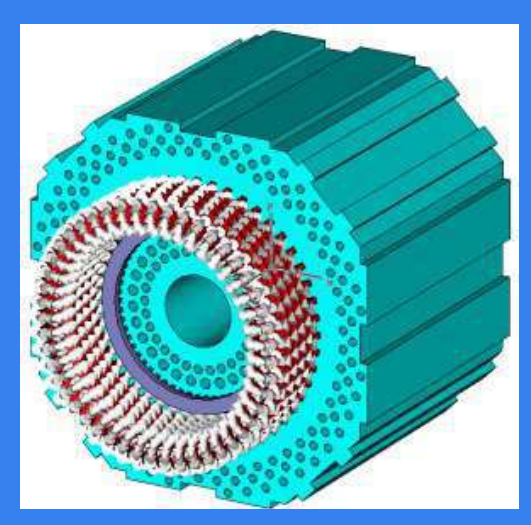

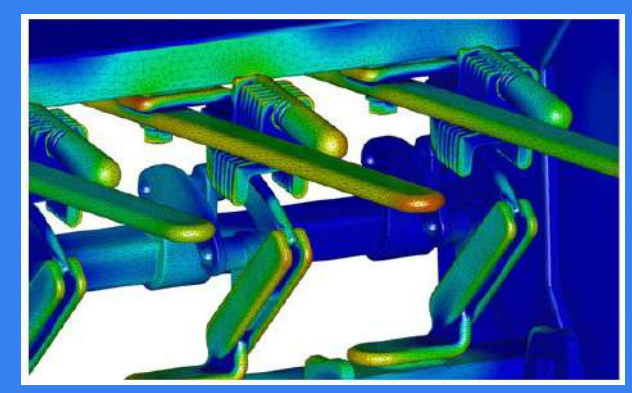

High voltage components **Power transmission** Mind turbines

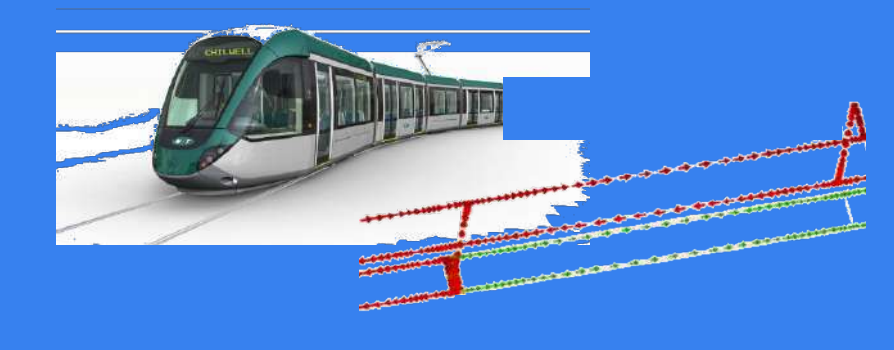

Power transmission

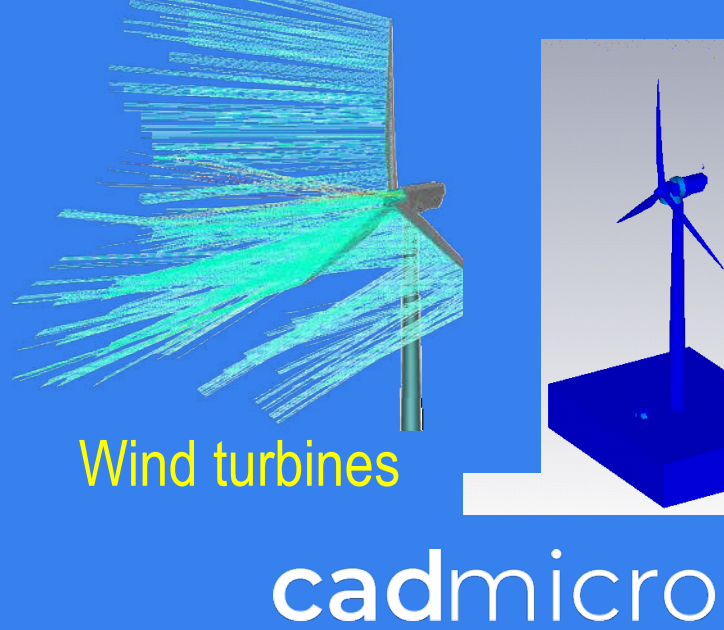

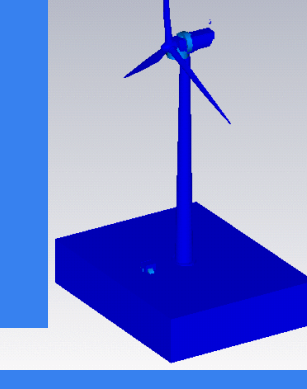

### Aerospace and Defense

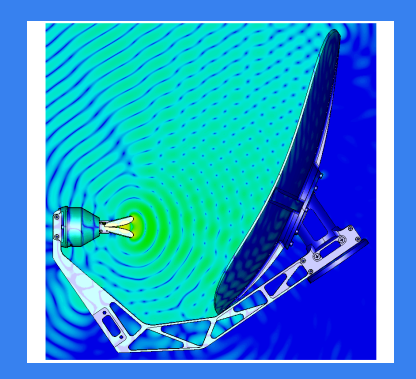

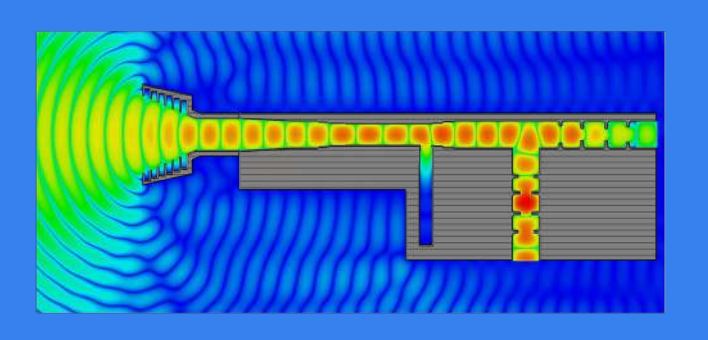

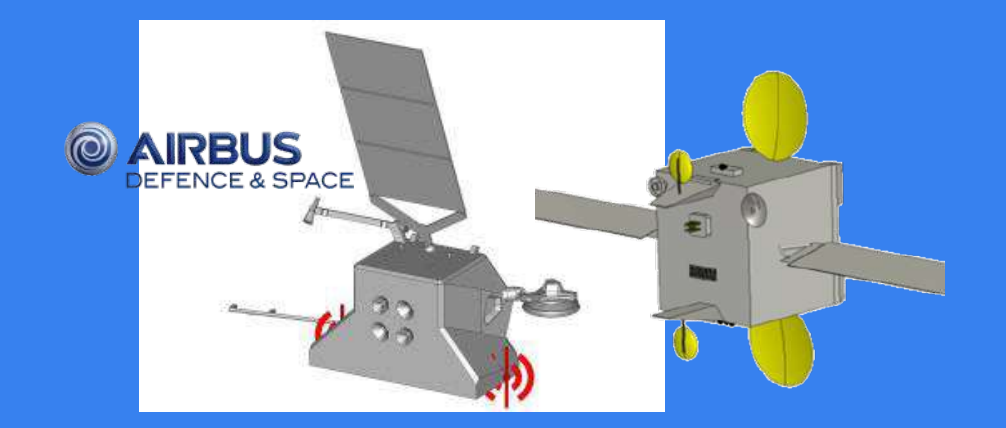

### Reflector antenna **Interference analysis** Antenna feed Interference analysis

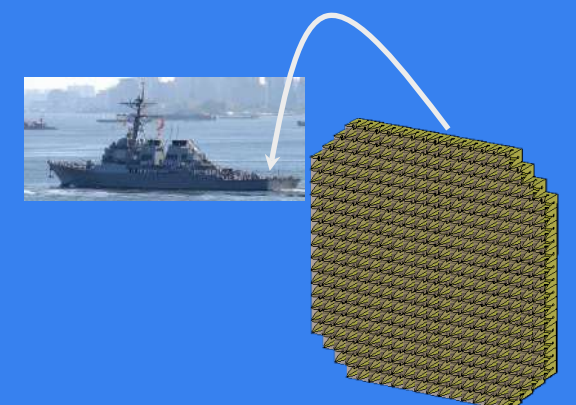

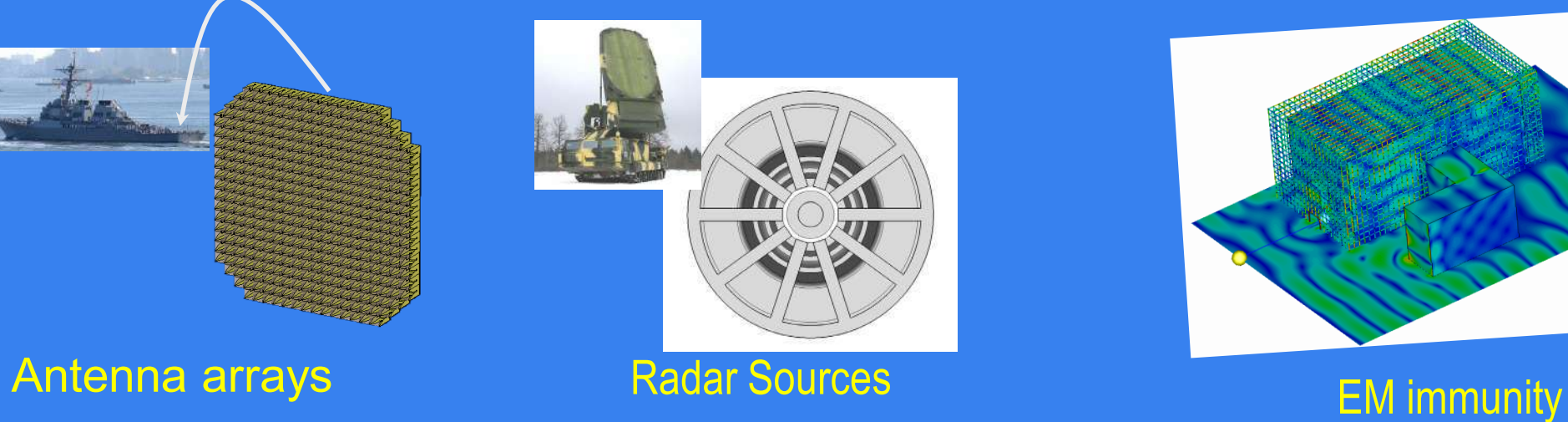

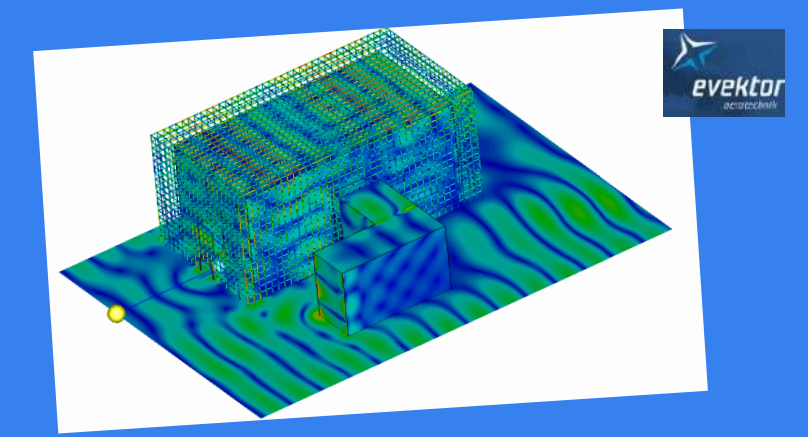

# Transportation & Mobility

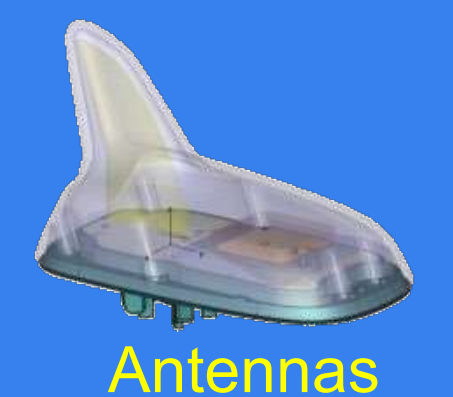

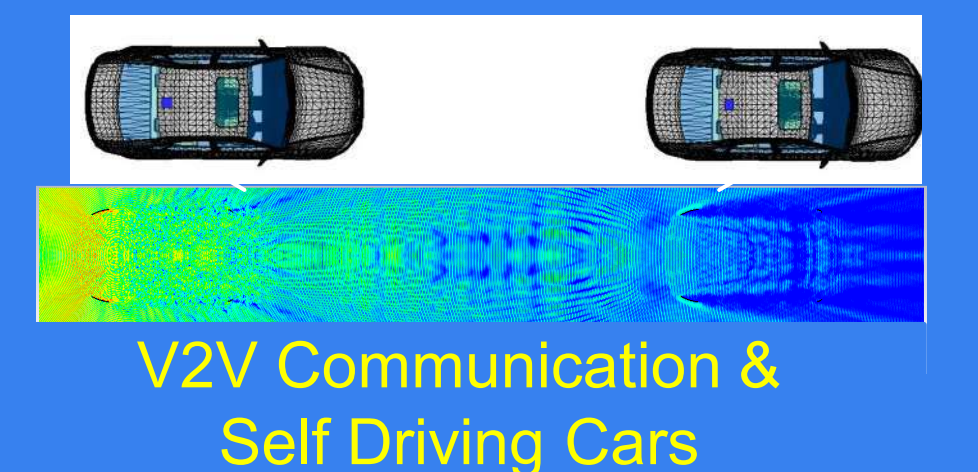

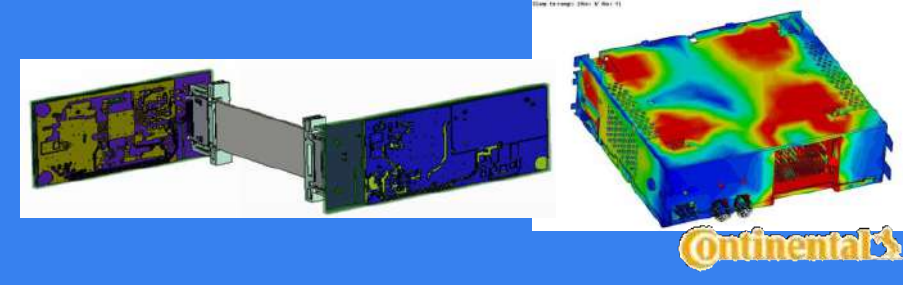

### On-board electronics

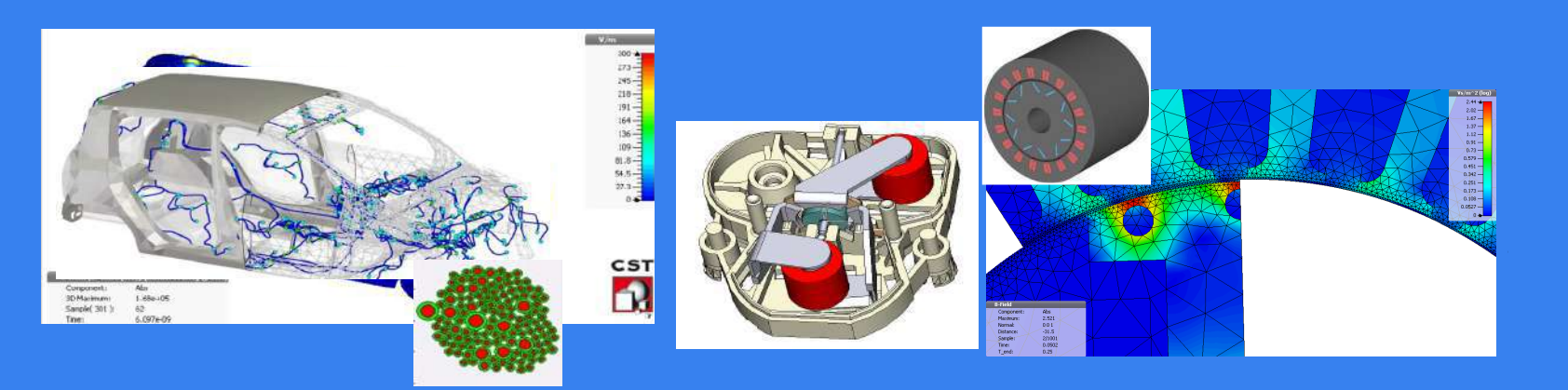

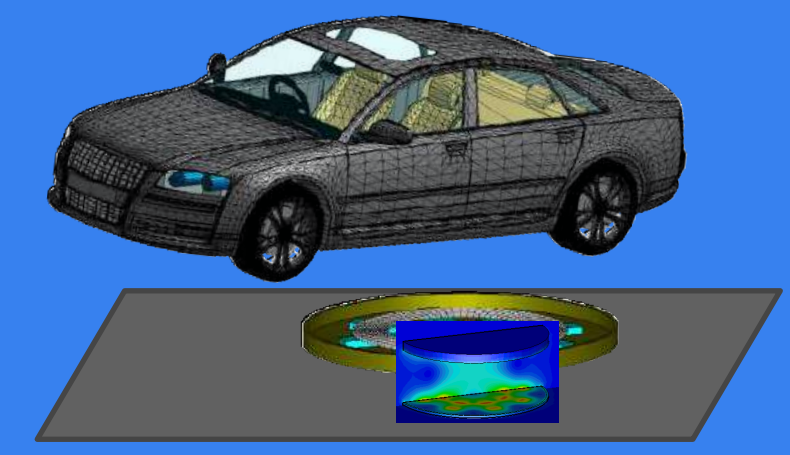

E-mobility, Wireless charging cadmicro

Cabling EM behavior

Electric motors

### High Tech: Communication/IOT

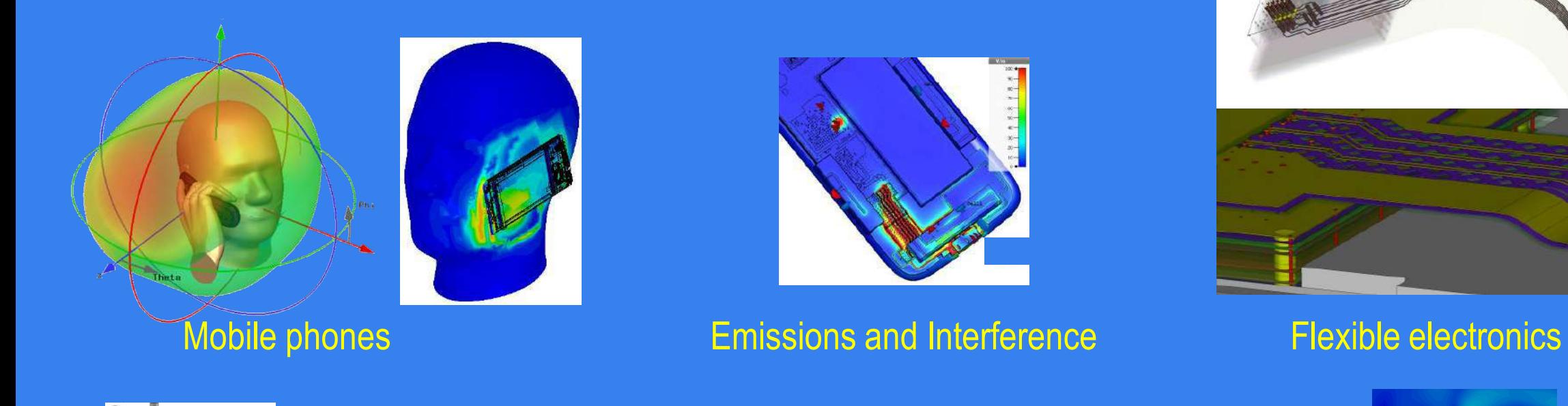

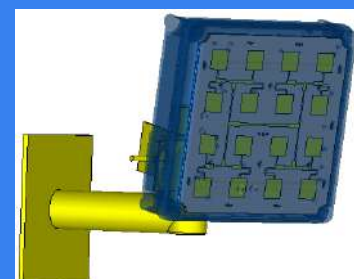

**Base station Exercise Station Contracts** WiFi access point

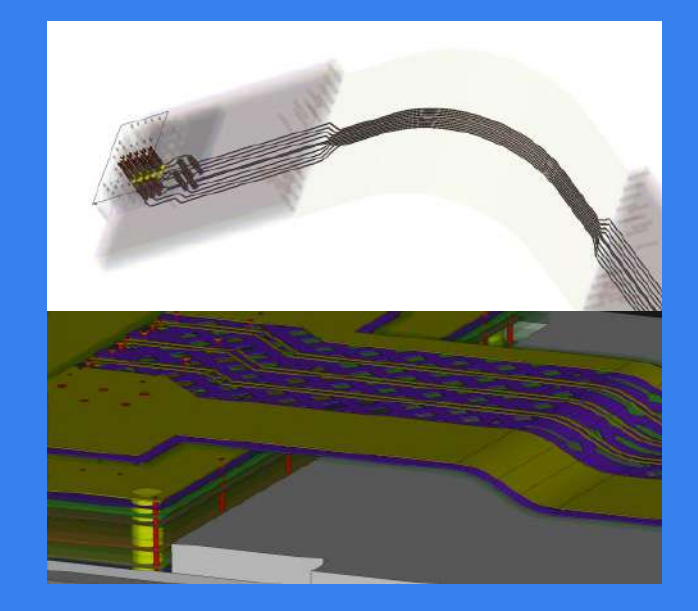

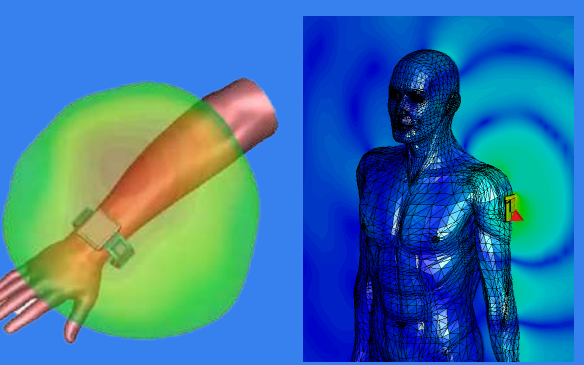

Wearable devices

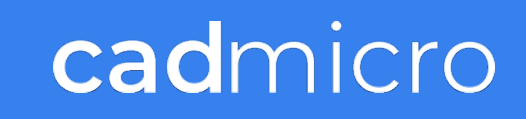

# Life Sciences:

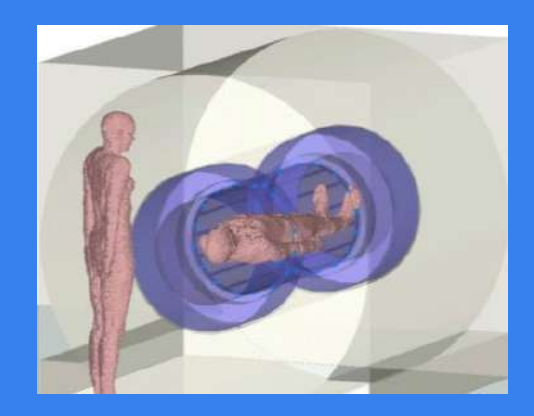

Imaging and diagnostics

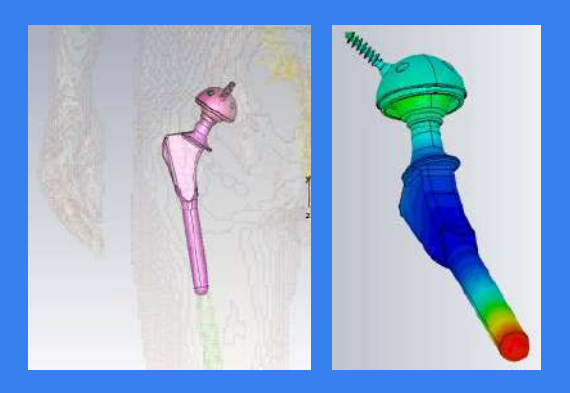

**Implant Safety Heart Valve Heart Valve Heart Pacemaker Hearing Aids** 

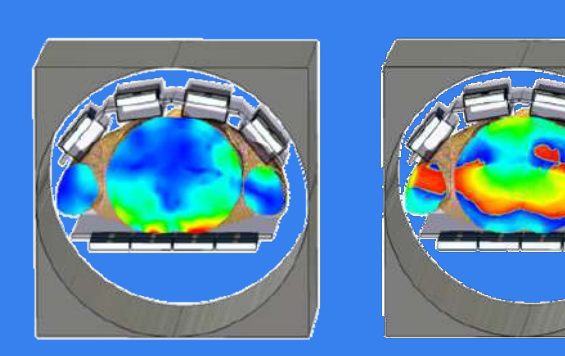

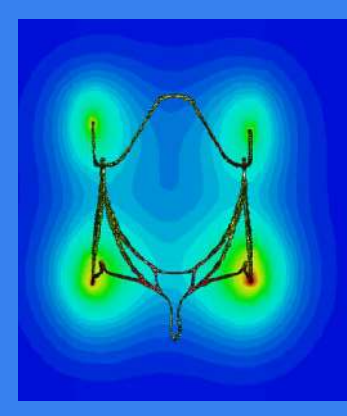

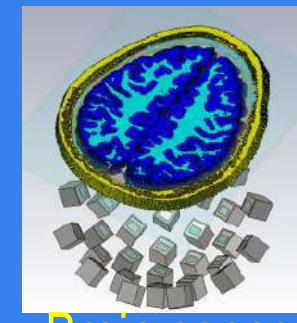

Brain cancer

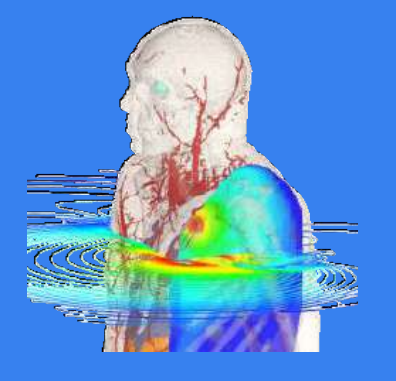

Pacemaker

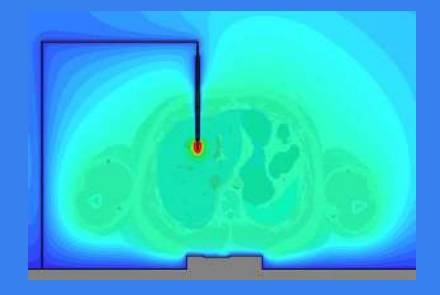

**Thermal** Highfield MRI cancer treatment

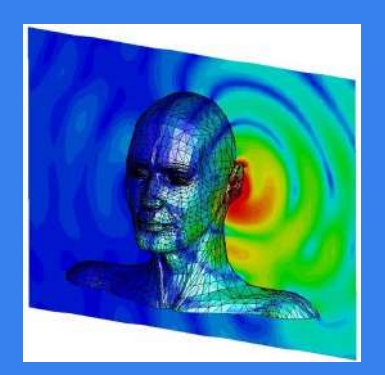

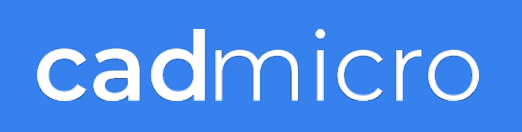

# Large Vehicles (Buses, Trains, Planes, etc.)

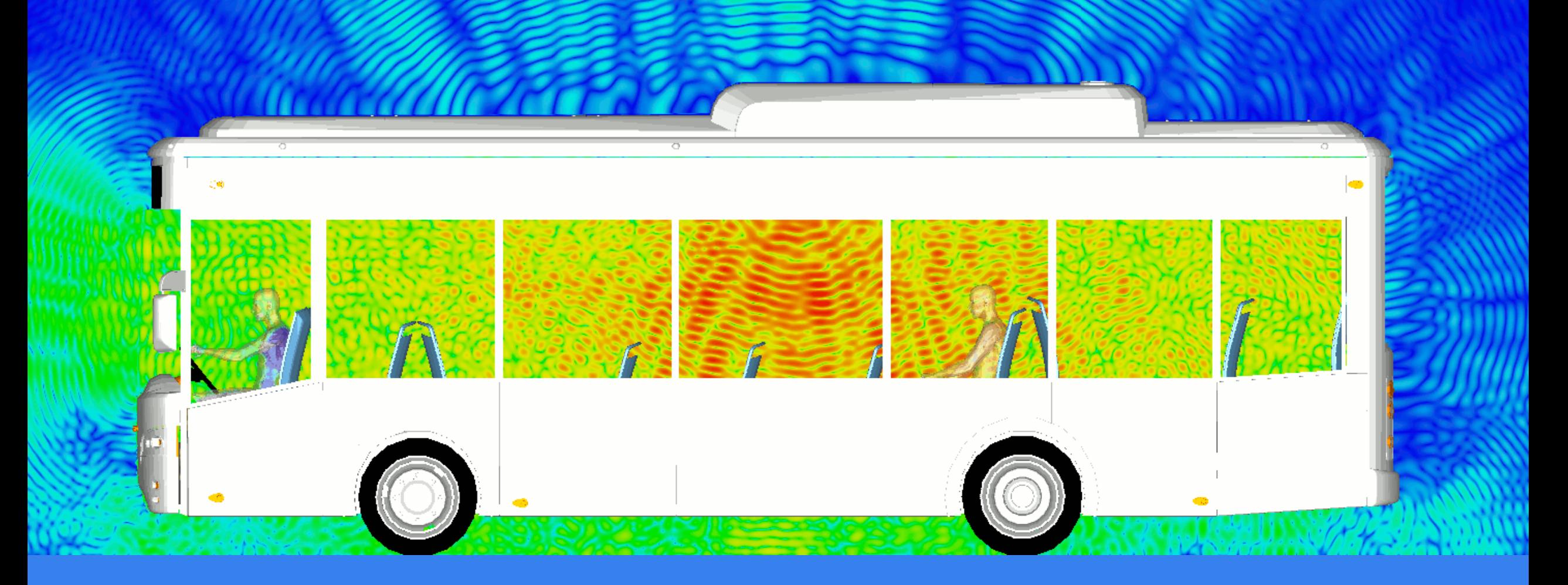

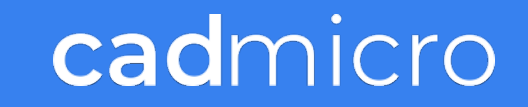

# Large Vehicles (Buses, Trains, Planes, etc.)

- Lightning Strike (Fast Transient EM Fields)
- High Voltage/Current
- Large Physical Size to Mesh
- Various Wavelengths (Wideband)

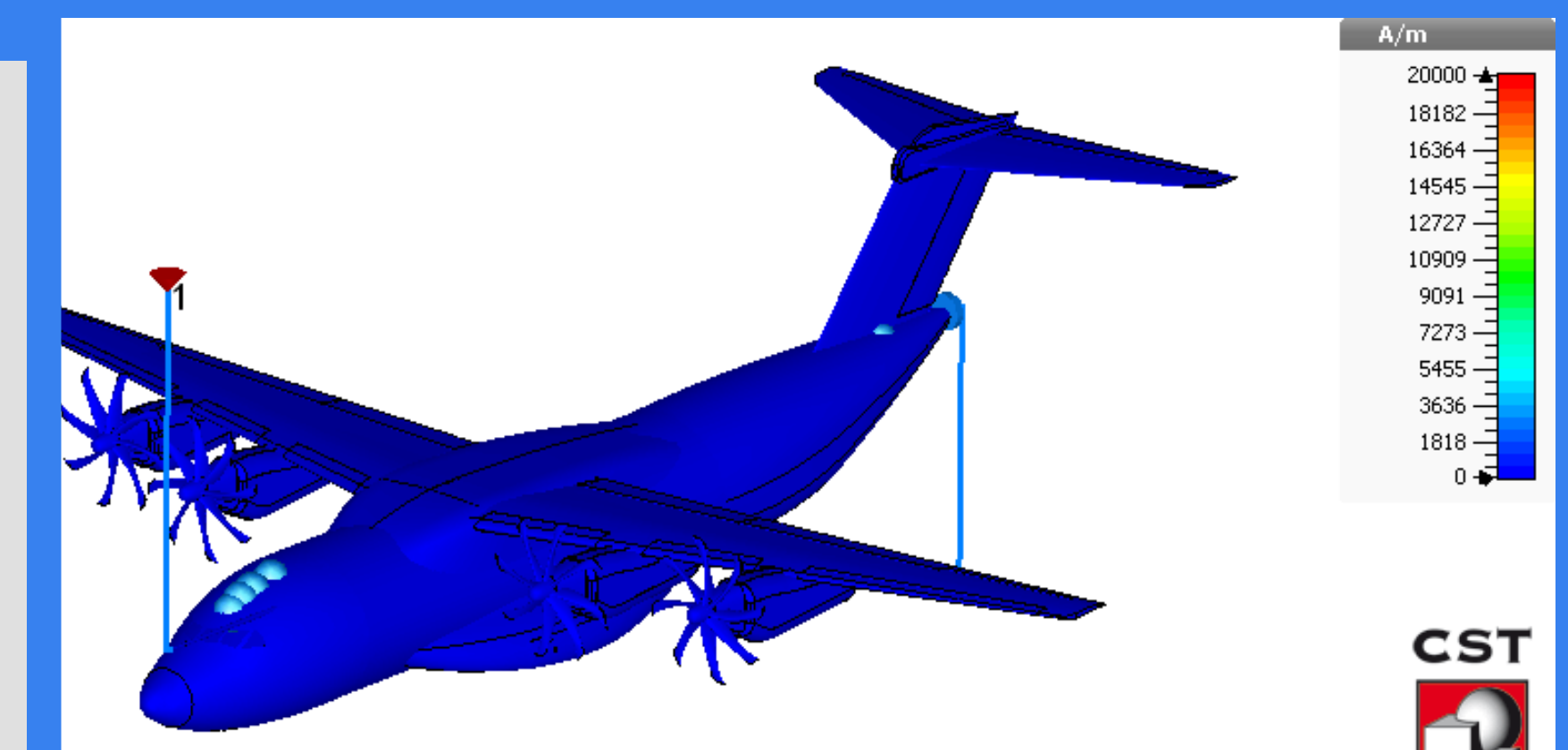

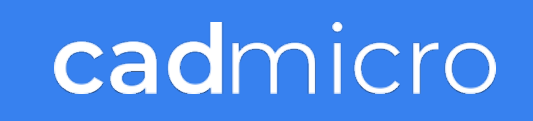

# **What is CST Studio Suite ?**

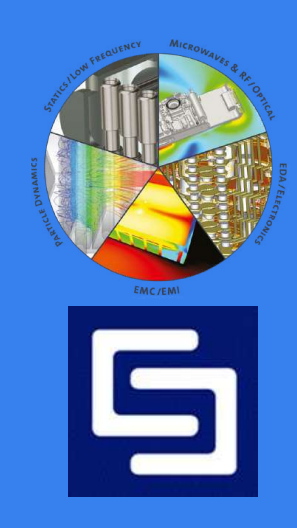

### **SIMULIA Electromagnetics Product Portfolio**

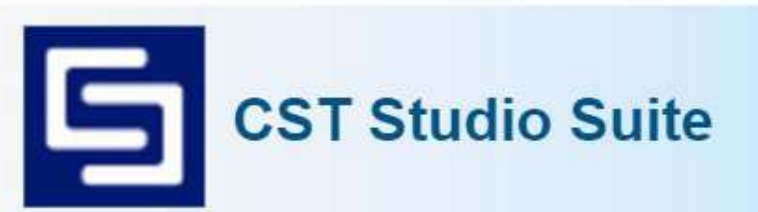

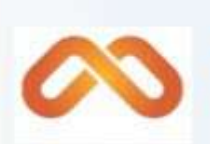

#### **Antenna Magus** An expert system for antenna design

**Opera Delia** 2D and/or 3D low frequency simulation

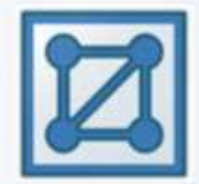

### **Filter Designer 3D** Simulation of passive microwave components

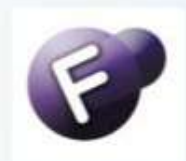

**FEST 3D** Design and analysis of filters and other waveguide components

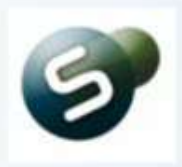

### **SPARK 3D**

Multipactor and gas discharge breakdown analysis

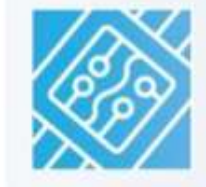

### **Chip Interface** Generation of complex 3D chip models from 2D layout

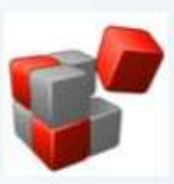

### **IDEM Works** Best-in-class tool for generation of broadband macromodels

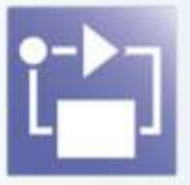

**System Simulator** Design of electromechanical components

# CST Studio Suite | Main Components

- 1. Microwave, RF & Optical (High Frequency)
- 2. EDA Electronics: PCB, Signal Integrity etc.
- 3. EMI-EMC: EM Interference
- 4. Particle Dynamics
- 5. Statics-Low Frequency: Generators/Motors. Permanent Magnets
- 6. Multi-Physics: Thermal and Structural

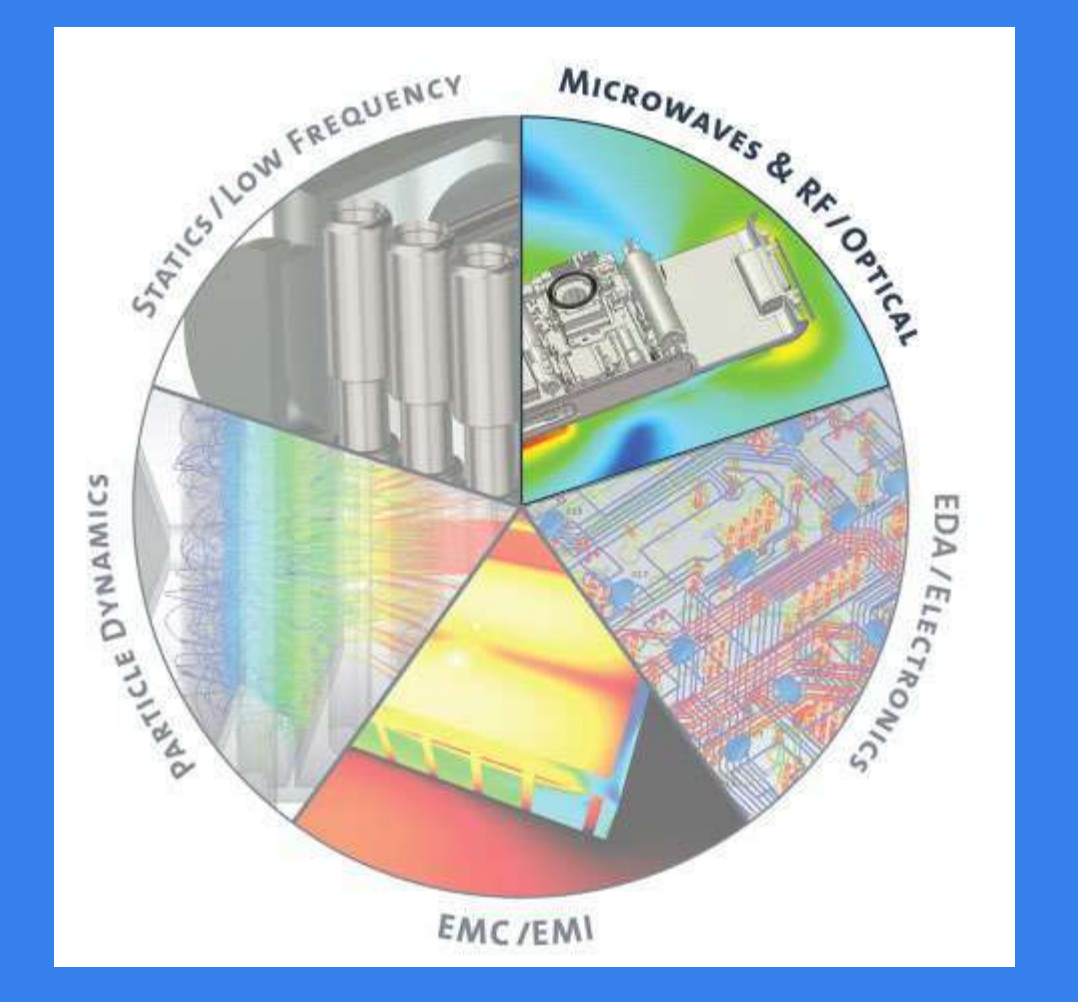

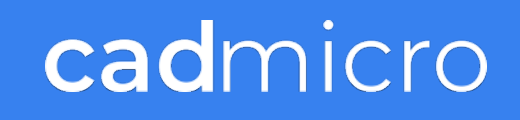

# CST on Cloud| 3D Experience Platform

# Electromagnetics Engineer | Connected Role

CST Studio Suite is installed (locally), licensed and launched from the platform (similar to 3DEXPERIENCE SOLIDWORKS)

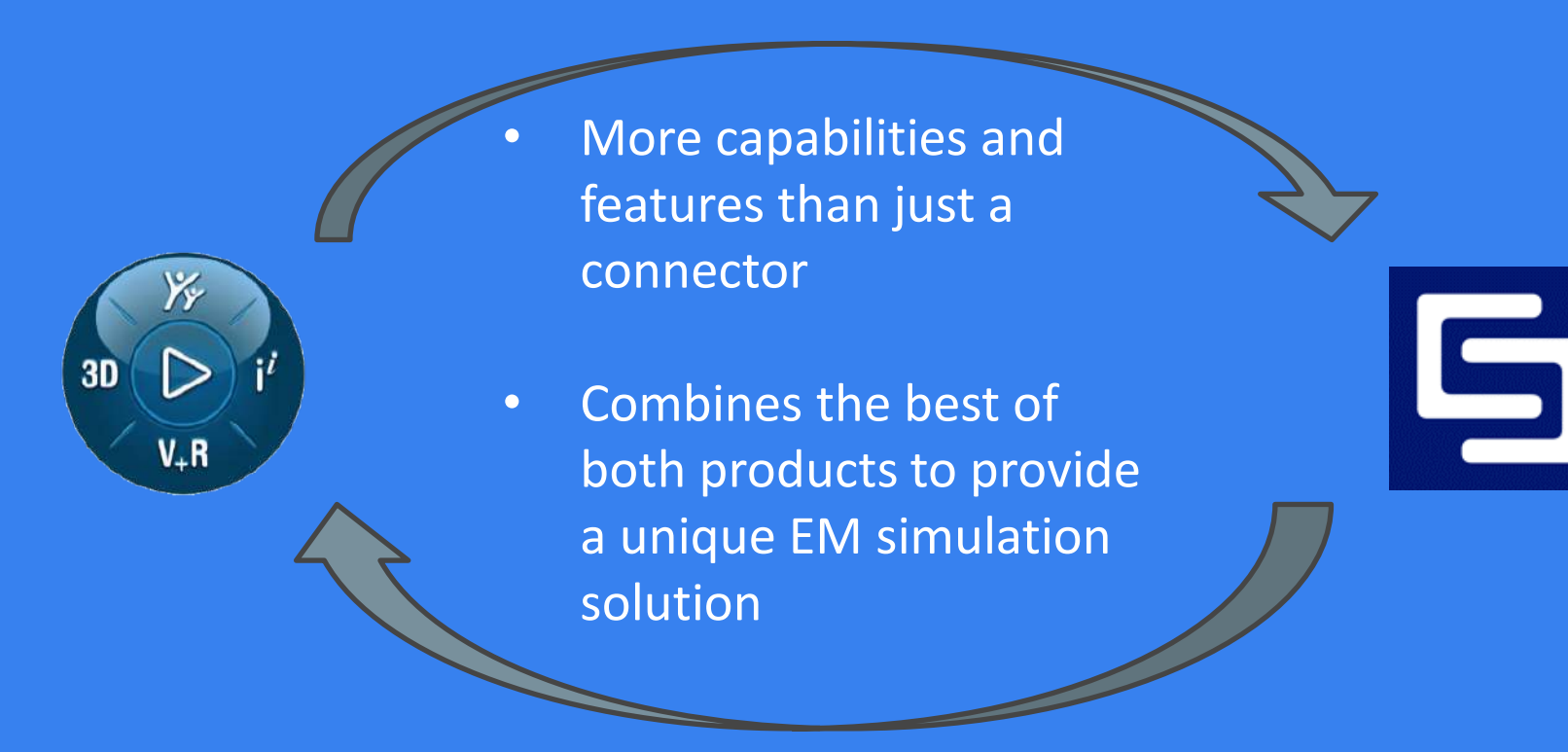

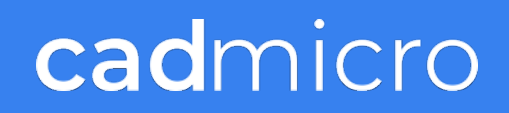

# Electromagnetics Engineer | Packaged with two roles

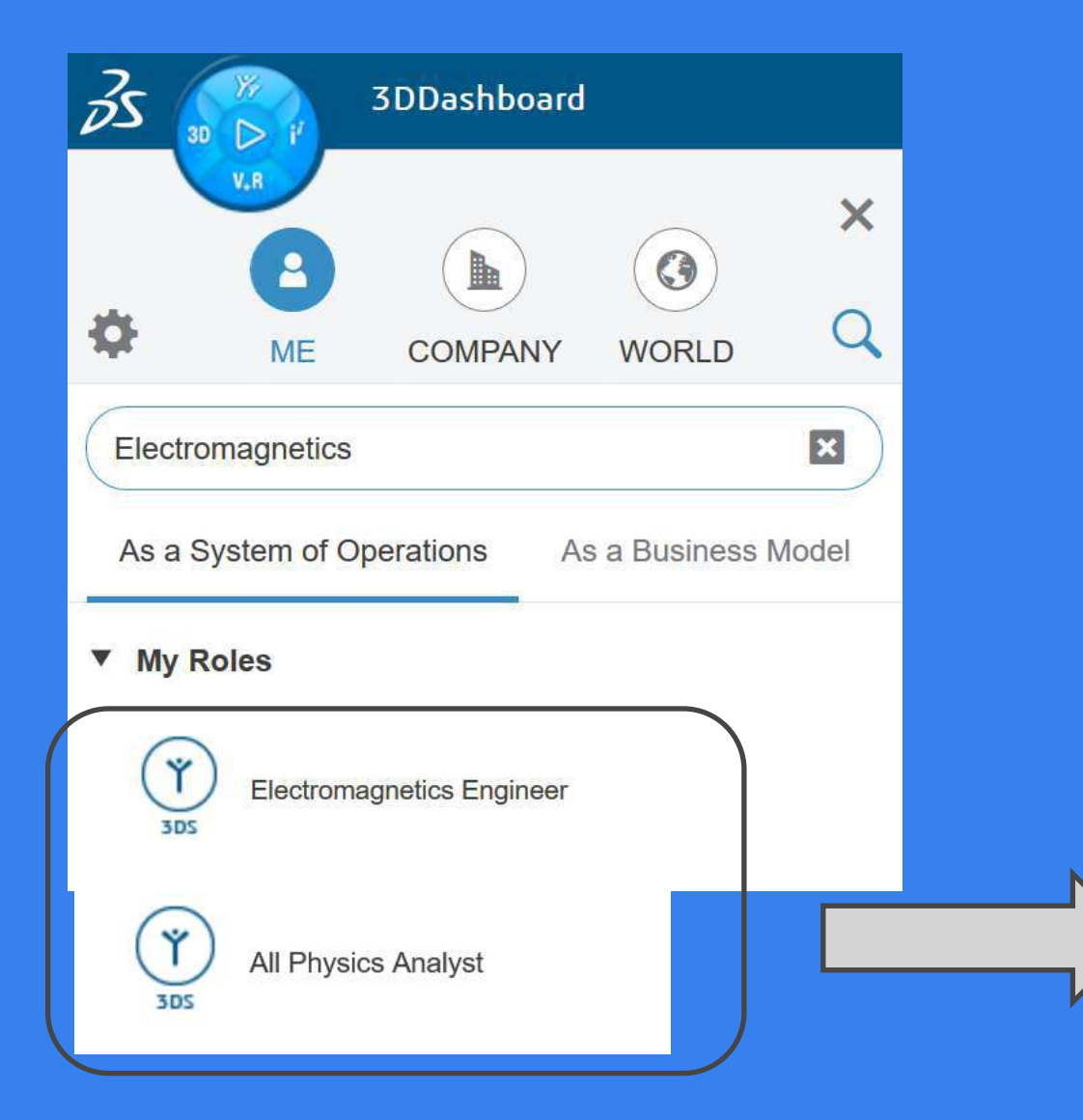

Package contains both roles to provide users a seamless experience

# Apps included for both roles

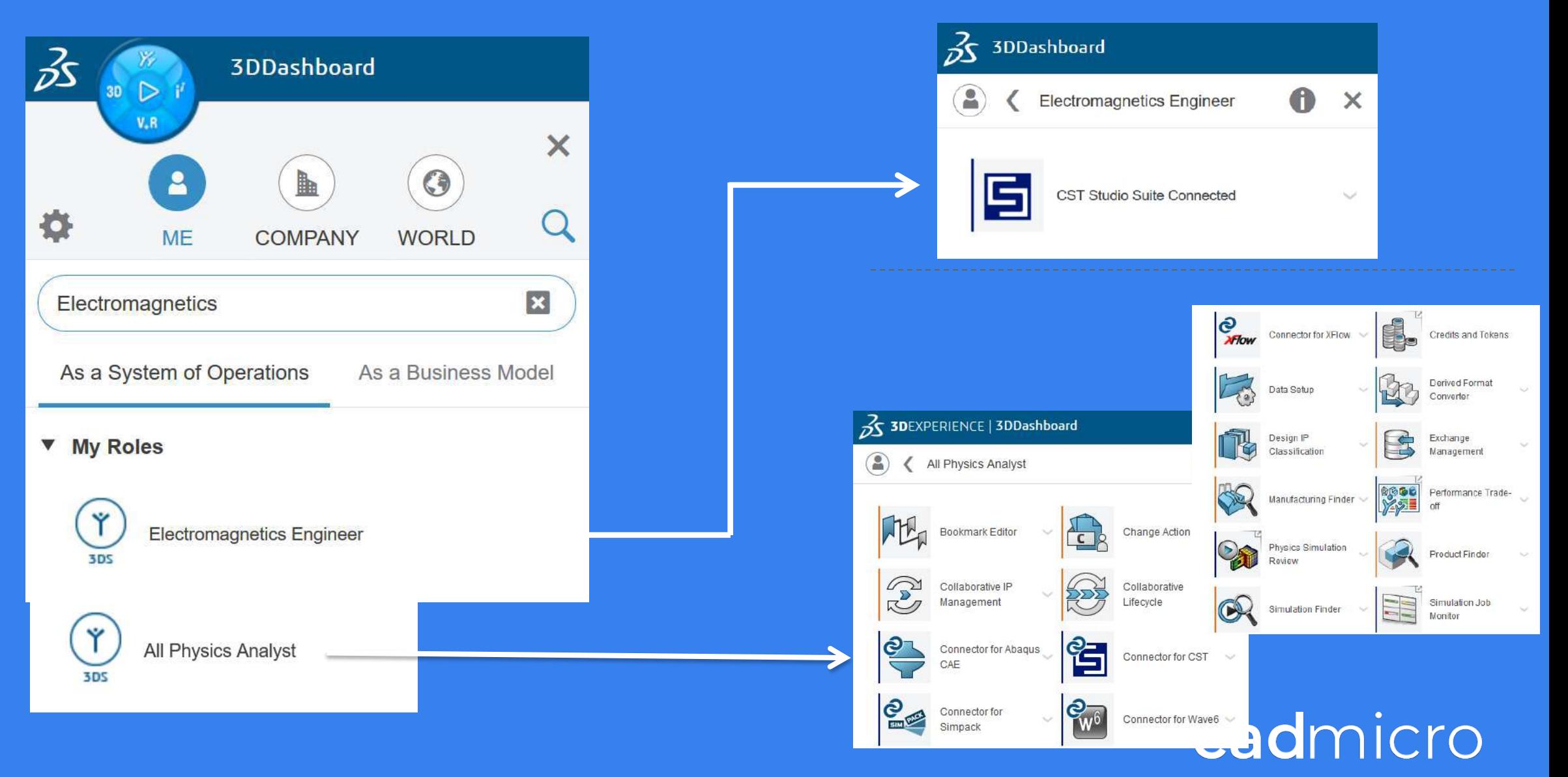

# **CST Studio Suite: Main Functionality**

- A. Modeling a Device
- B. Meshing the Models
- c. Choose a Solver: Time / Frequency
- D. HPC or Local Computing
- E. Example: Coaxial Connector

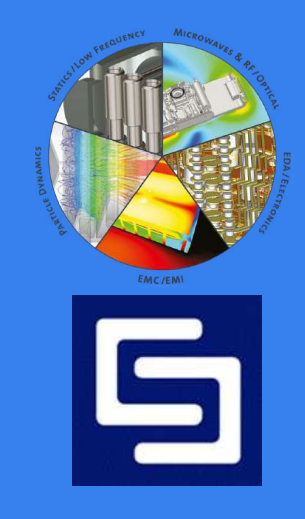

# **Creating a Model in CST Studio**

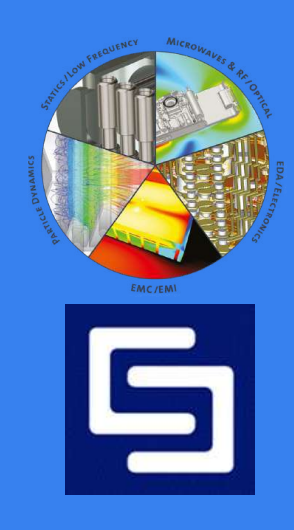

### **CAD Import Handling**

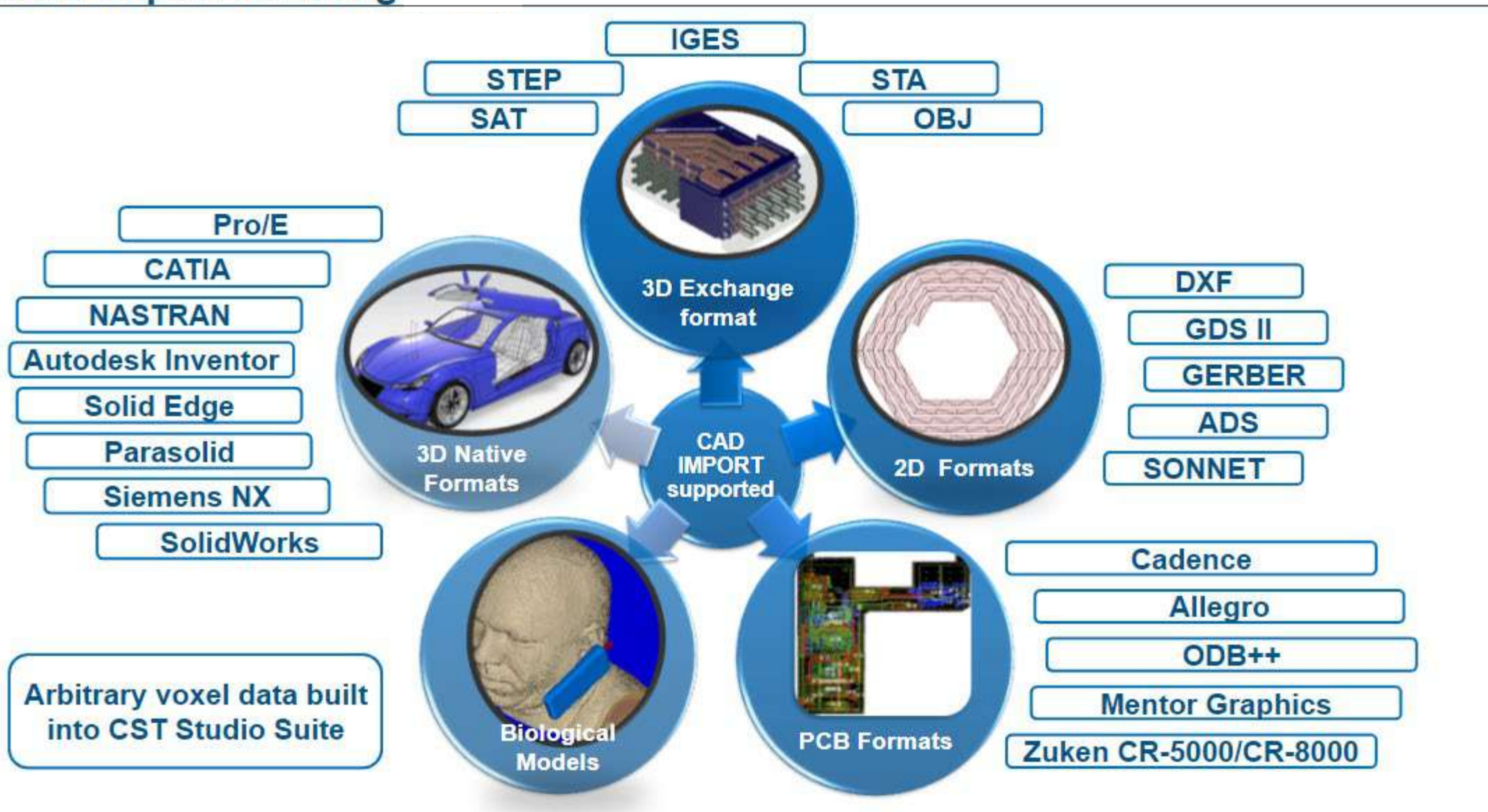

# Electromagnetics Engineer | Workflow

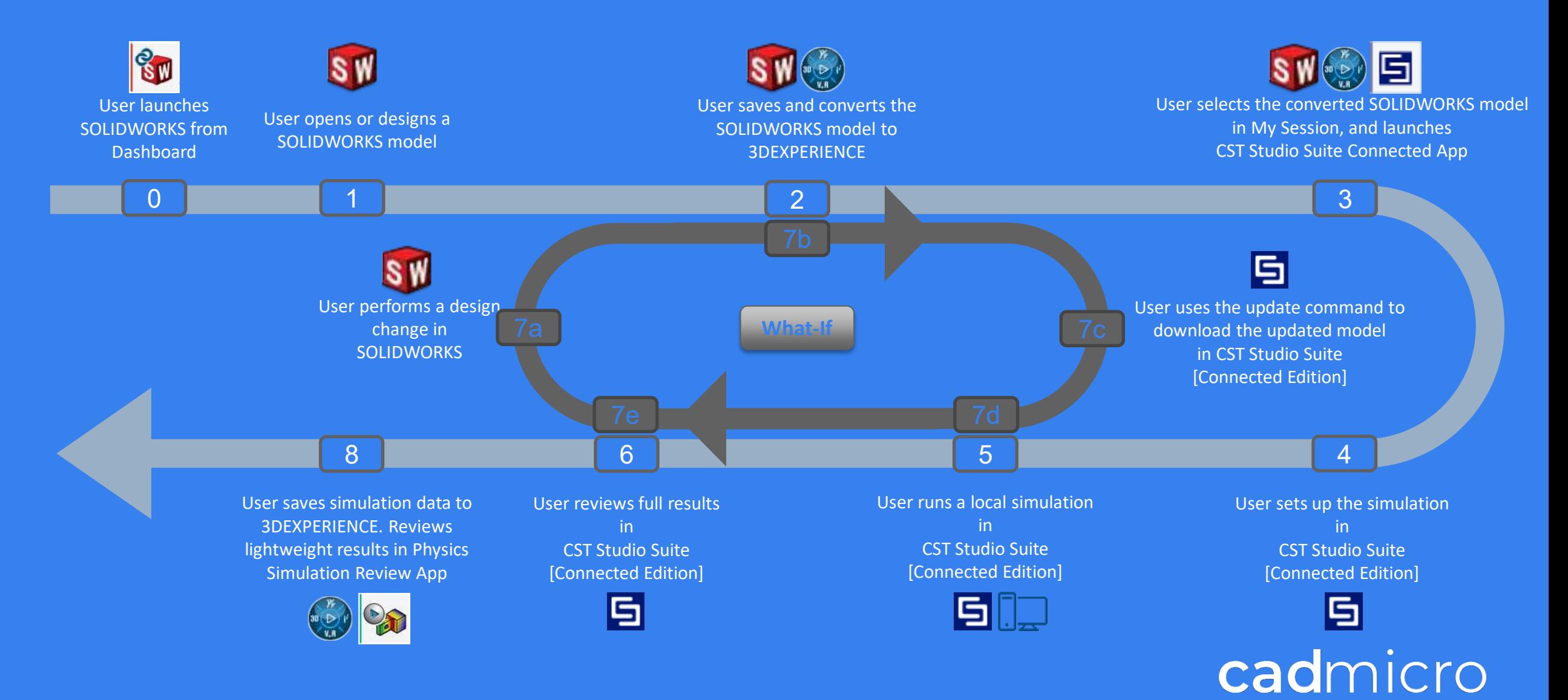

# **Creating a Model in CST Studio**

- A complete 3D Model can be created in CST Studio itself.
- **If has a built-in Library of materials**
- **Includes non-homogenous and** non-linear materials
- **Electro-Magnetic, Thermal and** Structural Properties can be defined for each (Multi-Physics)

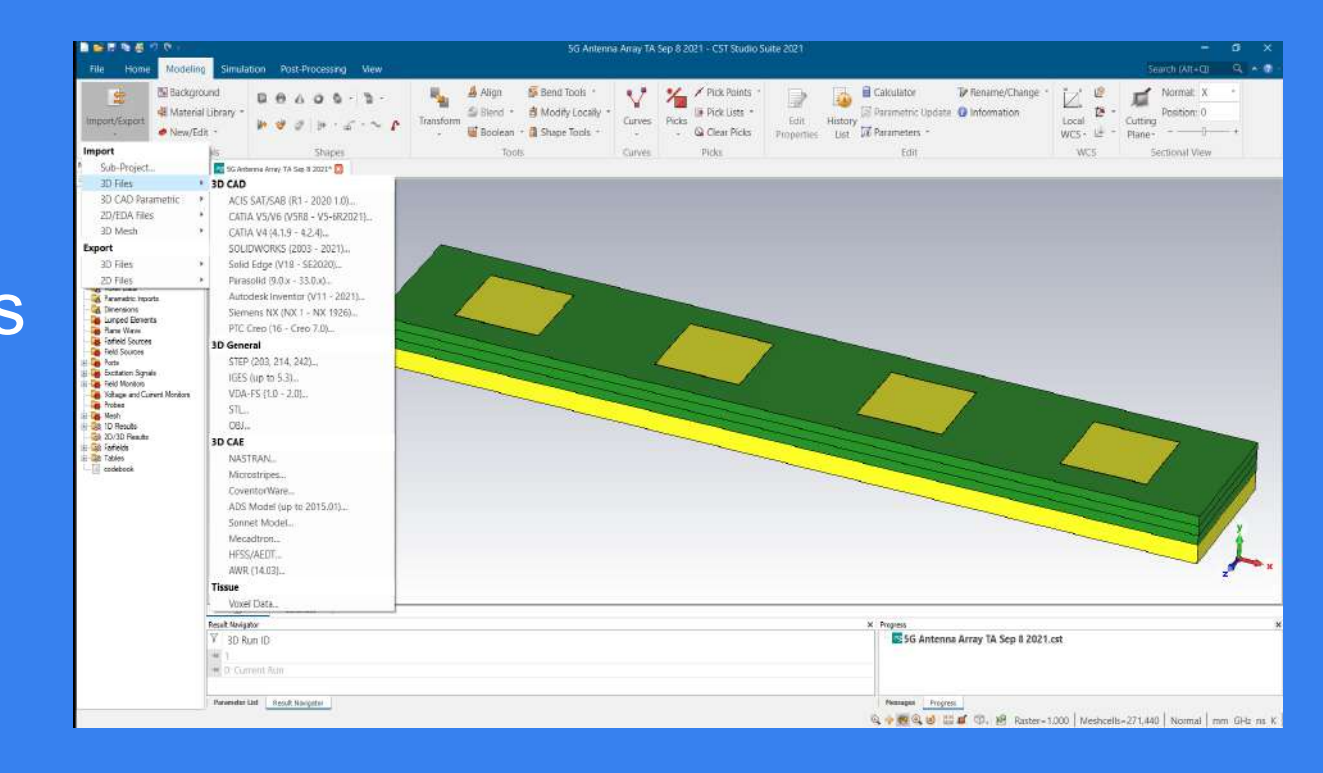

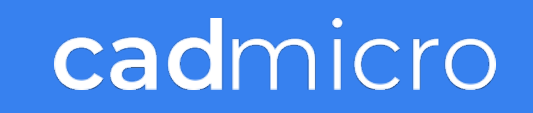

### **Component Library**

- The Component Library offers a way to collect reusable components and to easily collaborate with other users sharing the same library path.
- View all of the available components in the specified global libraries.
- Each component can be downloaded into the user's local directory for editing.
- CST Studio Suite includes pre-built models available for download in the library.

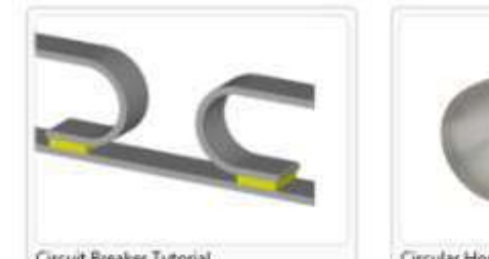

Circuit Breaker Tutorial by: CST Sep 14 Low Frequency, Tutorial, Stationary Cu.

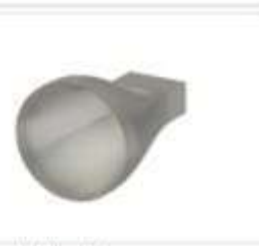

Circular Horn Antenna by: C5T Sep 14 High Frequency, Translent, Antenna.

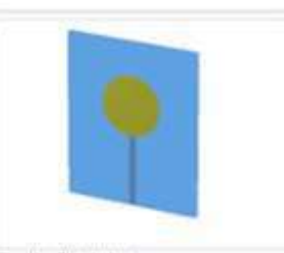

Circular Patch Antenna Sep 14 by: CST High Frequency, Muthlayer Solver

Circulator

by: CST

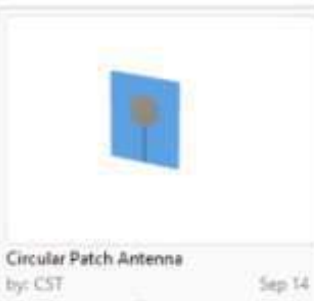

by: CST High Frequency, Translent, Antenna

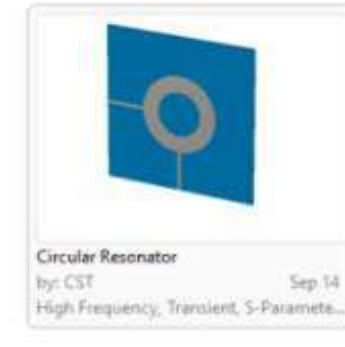

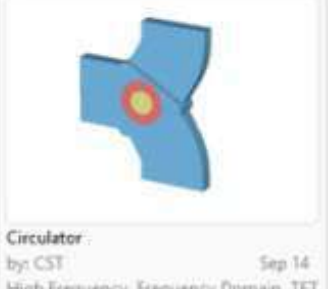

High Frequency, Frequency Domain, TET

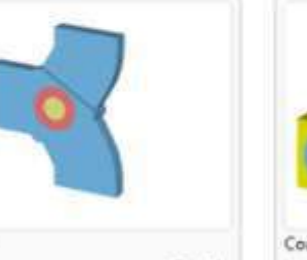

Sep 14 by: CST High Frequency, Transient, S-Paramete.

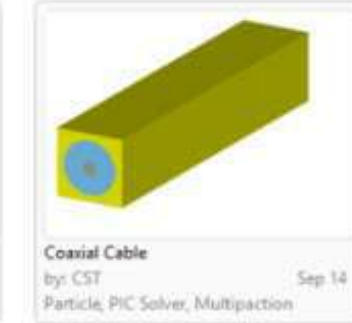

cadmicro

### **Curve Tools**

Solids can be created from curves using the Create Shape from Curve options under the

**Modeling ribbon** 

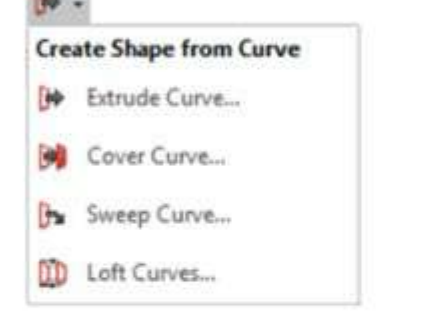

- A. Extrude Curve: Extrusion of a planar curve
- B. Cover Curve: Creation of a sheet from a planar curve
- C. Sweep Curve: Sweep a 2D profile along a path
- D. Loft Curves: Lofting of two curves together

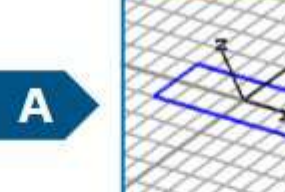

 $\, {\bf B} \,$ 

 $\mathbf{c}$ 

D

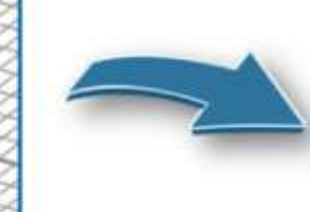

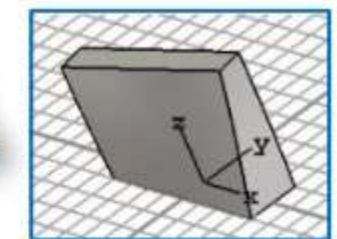

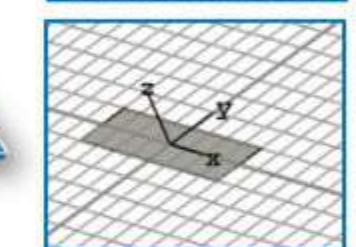

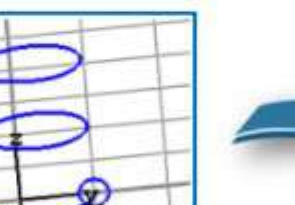

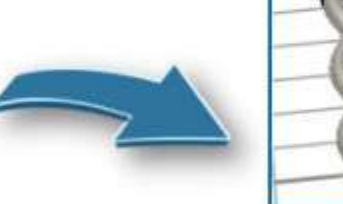

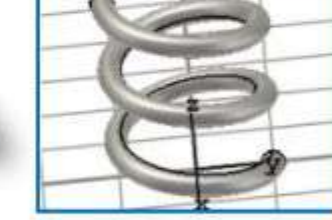

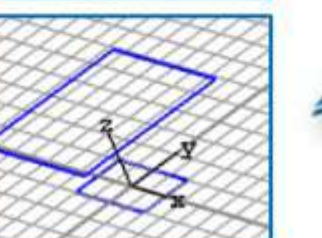

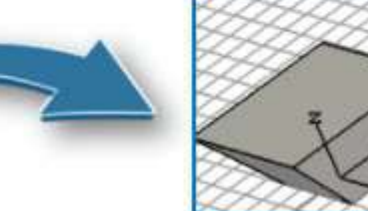

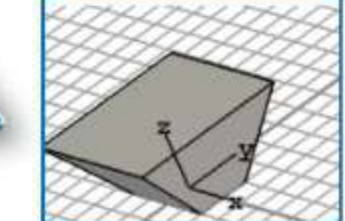

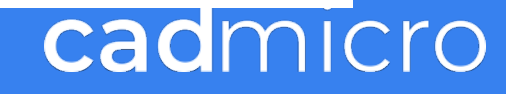

### **Curves**

#### **Analytical Curves**

- 3D curves and faces can be created using analytical expressions. Þ
- The Analytical Curve feature can be accessed from Curves under the Modeling ribbon. Þ

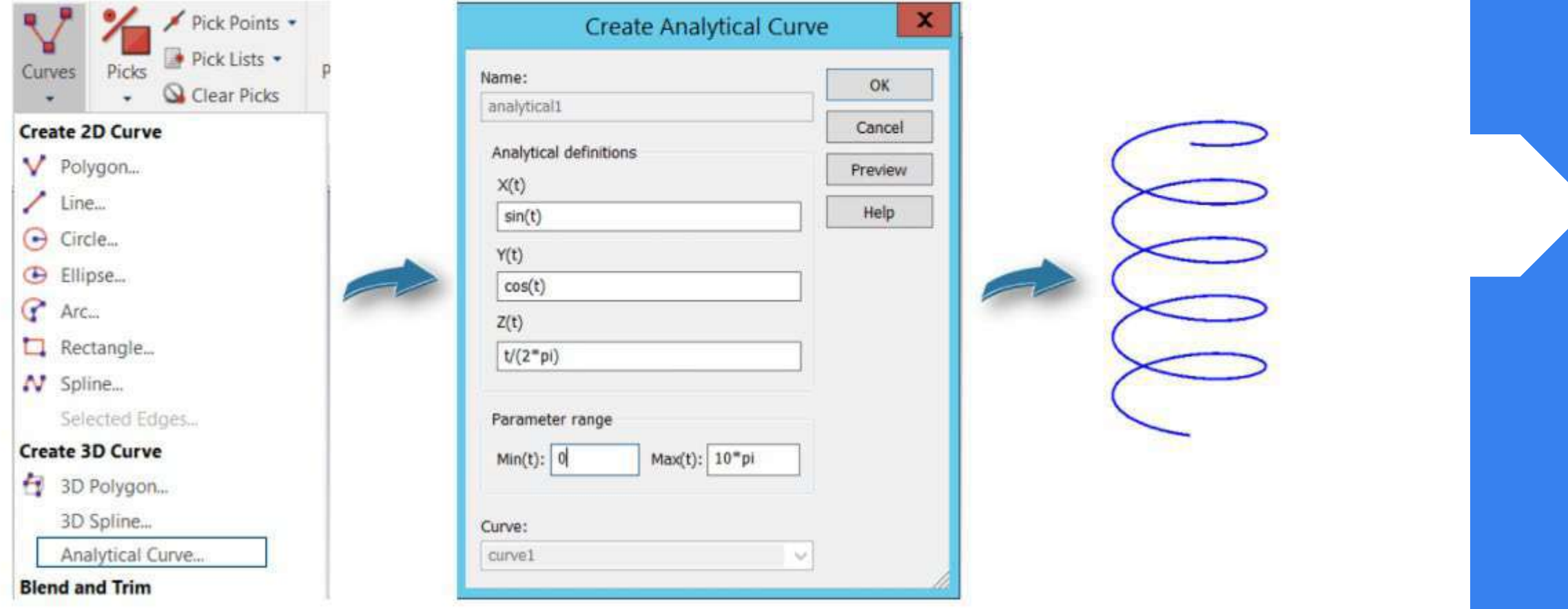

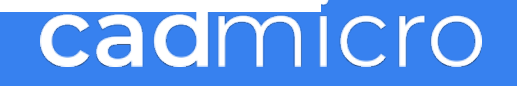
#### **Curves**

#### **Analytical Face**

- 3D curves and faces can be created using analytical expressions. Þ
- The Analytical Face feature can be used from Faces under the Modeling ribbon for this. Þ

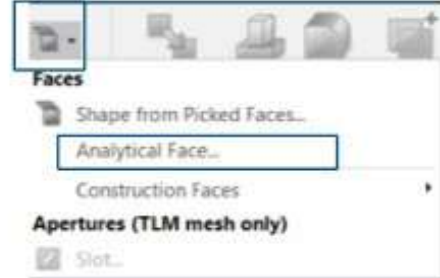

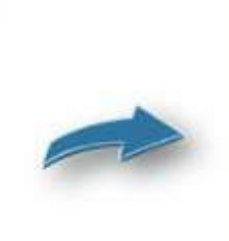

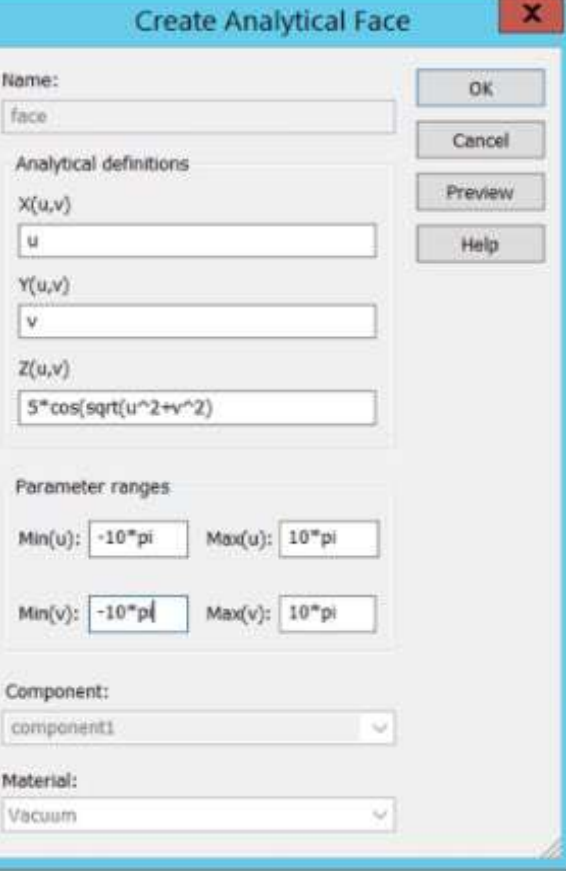

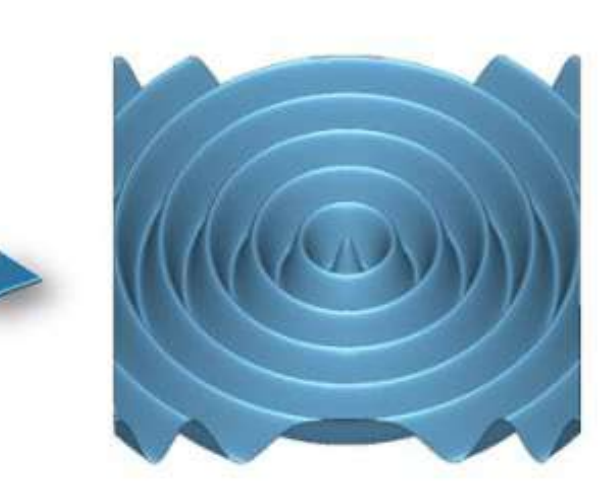

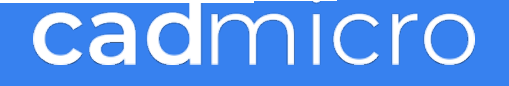

#### **Curves**

#### **Flex Tools**

A. Wrap Curves: Wrap previously selected curves toward a shape. The wrap operation preserves the length of the curves.

B. Project Curves: Project previously selected curves toward a shape along the surface normal of the target shape. The projection operation does not preserve the curve length.

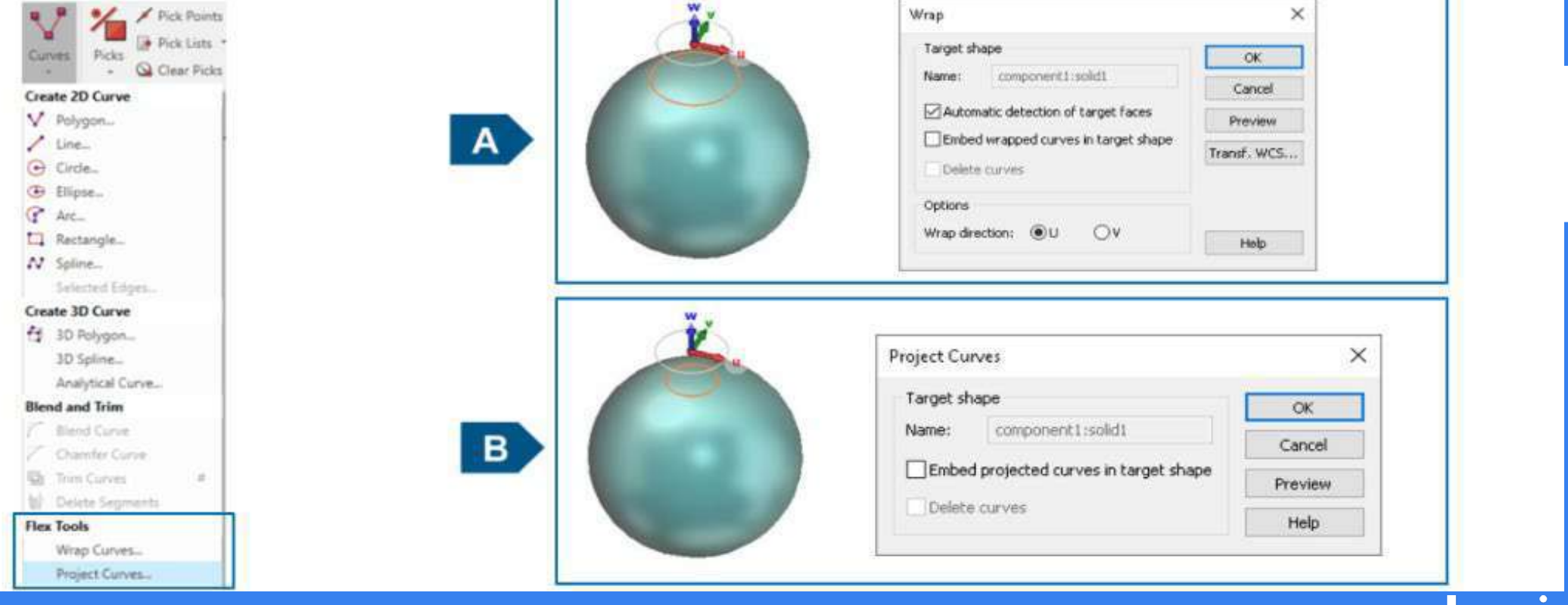

# **Materials in CST**

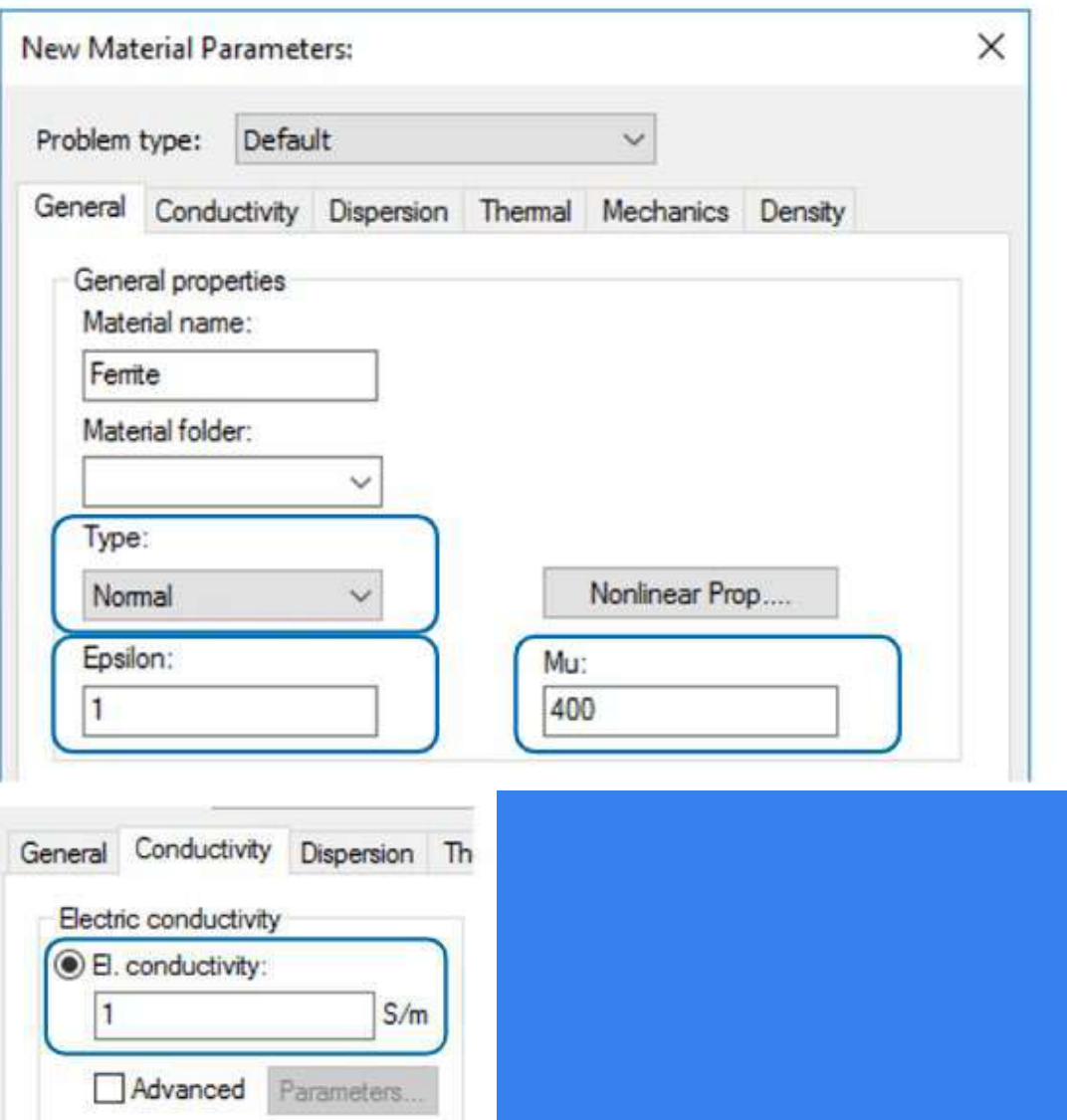

- **Define Electrical permittivity and Magnetic** permeability
- Can be An-isotropic
- **Thermal Conductivity, Specific Heat etc.**

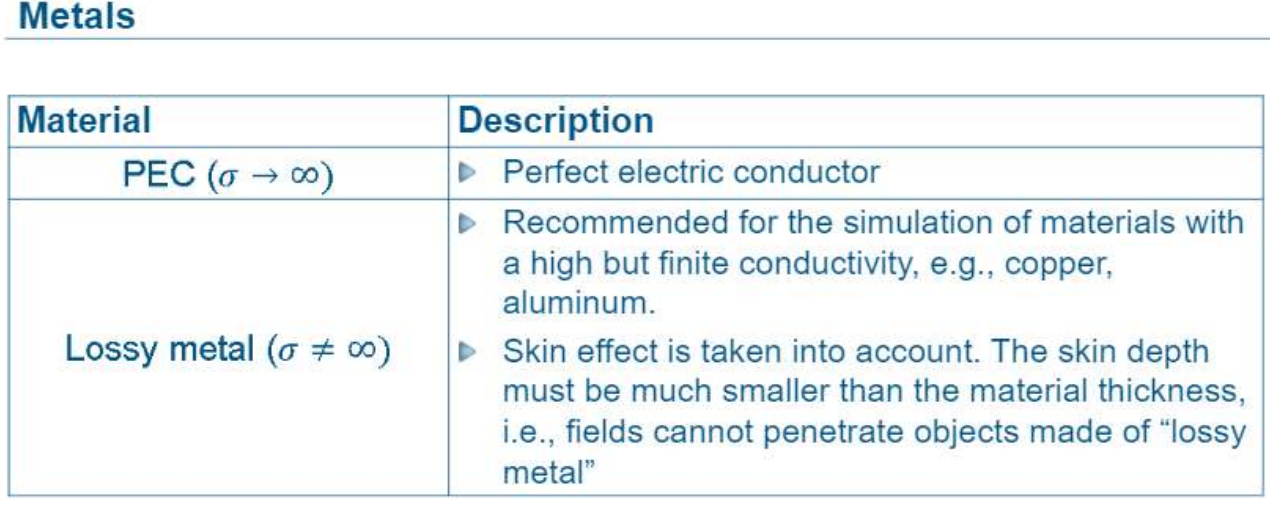

# **Materials in CST**

(EQS FW)

#### **Anisotropic Material**

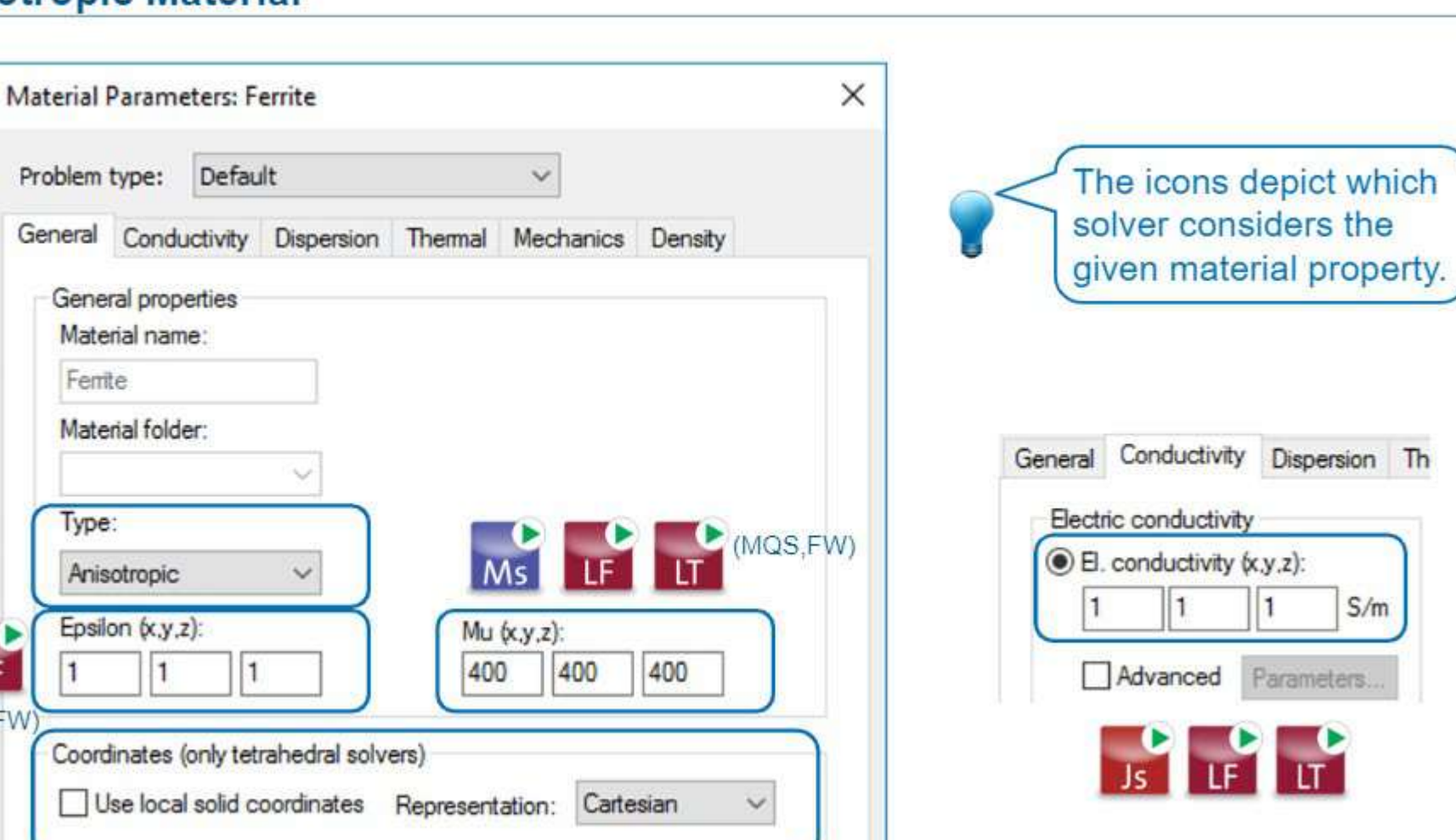

### cadmicro

L6.11

# **Meshing in CST Studio**

**Volumetric & Surface Mesh Tetrahedral & Hexahedral Mesh**

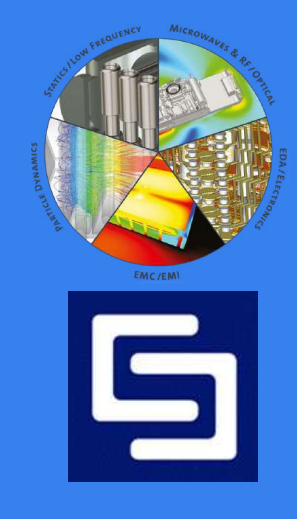

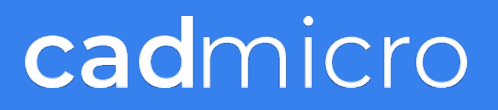

# **Meshing in CST**

#### **Adaptive Mesh Refinement**

- Enabled by default. Þ
- Automatic mesh refinement in CST Studio g. Suite tries to refine the initial mesh in a clever way such that the results are accurate.

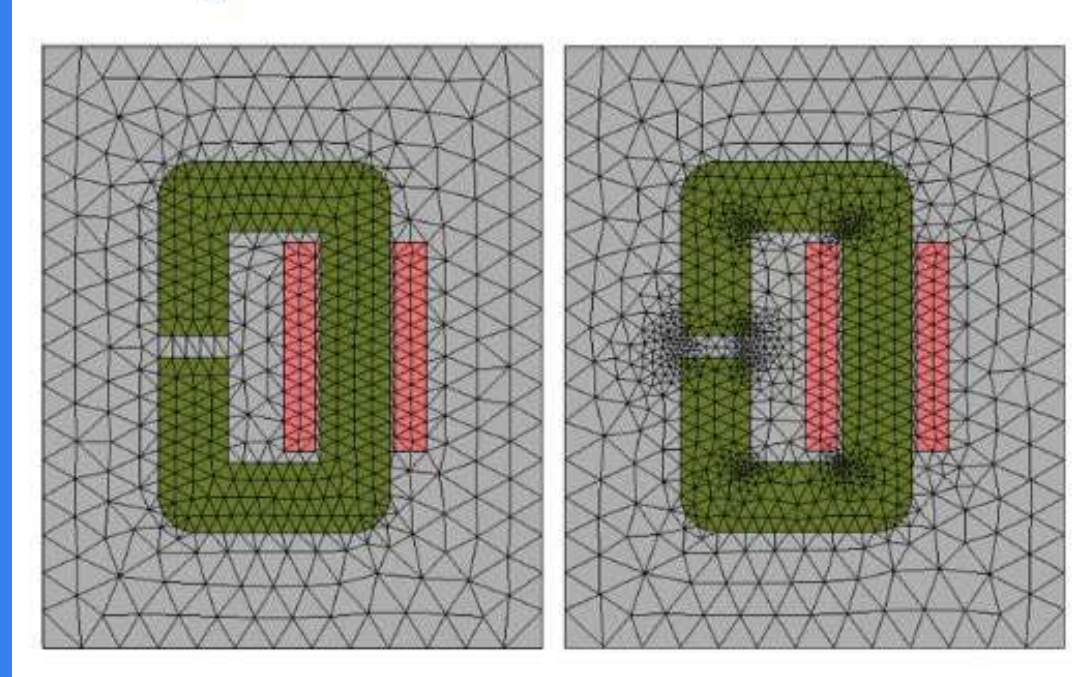

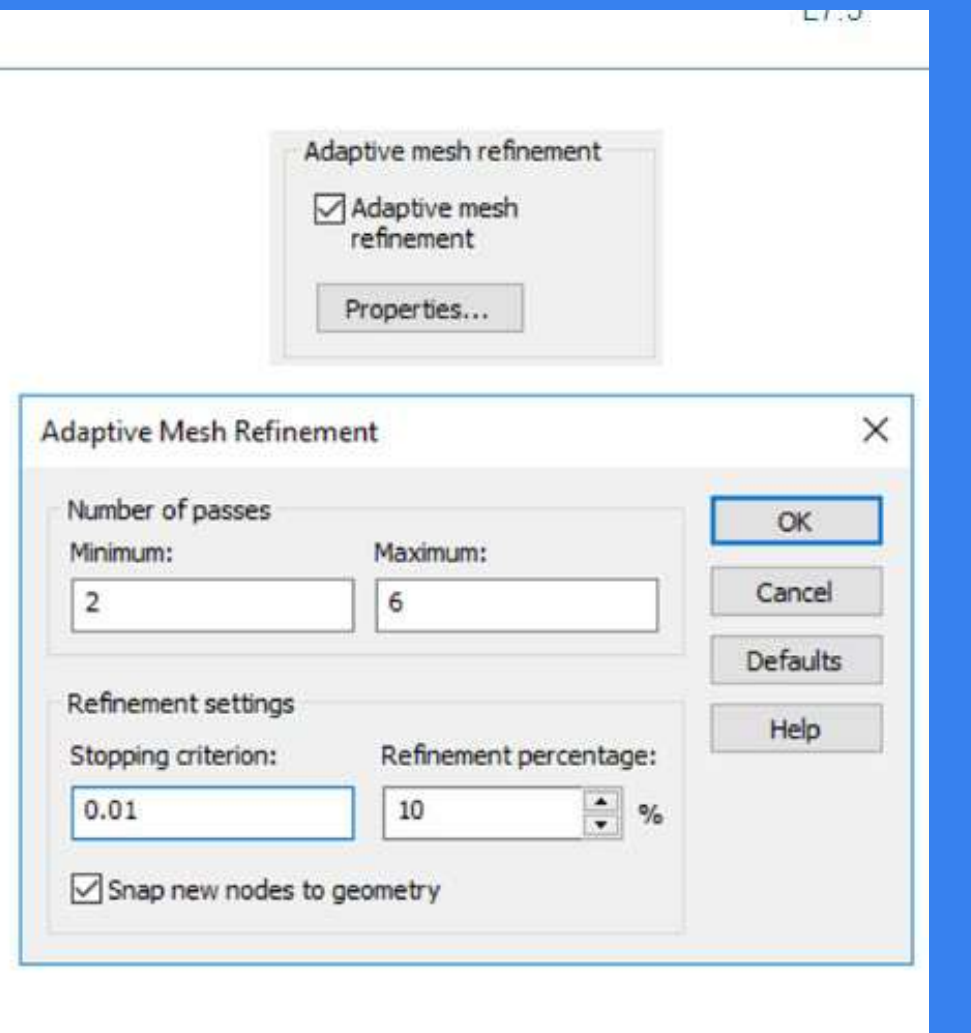

**Initial Mesh** 

**Adapted Mesh** 

# **Meshing in CST**

#### **Curved Elements**

- Improve the numerical representation of the structure. Þ
- Supported by Tetrahedral and Surface meshes. Þ

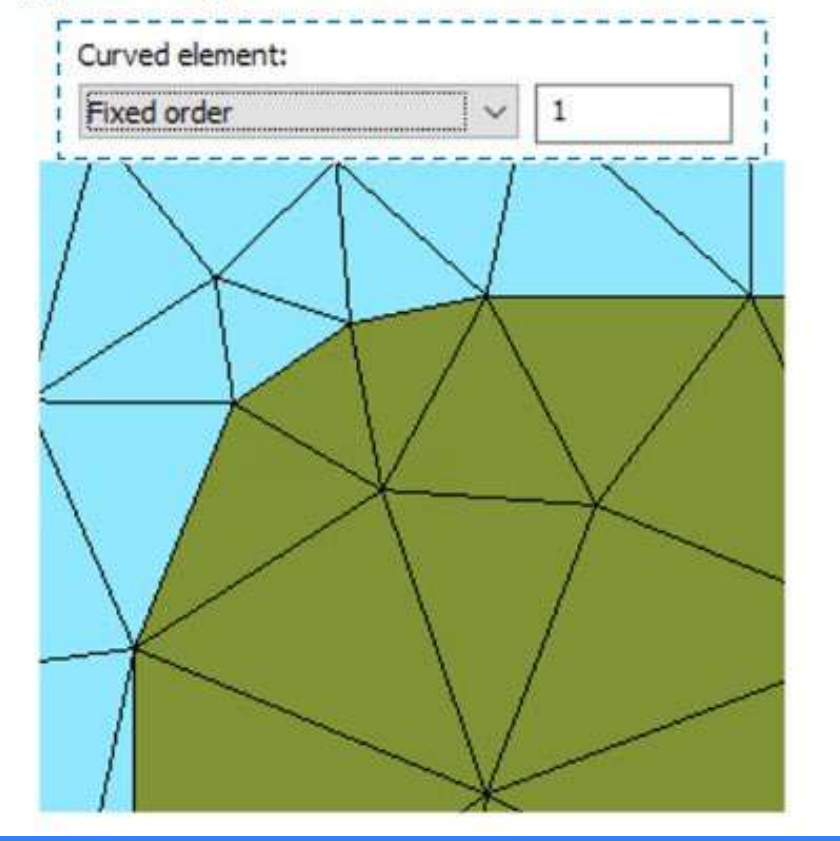

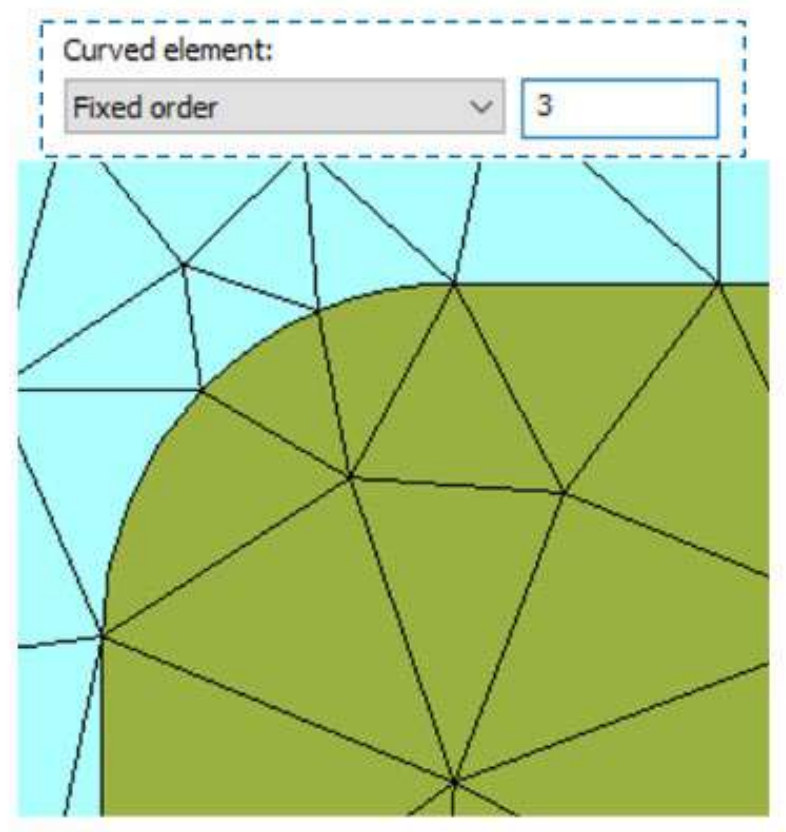

# **Meshing in CST**

#### **Smooth Mesh**

Controls the ratio of the edge lengths between adjacent elements. Þ

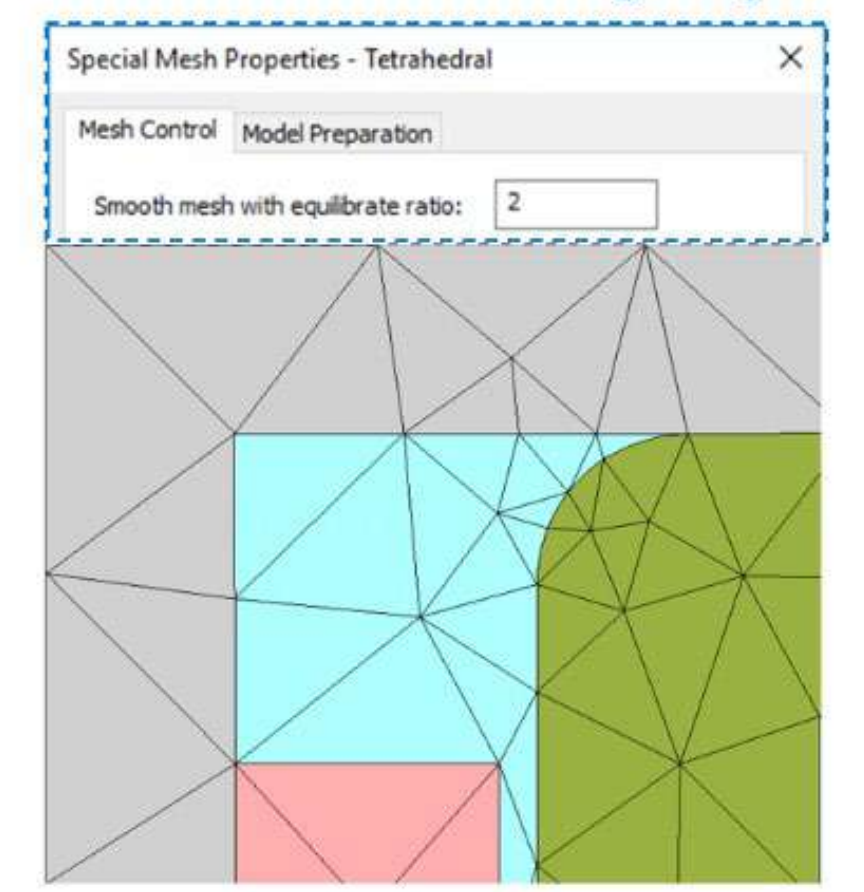

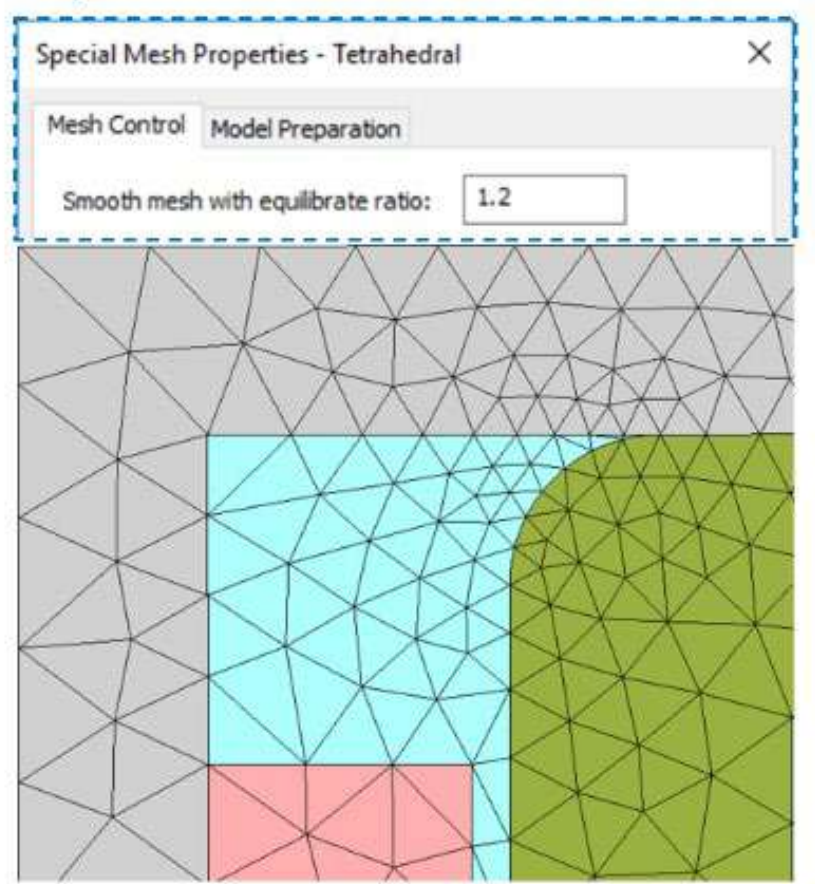

# **Various Solvers in CST Studio**

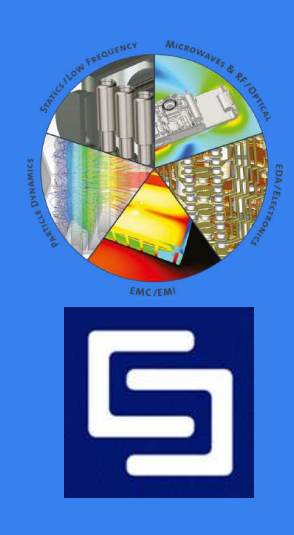

#### **CST Microwave Studio Solver Overview**

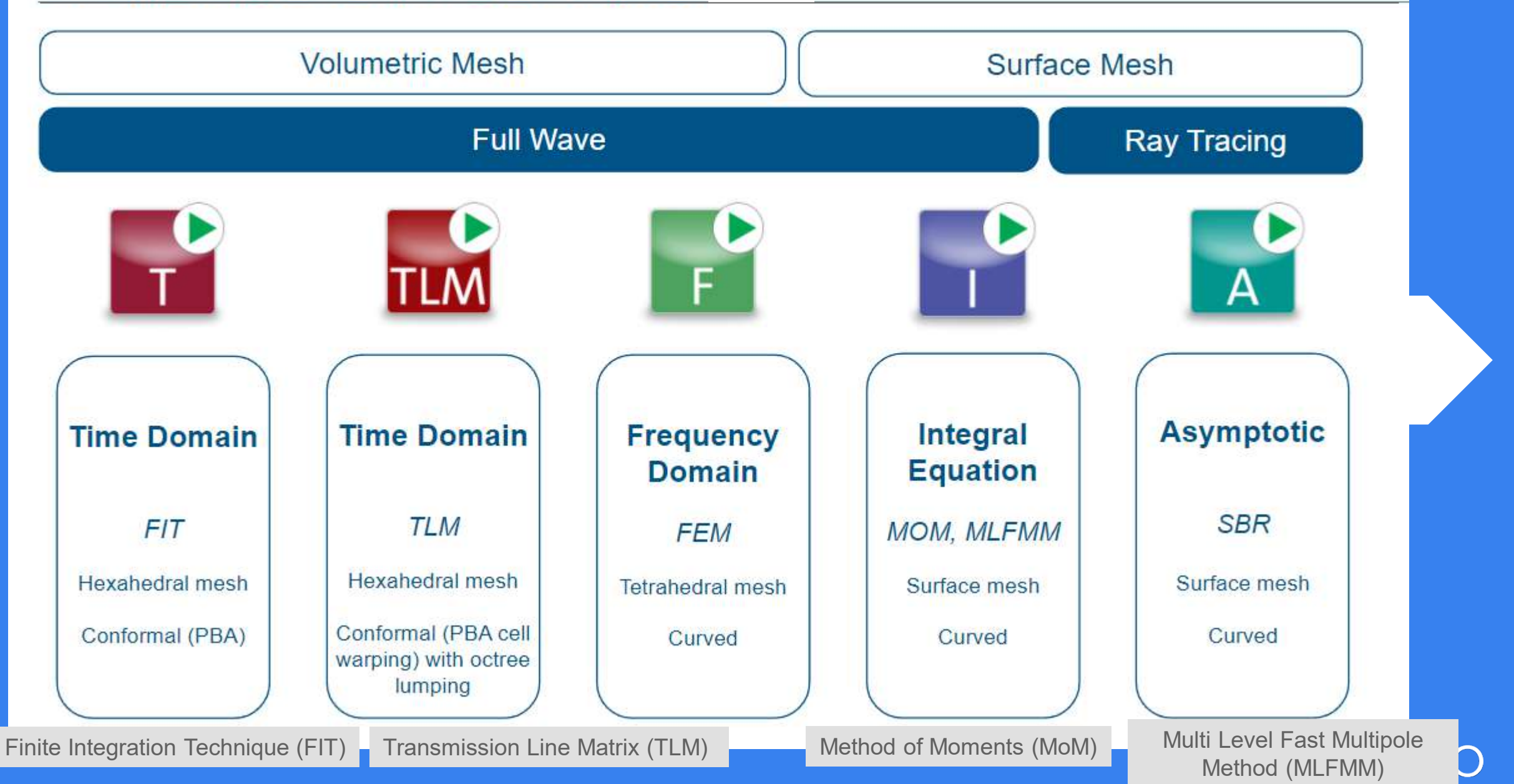

#### **CST Microwave Studio Solver Overview**

#### **Special Solvers**

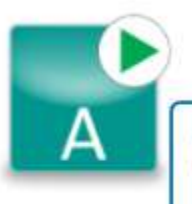

- Electrically very large structure
- **Farfield and RCS calculation**
- Nearfield/farfield source for ь antenna placement calculations

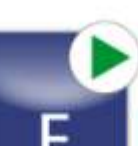

M۱

- Eigenmode calculation
- Hexahedral/tetrahedral mesh
- **External Q-factor calculation**

- **Electrically large structure**
- Characteristic mode analysis (CMA) Þ
- Scattering parameter matrices D
- Planar multilayer structure ь
- Characteristic mode analysis (CMA)
- Method of Moment (MoM) based

## **Low Frequency-Static Solvers**

- **Static Solvers** Þ
	- Electrostatic, Stationary Current and Magnetostatic Solvers: Do not take time-dependent effects into account. Presume a stationary state:  $d/dt = 0$ .

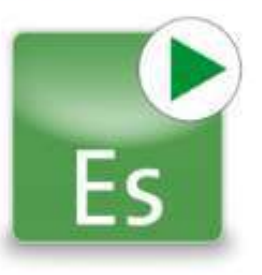

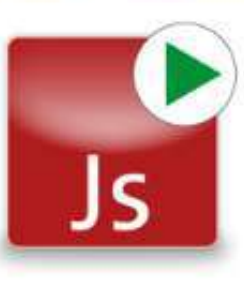

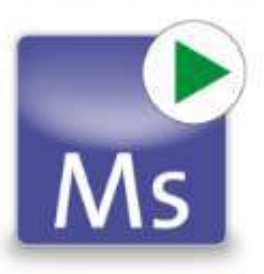

#### **Dynamic Solvers**

□ Consider time dependency, either in the frequency domain (electroquasistatic, magnetoquasistatic and full wave) or in the time domain (electroquasistatic, magnetoquasistatic).

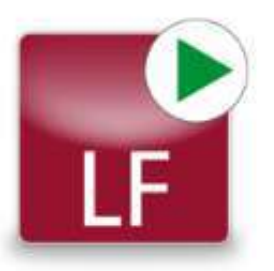

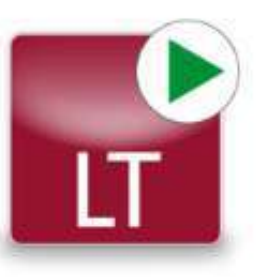

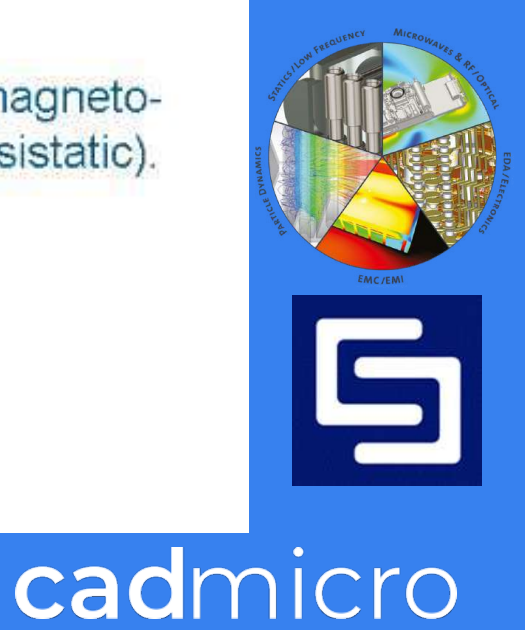

## **Multi-Physics Solvers**

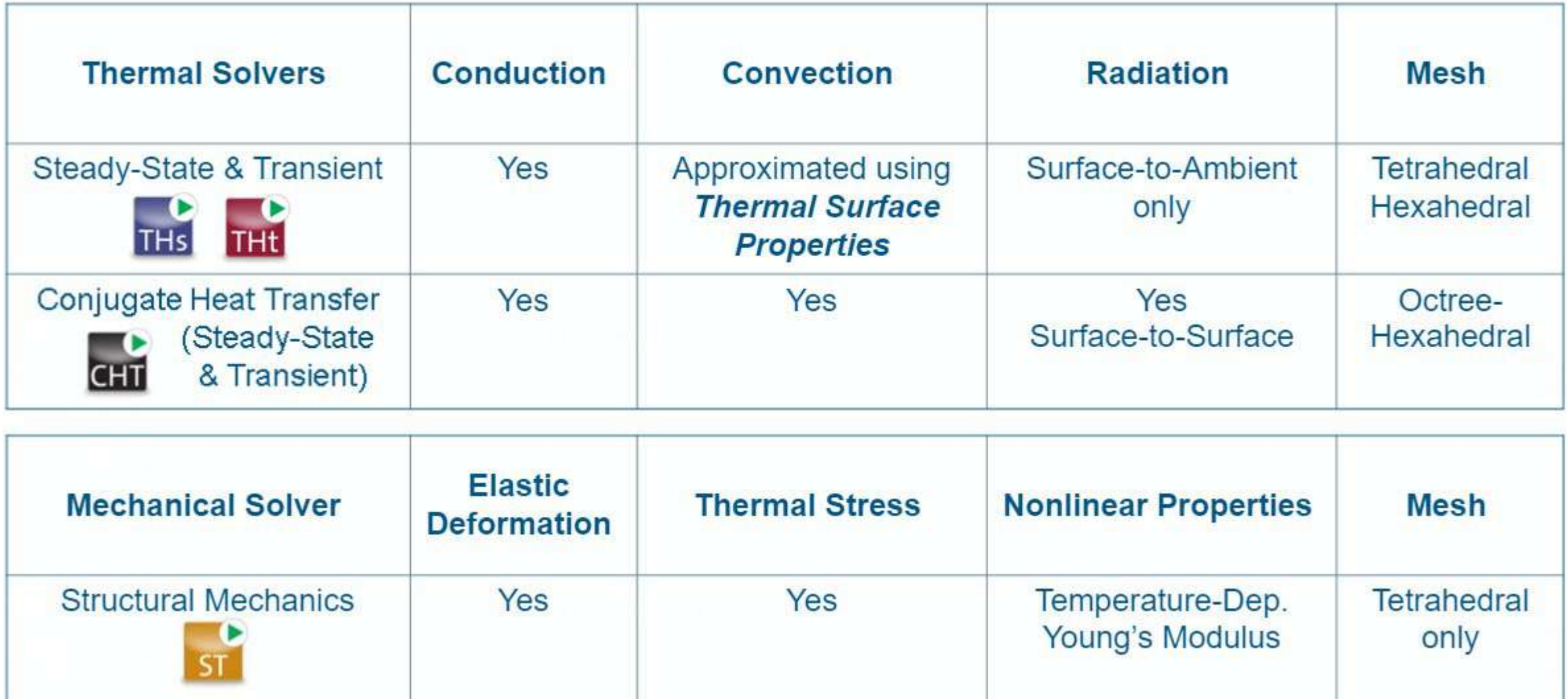

#### **Cdul**

# **Time vs. Frequency Domain Solvers**

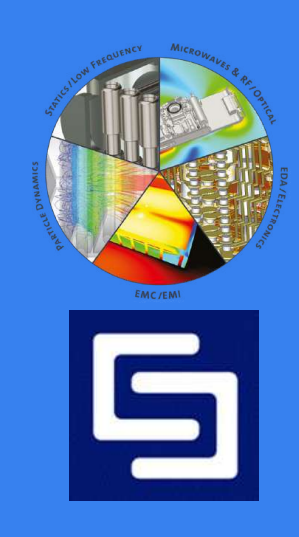

### Time Domain Solver

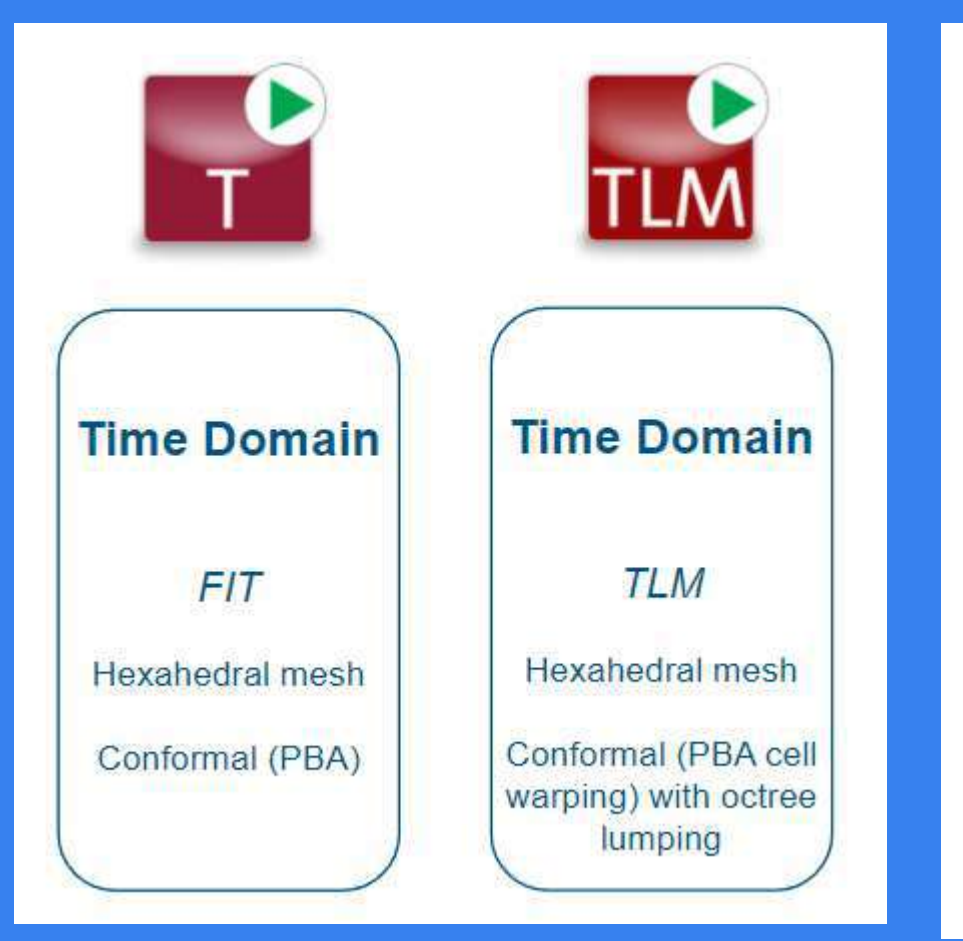

- The largest simulation flexibility is offered by the **time domain solvers**, which can obtain the entire broadband frequency behavior of the simulated device from a single calculation run.
- $\triangleright$  These solvers are remarkably efficient for many high frequency applications such as connectors, transmission lines, waveguide components, and antennas, amongst others.
- $\triangleright$  Two time domain solvers are available, both using a hexahedral mesh, either based on the Finite Integration Technique (FIT) or on the Transmission-Line Matrix (TLM) method. The latter is especially well suited to EMC/EMI/E3 applications

### **Time Domain Solver**

#### **Behind the Scenes**

- 1. The model is excited with a broadband signal (Gaussian pulse).
- The response of the model is monitored in the time domain (output time signals). 2.
- 3. A discrete Fourier Transform is applied automatically to the time signals to obtain the broadband behavior of the model in the frequency domain (broadband S-parameters).

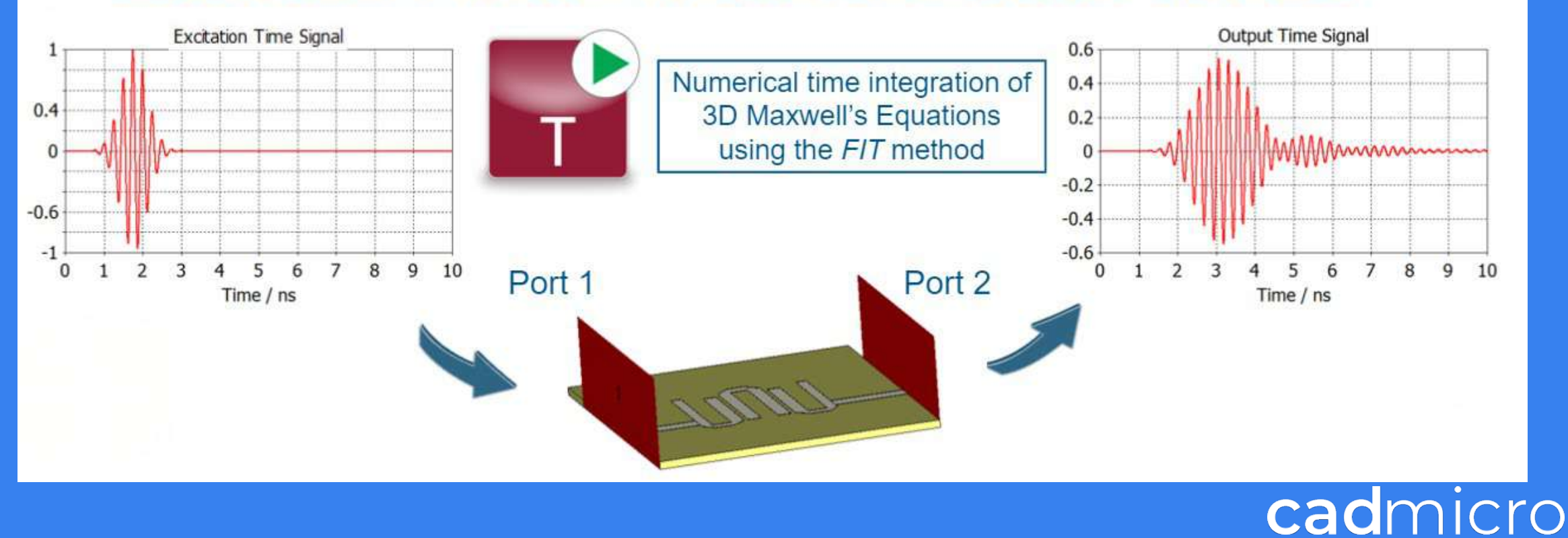

### **Time Domain Solver**

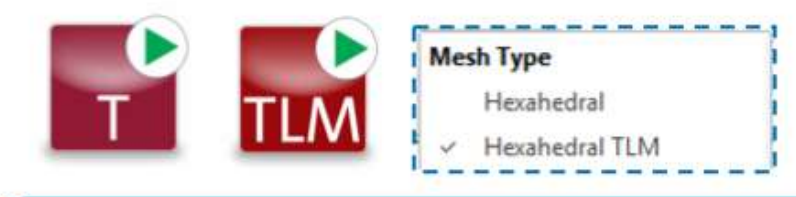

- Ports sequentially processed (simultaneous excitation of a combination possible)
- **Broadband** Þ
- Very efficient for high level of geometric complexity
- Slows down at low frequencies  $\triangleright$
- High Q structures require long  $\triangleright$ simulation time
- Able to handle large model
- Great speedup with GPU

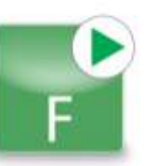

- Frequency samples processed sequentially, additional ports not time demanding (direct solver)
- Mesh generation can be difficult for highly complex geometries
- Works well below 1 MHz
- Can handle high Q structures
- Small to medium models
- Great speedup with multi-core CPU

#### **Hexahedral and Tetrahedral Mesh**

 $\top$ 

**PBA and TST:** no staircase meshing!

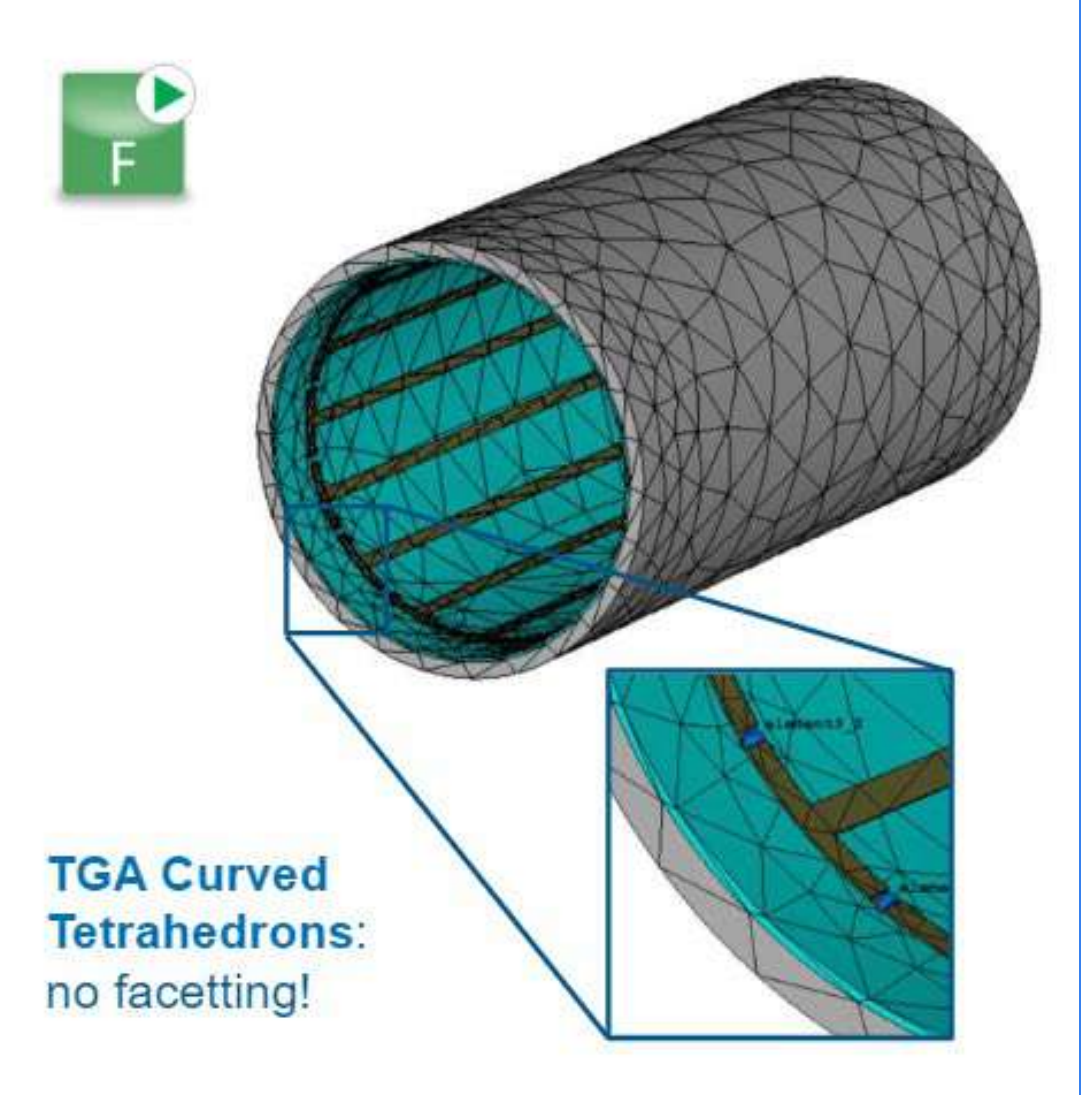

#### **Memory and Time**

- Time Domain solver -
	- **O** Memory efficient

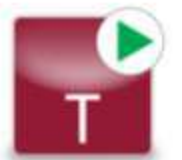

- Scales linearly with no. of mesh cells
- Approx. estimate for CPU RAM 1GB per 4 million cells\*
- Approx. estimate for GPU RAM 1GB per 10 million cells\*
- Frequency Domain solver -
	- Memory hungry for larger models
	- **D** Iterative solver consumes less memory than direct solver
	- **O** Memory requirement is solver order dependent (default is 2<sup>nd</sup> order)

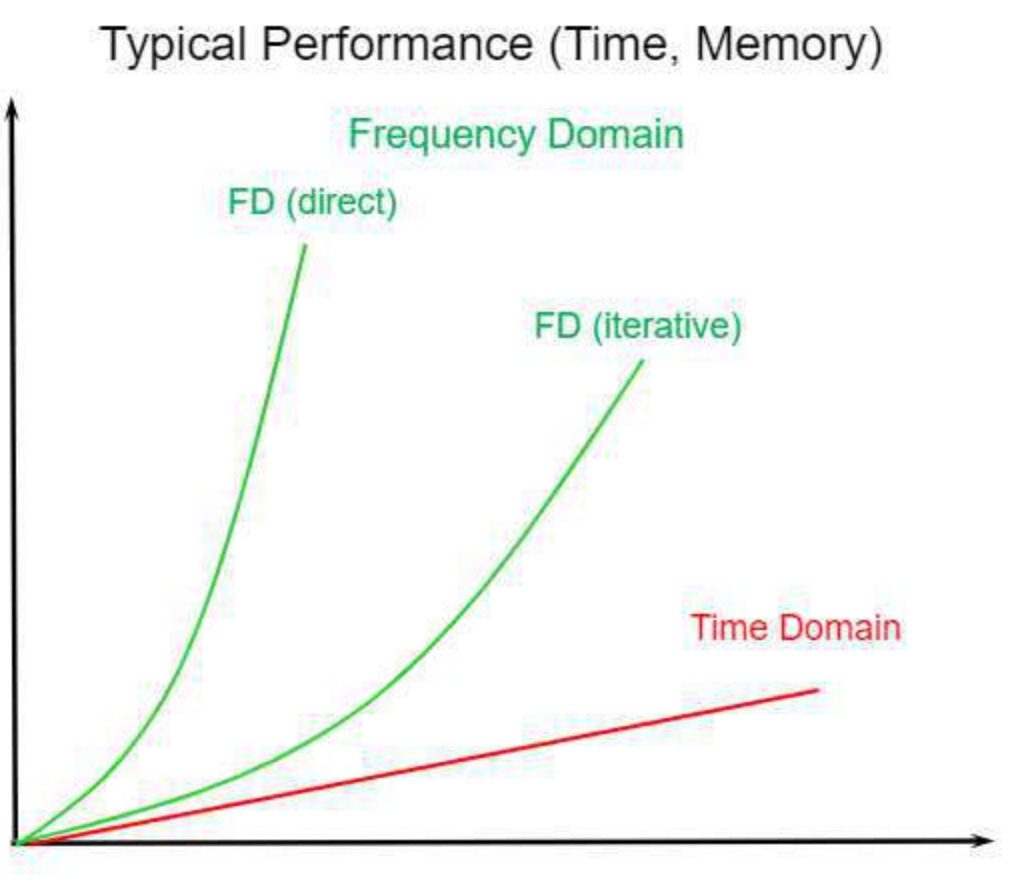

Number of mesh cells

#### **Selecting the Most Appropriate Solver**

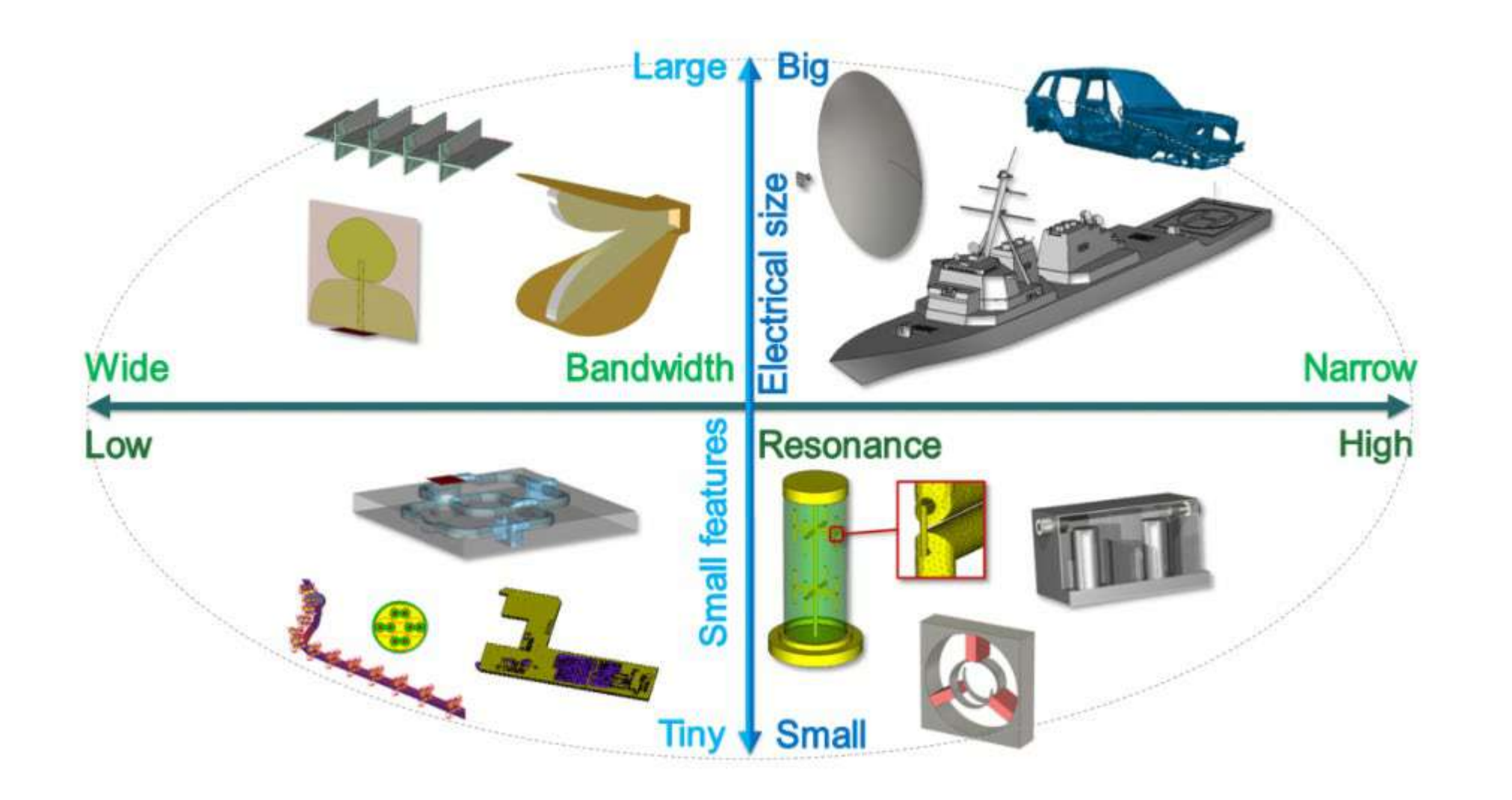

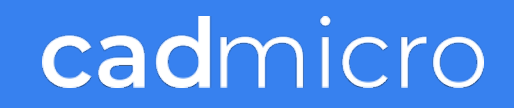

#### **Selecting the Most Appropriate Solver**

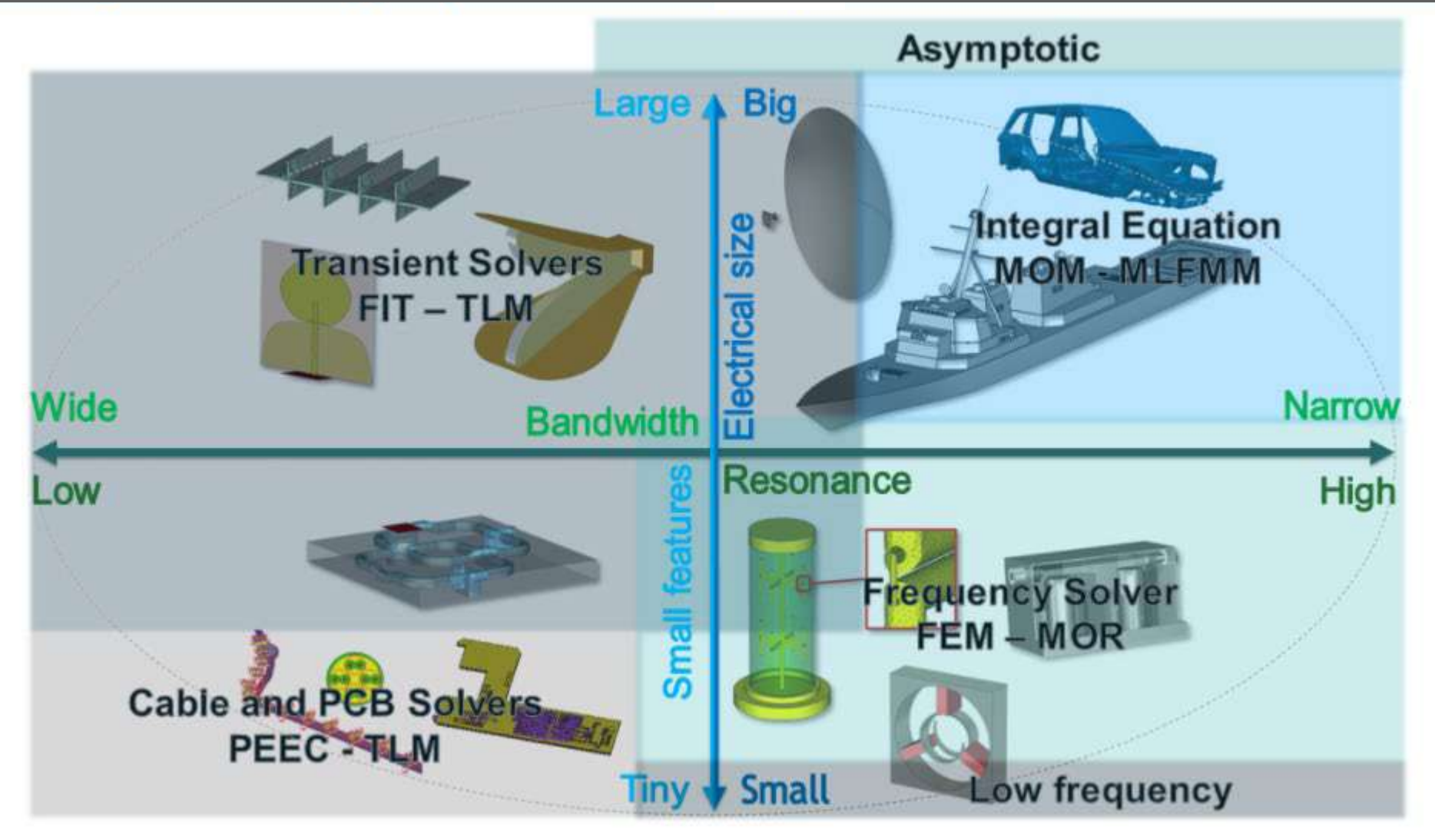

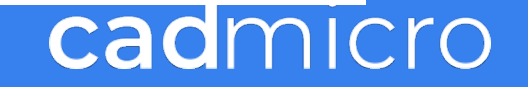

# **HPC & Cloud Computing**

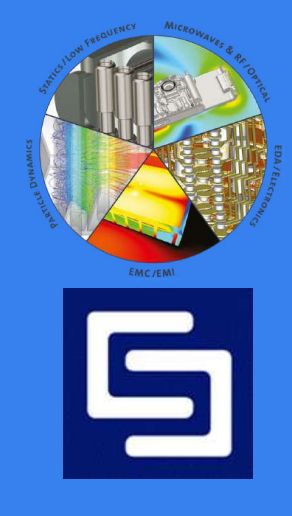

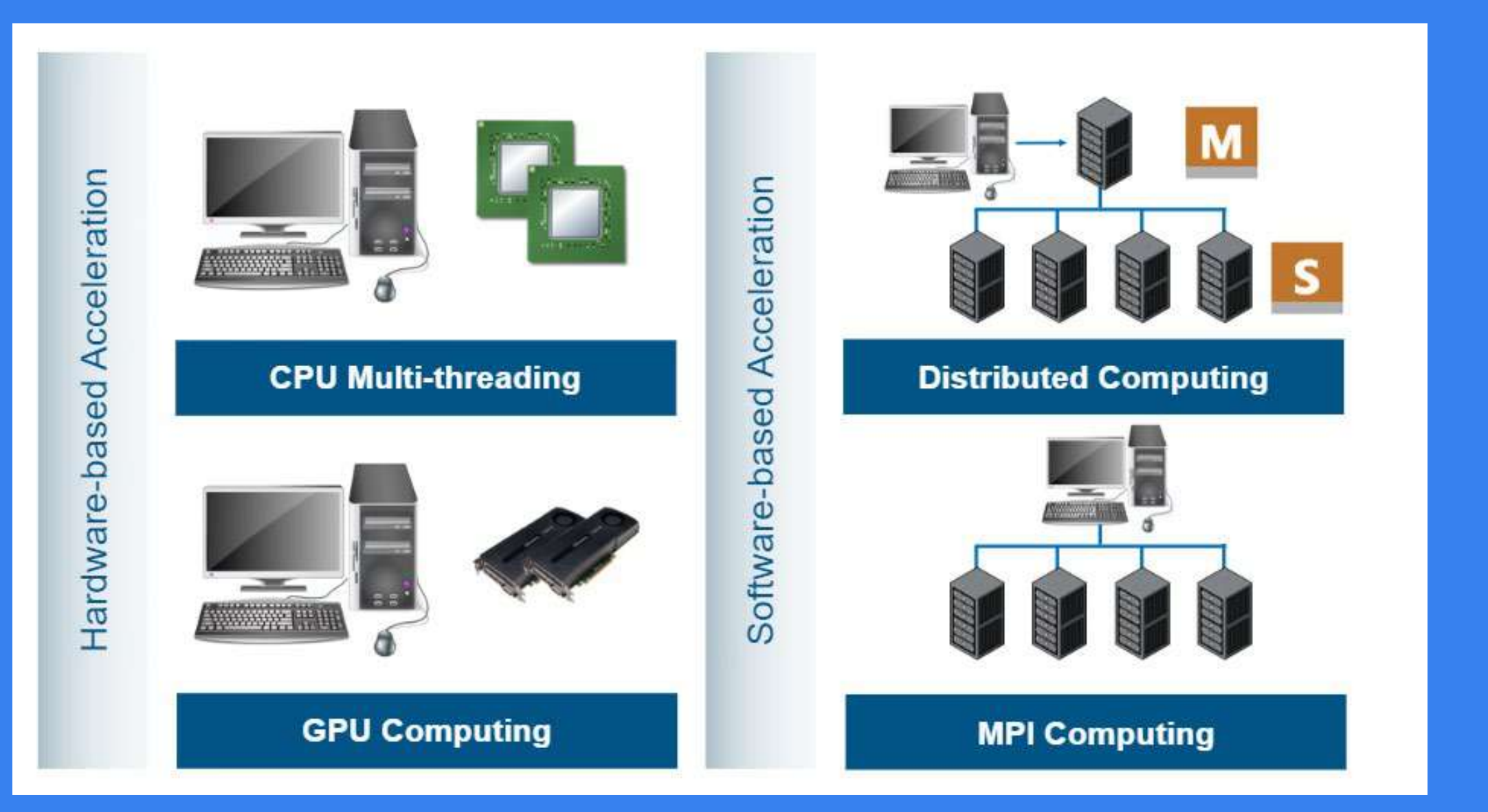

#### **Supported Acceleration Methods by Solver**

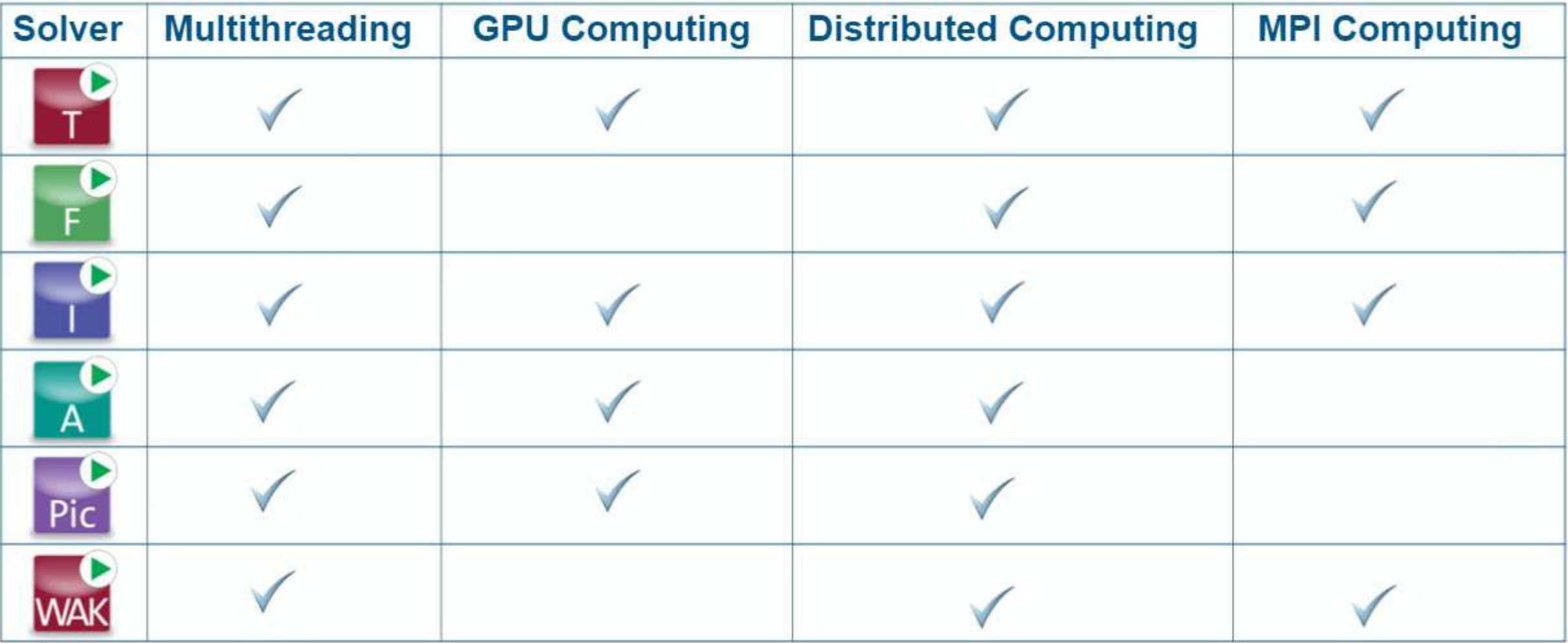

Note: The F-Solver supports MPI with the DDM solver. Please refer to the MPI Computing Guide for supported solvers, features and limitations.

### **Multithreading Scalability**

- The bottleneck which limits the performance of the Transient Solver is the memory bandwidth Þ of the system (i.e. the Transient Solver algorithm is memory bound)
- Many CPU cores are competing for memory access.

#### Solution  $\rightarrow$  Hardware Acceleration

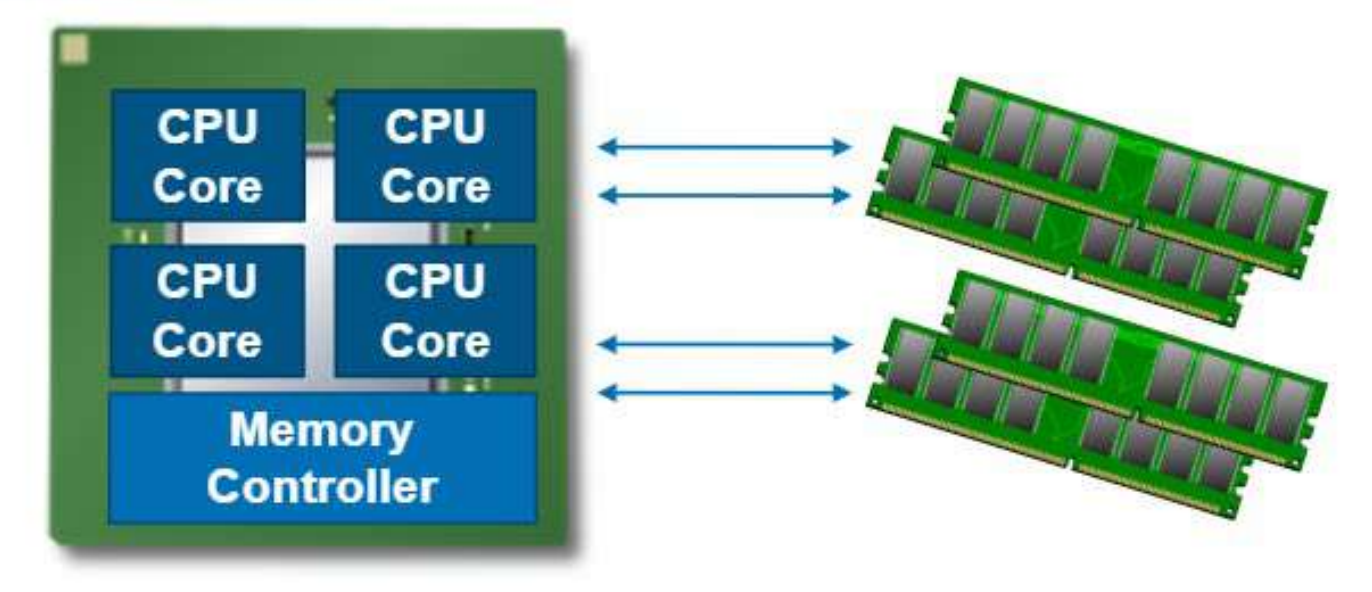

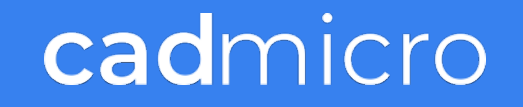

#### **GPU Computing - Typical Performance**

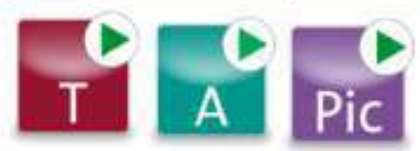

### **GPU Computing - Typical Performance**

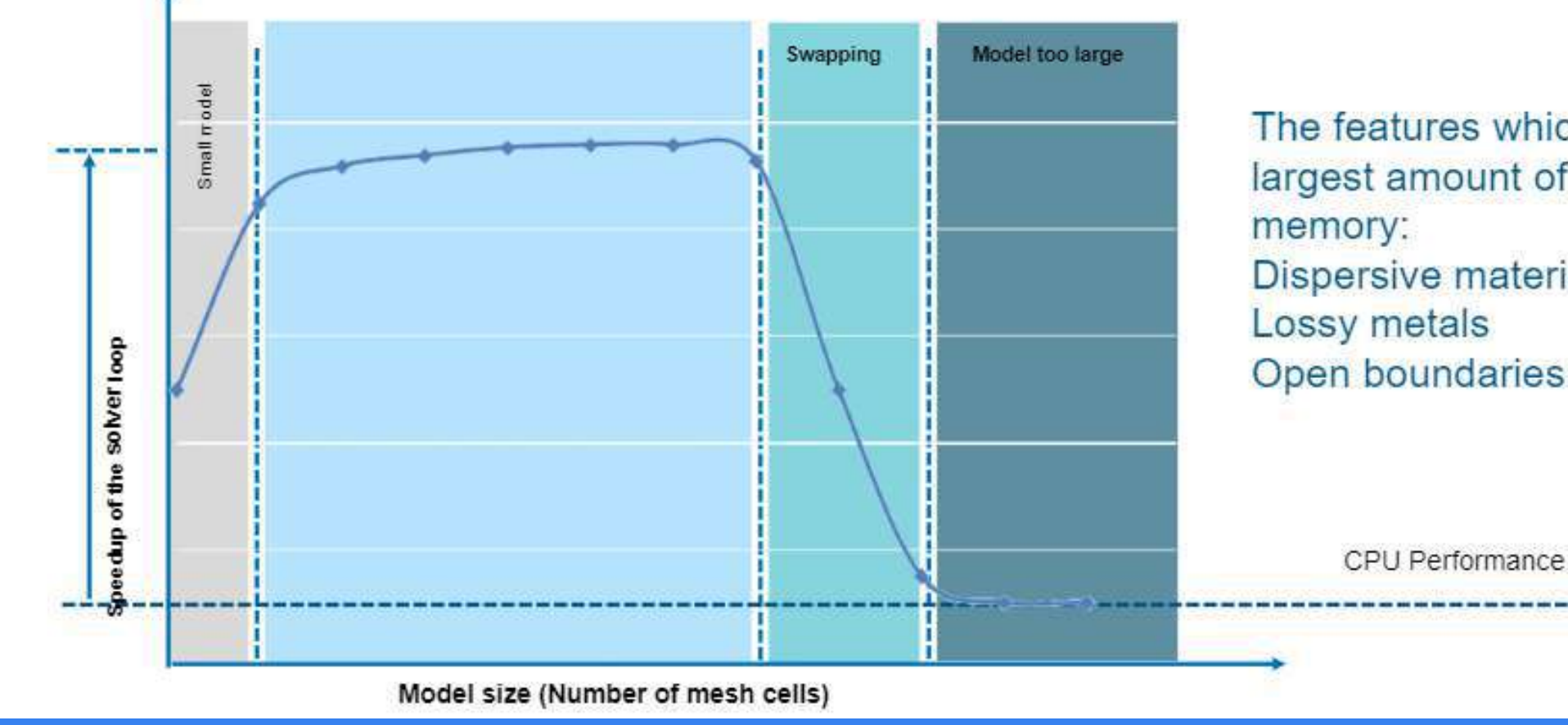

The features which require the largest amount of GPU **Dispersive materials** Open boundaries

#### **Distributed Computing (1/2)**

#### **Overview**

- Some parts of the simulation tasks are independent of each other:
	- Computation of different frequency samples for F-solver and I-solver
	- Simulations performed during a parameter sweep or optimization
	- Excitations from multiple sequential ports
- ▶ DC allows the distribution of independent simulation tasks, from a single project, on various systems within the same network.
- Hardware resources can be shared.

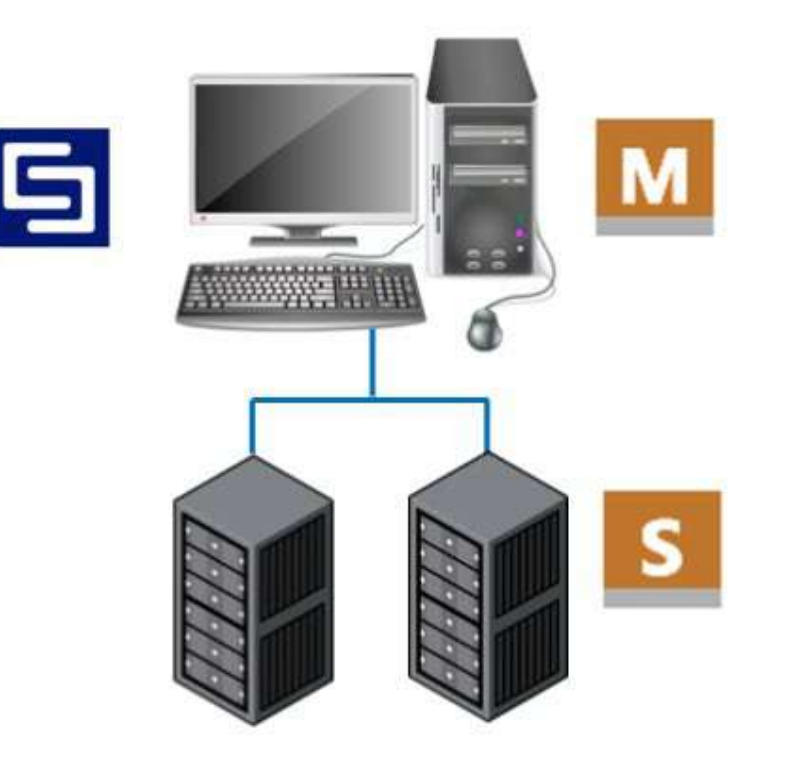

#### The DC functionality is part of each standard license, for up to two CPU devices/sockets.

#### **Distributed Computing (2/2)**

#### **Working Principle**

- 1. Users submit simulation jobs from their front end to the DC Main Controller
- 2. The DC Main Controller acts as a queuing system which selects solver servers based on the criteria entered in the solver setup.
- 3. The DC Main Controller then sends the simulation tasks over the network to the selected Solver Servers when they are available. Tasks are submitted on a "first" come, first serve" basis.
- 4. Once the job is complete on the Solver Server, the job is sent back to the Main Controller to queue for the final transfer back to the corresponding front end.

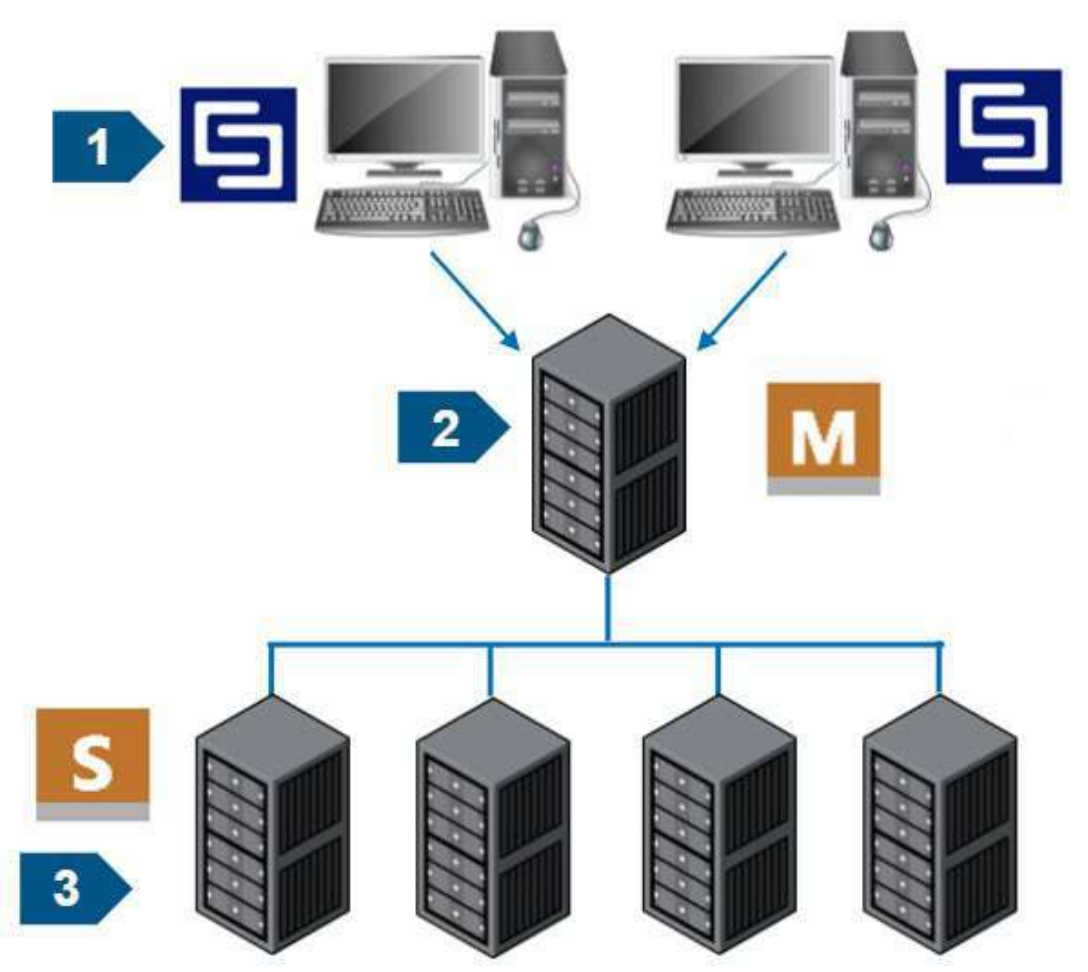

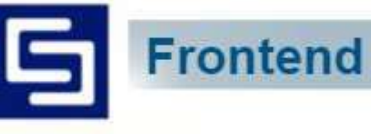

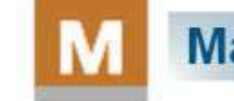

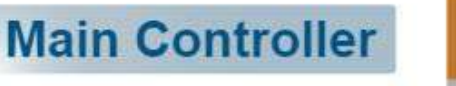

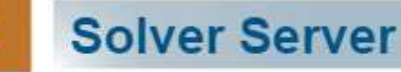

#### **MPI Computing**

- MPI computing splits the computational workload for a simulation among computational resources either in a shared memory or distributed memory environment.
- MPI differs from Distributed Computing in that it can assign computational tasks which are not independent of each other to computational resources, such that these resources work on the tasks in parallel (e.g., field computations in different areas of a 3D model).
- MPI Computing provides an option for solving very large models, which might otherwise not fit Þ in the resources available on a single workstation or server.
- Some appropriate applications for use with MPI Computing:
	- Electrically very large structures (e.g., RCS or lightning strike simulation on aircraft)
	- Extremely complex structures (e.g., SI simulation for full package)

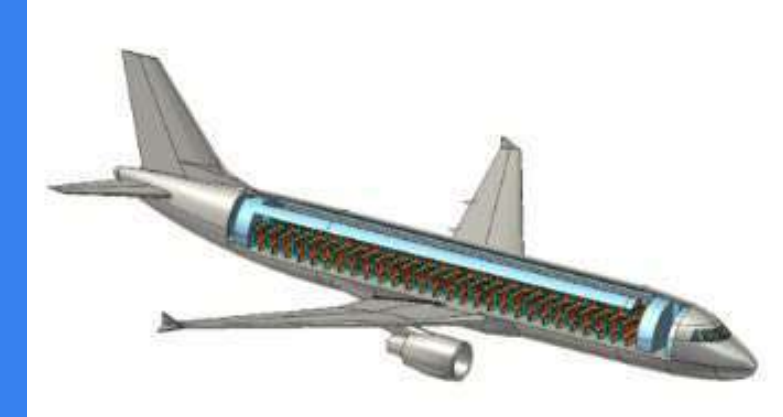

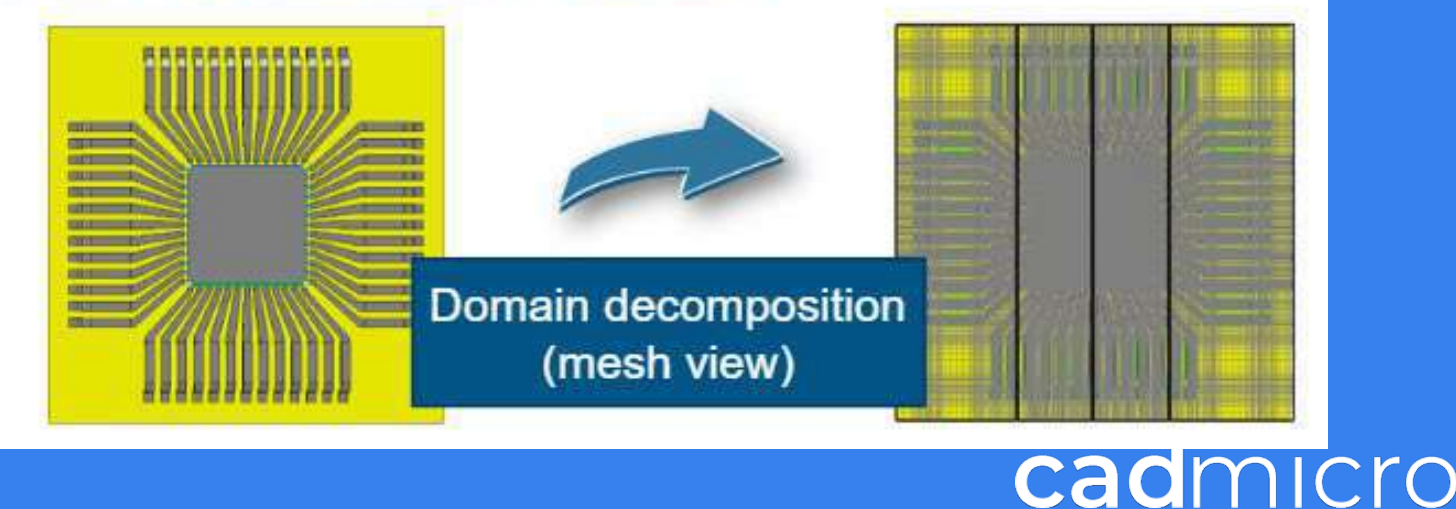

# **Example: Coax Connector**

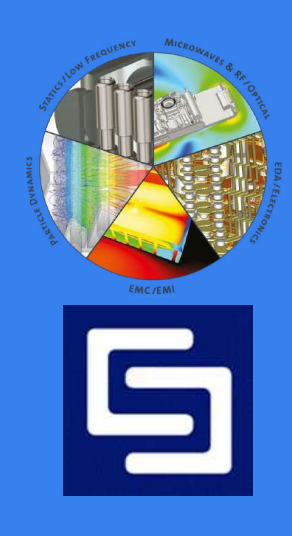

# **Example: Coax Connector**

Perform an optimization to reduce reflections by parameterizing the offset parameter

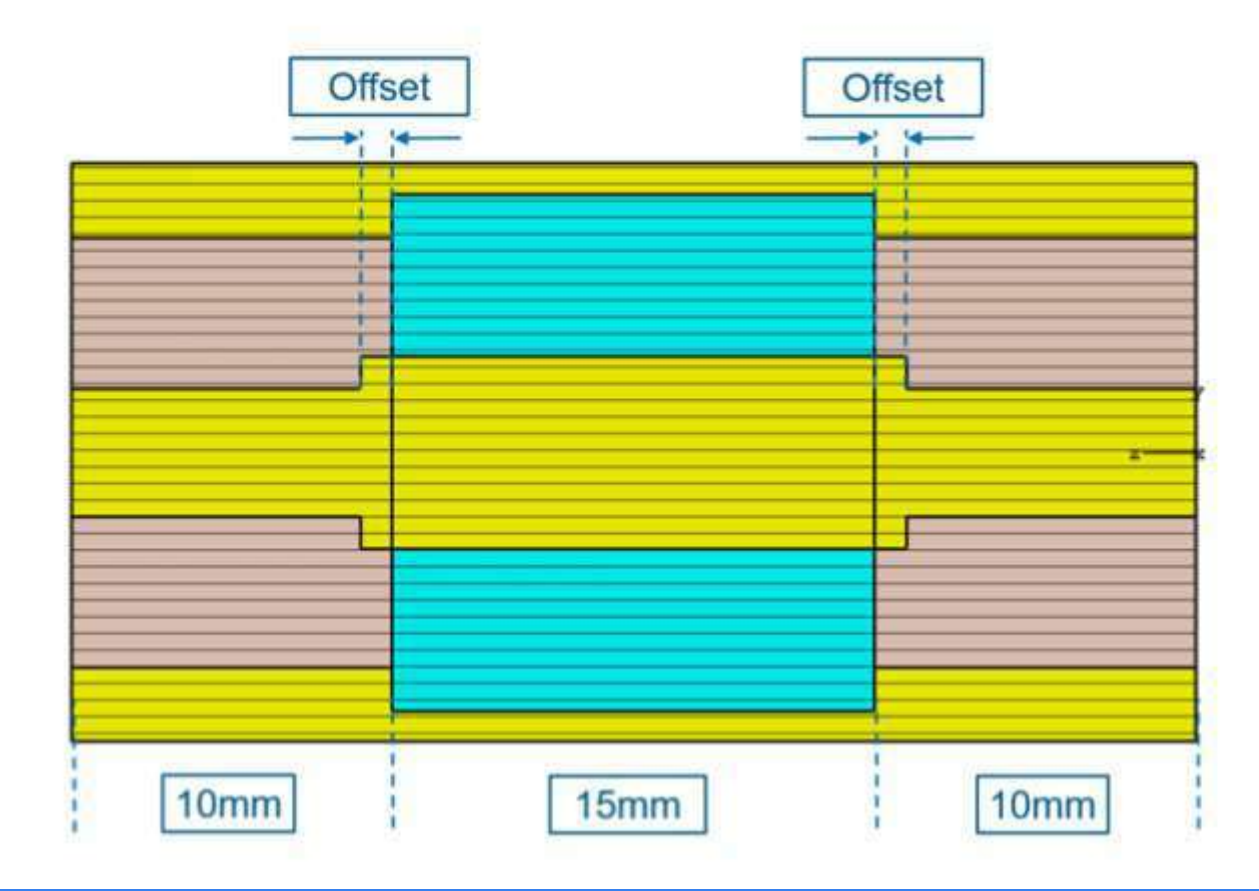

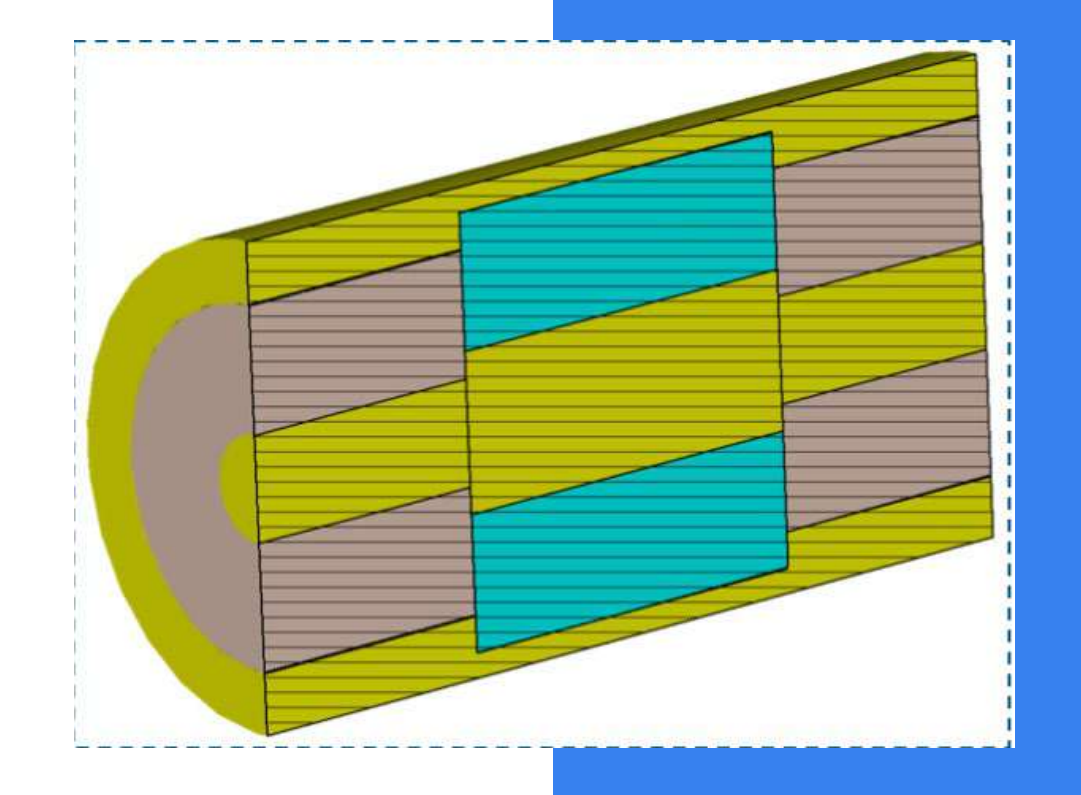

# **Multi-Physics**

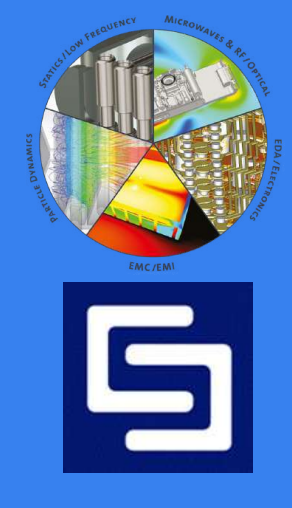

## **What is CST Multi-Physics Studio?**

- CST MPhysics Studio is a software package from the CST Studio Suite family which allows thermal and mechanical simulations.
- It is based on the ACIS modeling kernel.
- Full parameterization of the structure modeler enables the use of variables in the definition of your component. In combination with the built-in optimizer and parameter sweep tools, CST MPhysics Studio is capable of analyzing and designing thermal and mechanical aspects of devices.
- After the component has been modeled, a fully automatic meshing procedure is applied before a simulation engine is started.
- A key feature of CST MPhysics Studio is its tight integration with the other CST Studio products. This allows a workflow for coupled EM-Multiphysics simulations.

### **Stationary Thermal Solver THs**

#### **Key Features**

- Steady-state solver
- Supports hexahedral and tetrahedral grids
- Uni- and bidirectional coupling with EM solvers
- **Moving Media**
- **Bio-heat transfer**

#### **Typical Applications**

- **Heat distribution in PCB**
- Induction heating
- Hyperthermia treatment

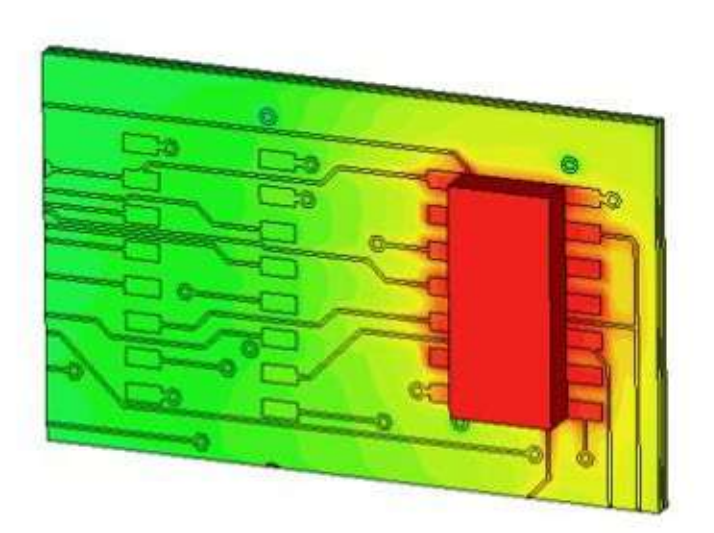

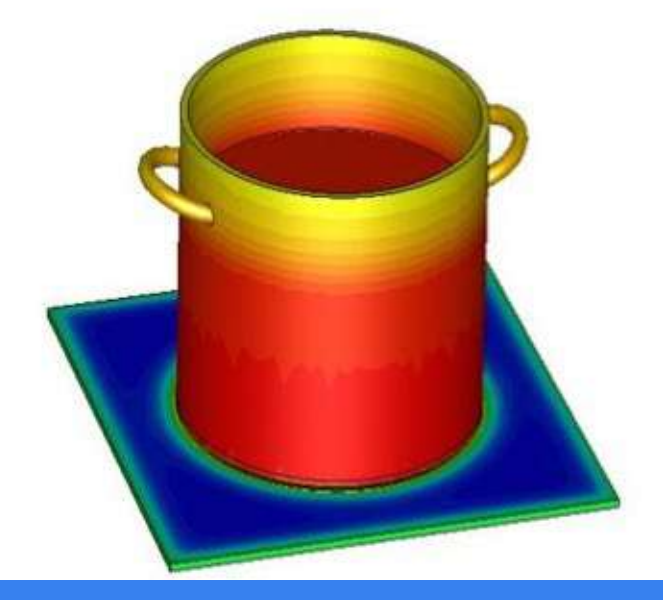

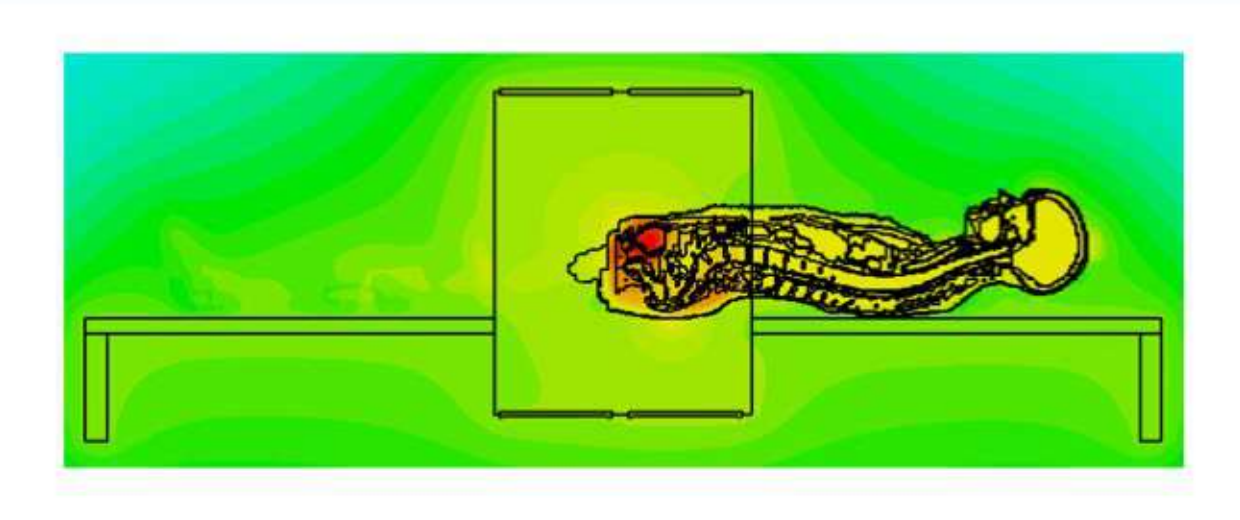

### **Transient Thermal Solver**

#### **Key Features**

- Transient simulation with arbitrary time signals for sources
- Supports hexahedral and tetrahedral grids

THt

- Uni- and bidirectional coupling with EM solvers
- **Moving Media**
- **Bio-heat transfer**

#### **Typical Applications**

- Microwave heating
- Induction hardening
- Temperature-dependent materials

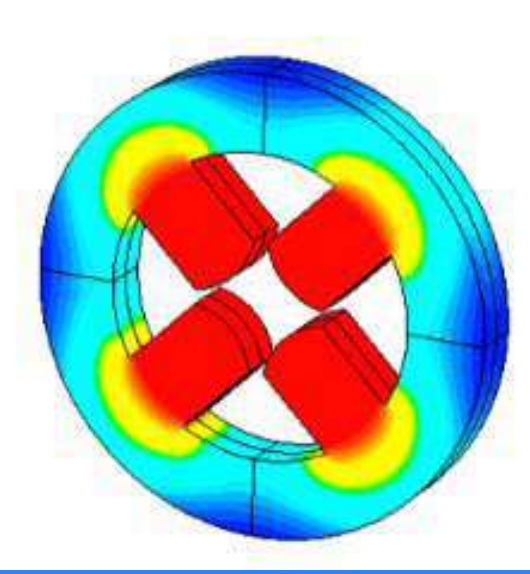

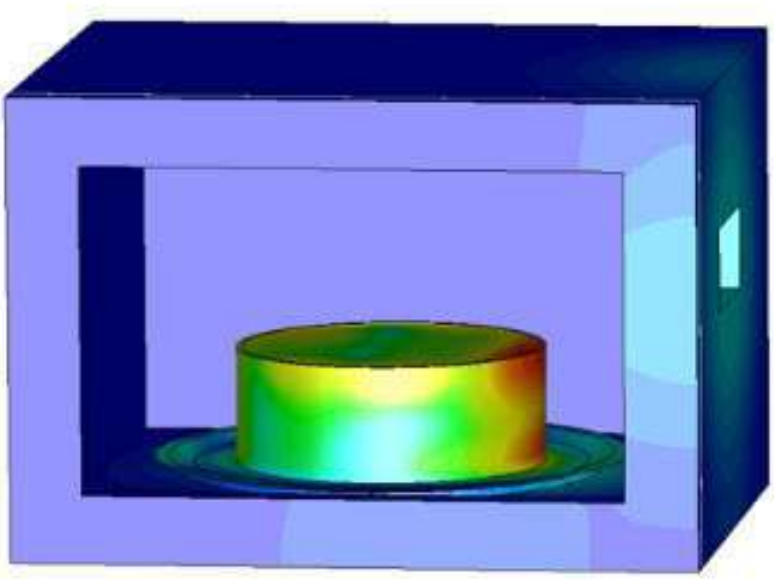

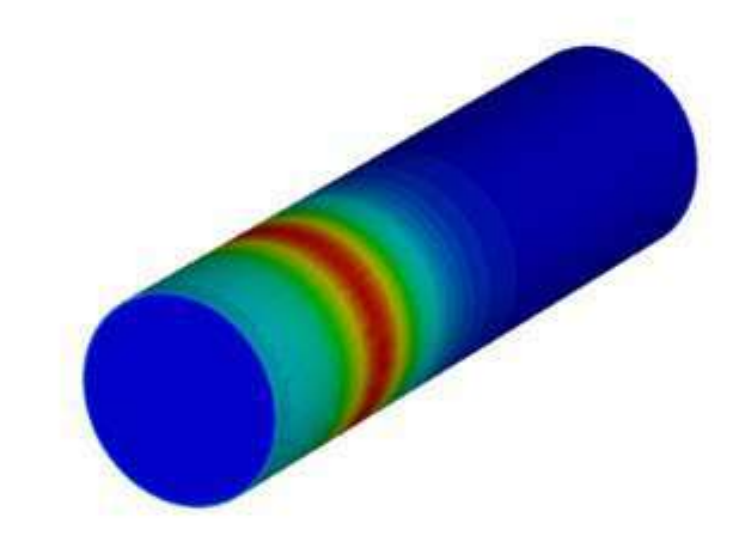

- When accurate convection and radiation calculations are needed, the **Conjugate Heat Transfer** (CHT) solver is more appropriate to use.
- The CHT solver uses the **Computational Fluid Dynamics** (CFD) technique to solve 3D mass,  $\triangleright$ momentum and energy conservation equations, collectively known as the Navier-Stokes equations. Written in a general form:

$$
\frac{\partial \rho \phi}{\partial t} + \nabla \cdot (\rho \mathbf{U} \phi) = \nabla \cdot (\Gamma_{\phi} \nabla \phi) + S_{\phi}
$$

where  $\rho$ , t,  $U$ ,  $\Gamma_{\phi}$ ,  $S_{\phi}$  are fluid density, time, velocity vector, diffusion coefficient, source respectively, and  $\phi$  is a general variable, representing velocity components, temperature, mass, etc.

The CHT solver employs octree-based hexahedral meshing, which can be very tolerant of Þ geometric issues often accompanying complex CAD geometries.

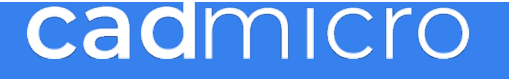
#### **Modeling Flow**

- **Natural Convection** 
	- □ Typical scenario: The object is sitting in a seemingly "still" environment
	- **O** The environment is actually not very still: the background air is usually being heated by the object and becomes lighter. The buoyancy force drives hotter air upwards. This is called Natural Convection.
	- **C** Thermal radiation also plays an important role in Natural Convection.

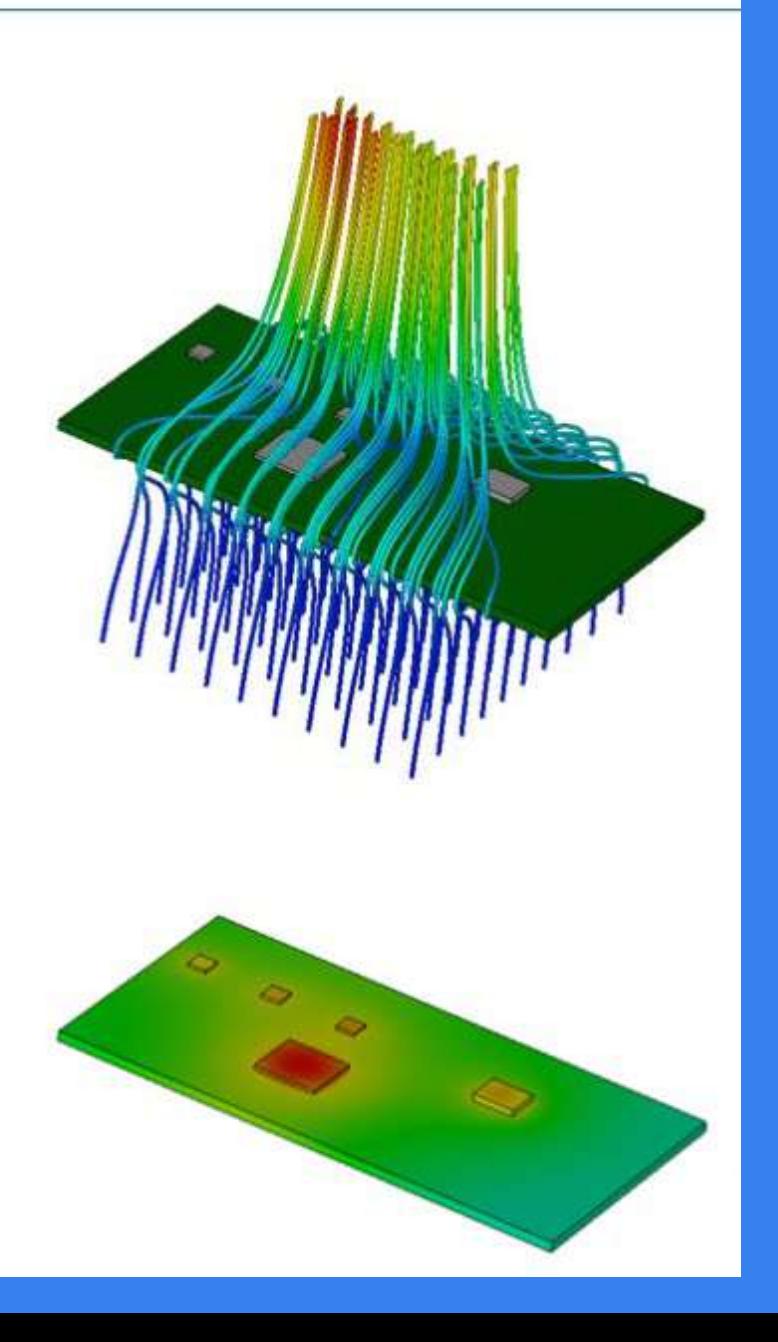

### **Modeling Flow**

- **Forced Convection** 
	- $\Box$  Very often a mechanical device (e.g., certain types of fans) is used to enhance the cooling by exerting forces on the background fluid. This is called Forced Convection.
	- **D** To model Forced Convection, three mechanisms can be used
		- Flow boundary
		- **c** Fan
		- Opening
	- **D** Usually under Forced Convection, thermal radiation, although still present, plays a minor role in dissipating heat, and can often be ignored.

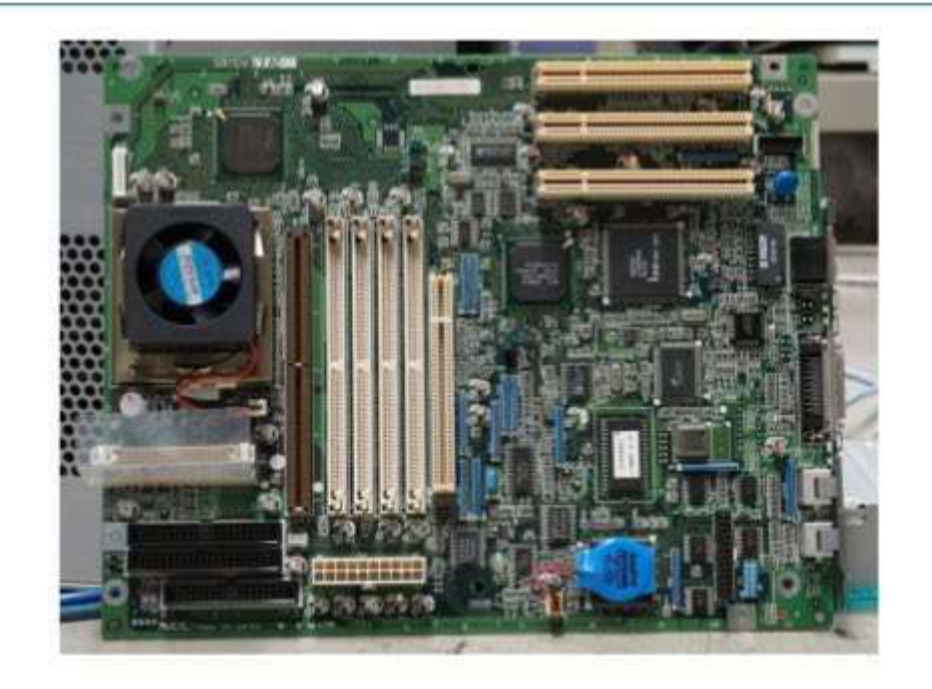

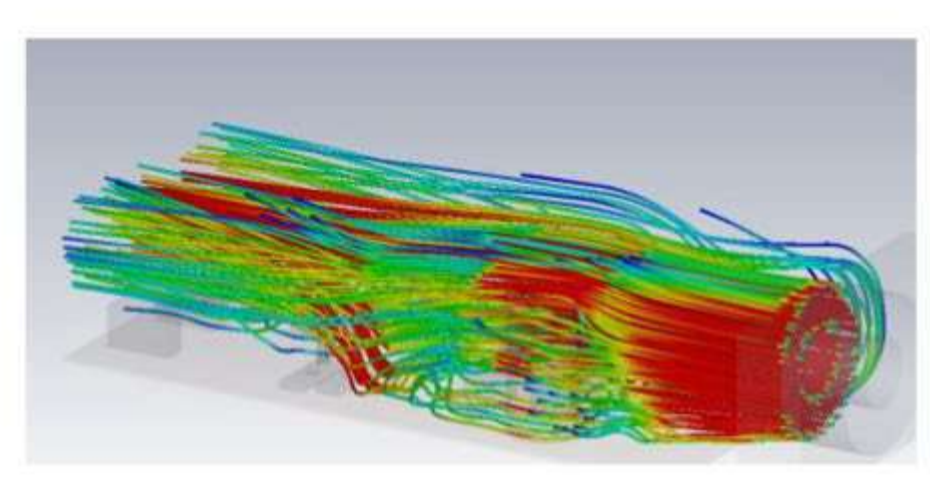

#### **Moving Media**

- When the material moves, the spot of heating Þ moves relative to the material.
	- Usually a 'heating' trace can be seen from the solution
- A non-dimensionless number called the Peclet number, which is defined as

$$
Pe = c\rho \frac{\mathbf{L} \cdot \mathbf{v}}{\lambda},
$$

- where
- $c$ : specific heat (heat capacity),
- $\rho$ : density
- $\lambda$  : thermal conductivity
- v : velocity of moving media
- L: characteristic (cell) length

can be used as a guidance of mesh size.

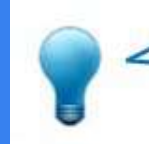

The Peclet number usually needs to be <1; therefore, higher speeds require a finer mesh.

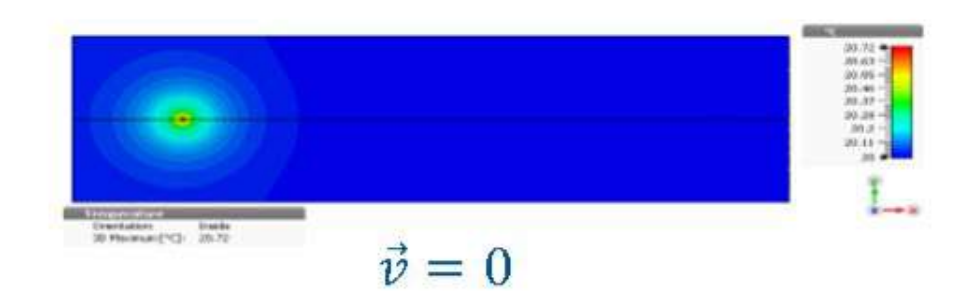

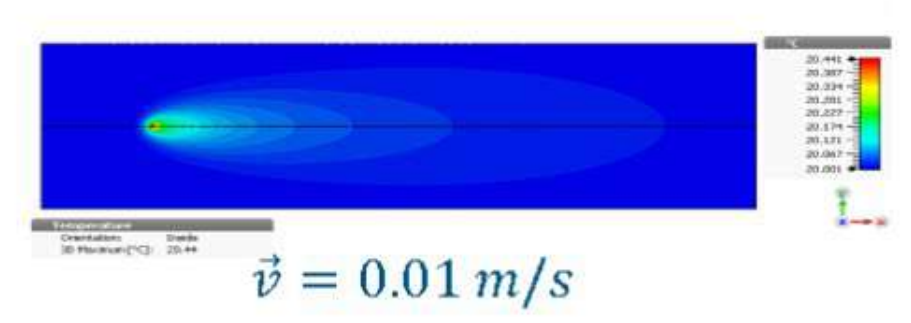

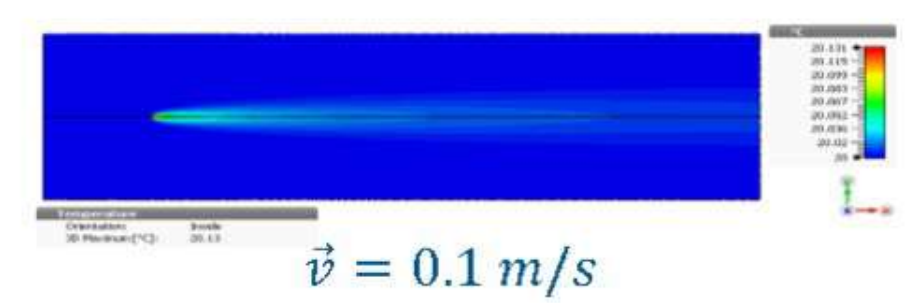

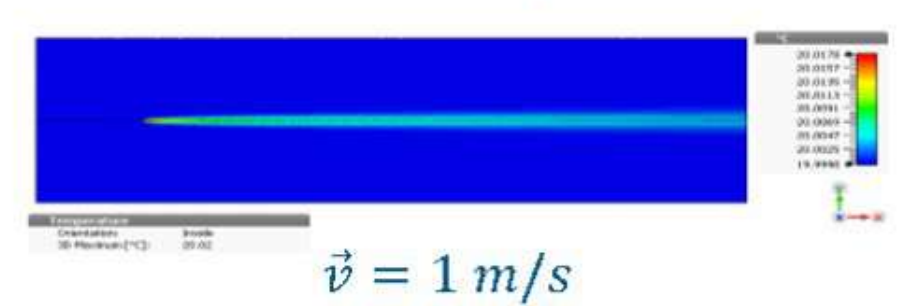

## **Coupled Simulations with Thermal or Mechanical Solvers: EM-Multiphysics couplings:**

- Field monitor results from a high frequency transient, eigenmode or frequency domain solver can be used as heat sources for thermal simulations.
- Based on the thermal results a subsequent stress simulation can be performed, and the impact of the stress on the EM simulation can then be considered when performing a sensitivity analysis with the frequency domain or eigenmode solver with a tetrahedral mesh.
- Temperature fields calculated by the thermal solvers can be imported by the high frequency time and frequency domain solvers to simulate the effects of temperature dependent materials.

## **Low Frequency Simulation**

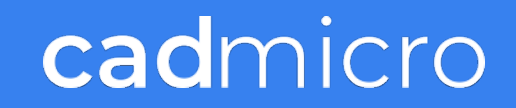

#### **CST EM Studio Solvers Overview**

#### **Static Solvers**

Electrostatic, Stationary Current and Magnetostatic Solvers: Do not take time-dependent effects into account. Presume a stationary state:  $d/dt = 0$ .

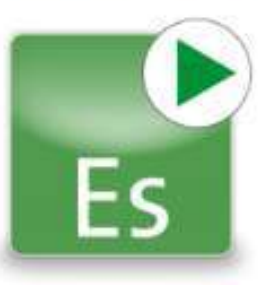

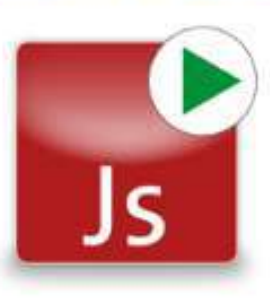

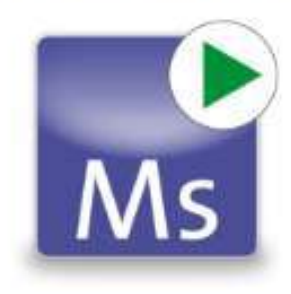

#### **Dynamic Solvers**

Consider time dependency, either in the frequency domain (electroquasistatic, magnetoquasistatic and full wave) or in the time domain (electroquasistatic, magnetoquasistatic).

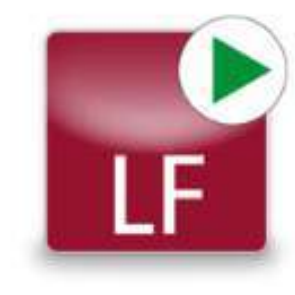

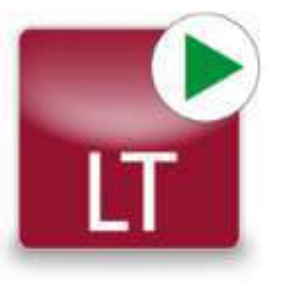

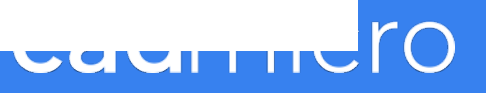

#### Due to different mathematical formulations, each solver class has its own sources.  $\triangleright$

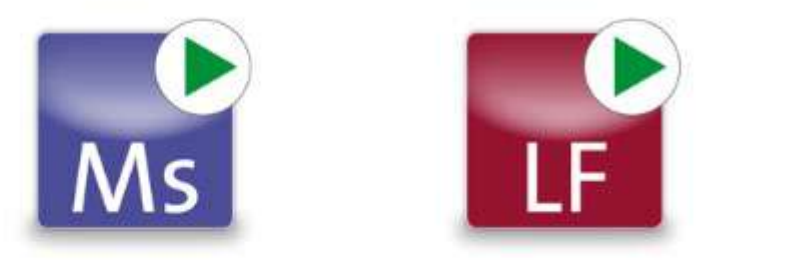

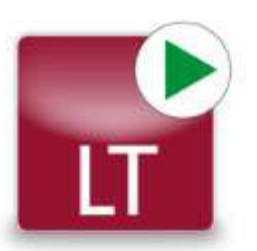

- Magneto(quasi)static and Fullwave solvers: Þ
	- Coils and coil segments  $\Box$
	- **Current paths** С
	- Voltage paths (LF, LT) B
	- Current density distribution from Js (Ms)  $\Box$
	- Permanent magnets (Ms, LT) O
	- Homogeneous magnetic source fields O

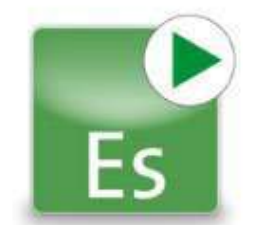

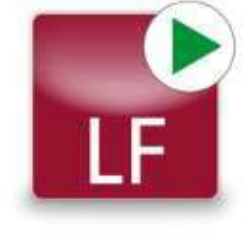

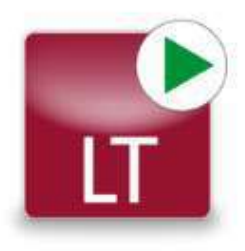

- Electro(quasi)static solvers: Þ
	- **C** Potentials
	- Field Grading Source
	- Charges

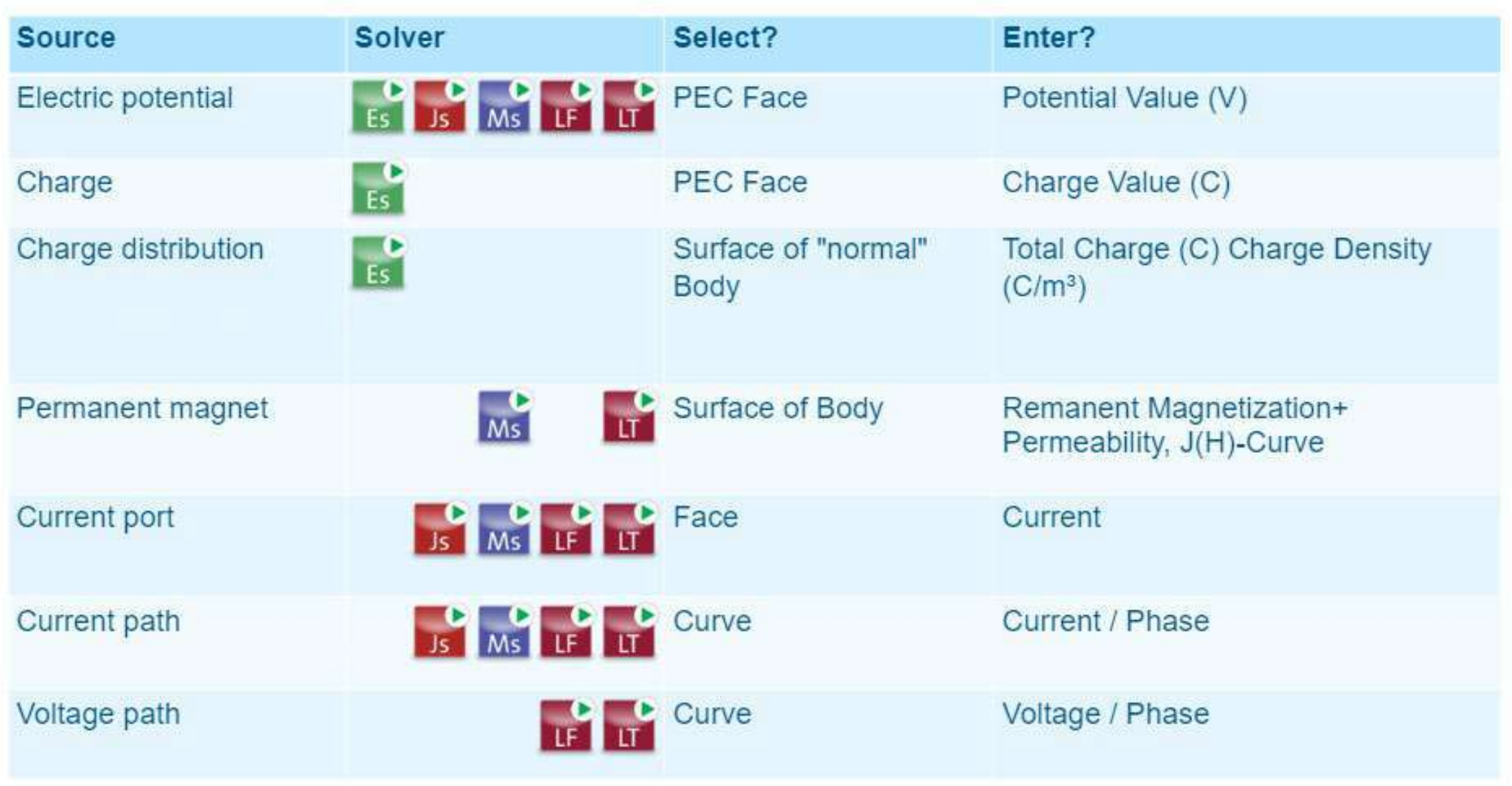

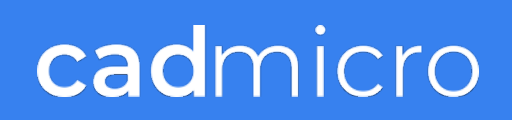

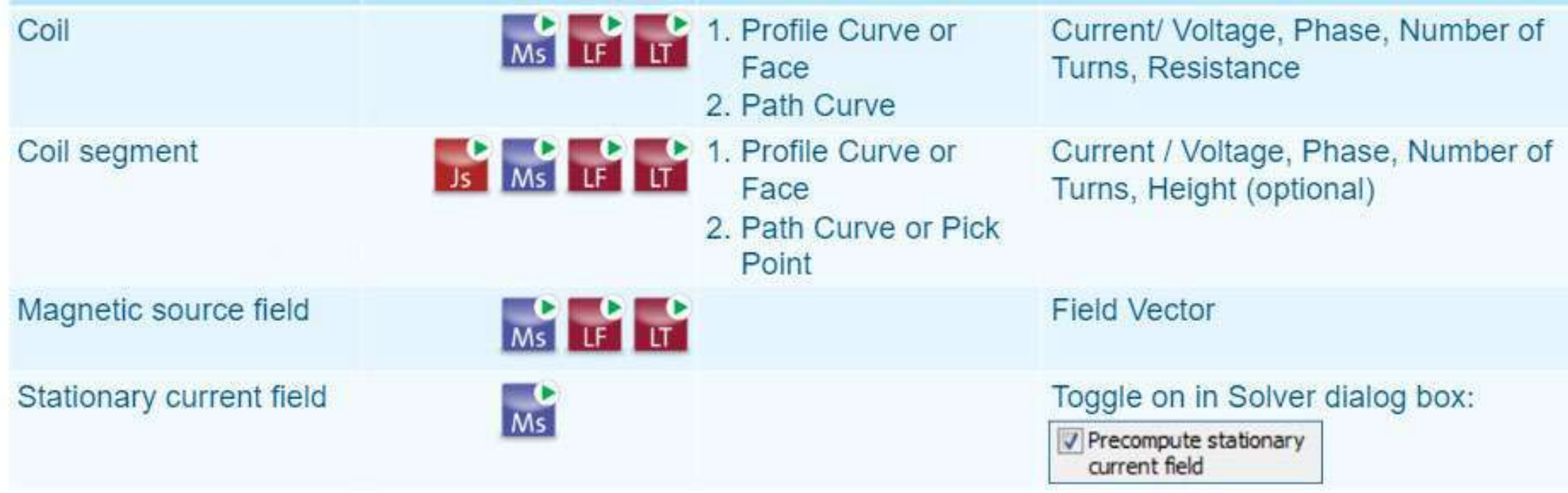

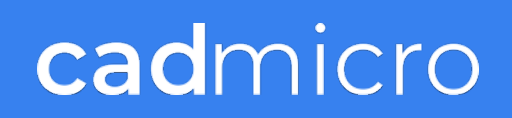

## **Ms**

#### **Magnetostatic Solver**

- The main task for the solver is to calculate the flux density  $\mathbf{B} = \nabla \times \mathbf{A}$  and the magnetic field strength  $H = \mu^{-1}(B)B - M_{PM}(B)$  with the magnetization  $M_{PM}(B)$  of permanent magnets under static conditions. The primary solution quantity is the magnetic vector potential A.
- Flux linkage, force and torque can be Þ calculated as well as inductance matrices.
- Planar meshes can be used for 2D simulations.
- Applications include transformers, permanent magnets, inductive sensors, coils, actuators and electric machines.

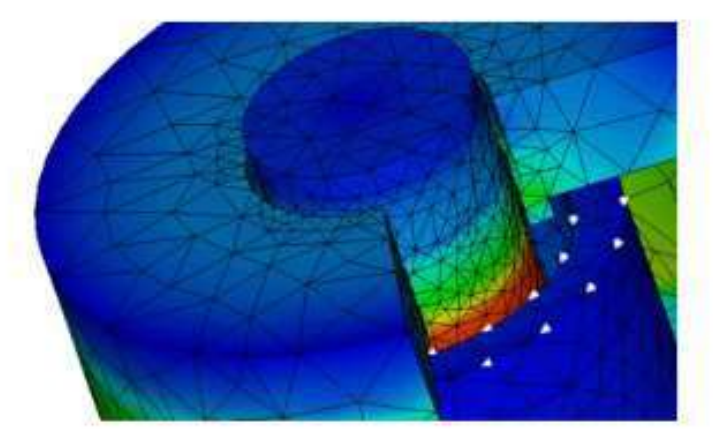

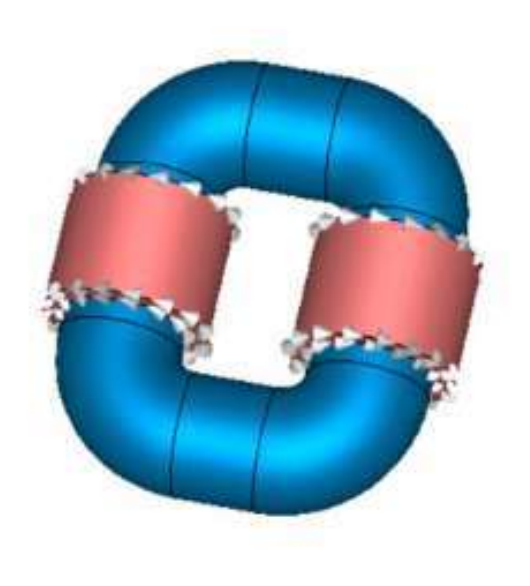

#### **Force and Torque Calculation**

- After the field calculation, the forces/force density and torques on 3D objects such as solids, magnets and coils or on groups of 3D objects can be calculated as a postprocessing step.
- The algorithm implemented is discretely equivalent to the virtual work method.
- For time harmonic fields the force represents a quantity changing in time and will be characterized by three parameters in each vector component: the DC value  $F_{DC}$  and the complex AC amplitude  $F_{AC}$

 $F(t) = F_{DC} + \text{Re}(\text{Re}(F_{AC}) + j \cdot \text{Im}(F_{AC})e^{j\omega t})$ 

- The force computation method requires objects which are completely surrounded by the background or by objects that are equivalent to the background.
- An object is considered equivalent to the background if
	- $\Box$  it has the same material coefficients (e.g., for electrostatics the same permittivity, or for magnetostatics the same permeability);
	- $\Box$  it is not occupied by a source.

### cadmicro

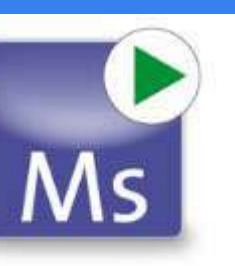

#### **LF Time Domain Solver**

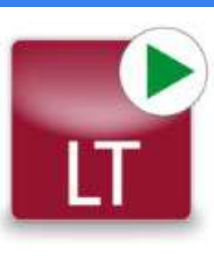

ď

Setu

salve

- The LF Time Domain Solver can be used to solve electromagnetic field transient problems in the time domain.
- The main task for the solver is to calculate the time evolution of losses and energies.
- Applications include transformers, coils, Þ proximity sensors, iron loss calculations, wireless power transfer, electric machines, linear and rotational motion.
- Two equation types can be solved with the LF Þ **Time Domain Solver:** 
	- Magnetoquasistatic (MQS)
	- **Electroquasistatic (EQS)**

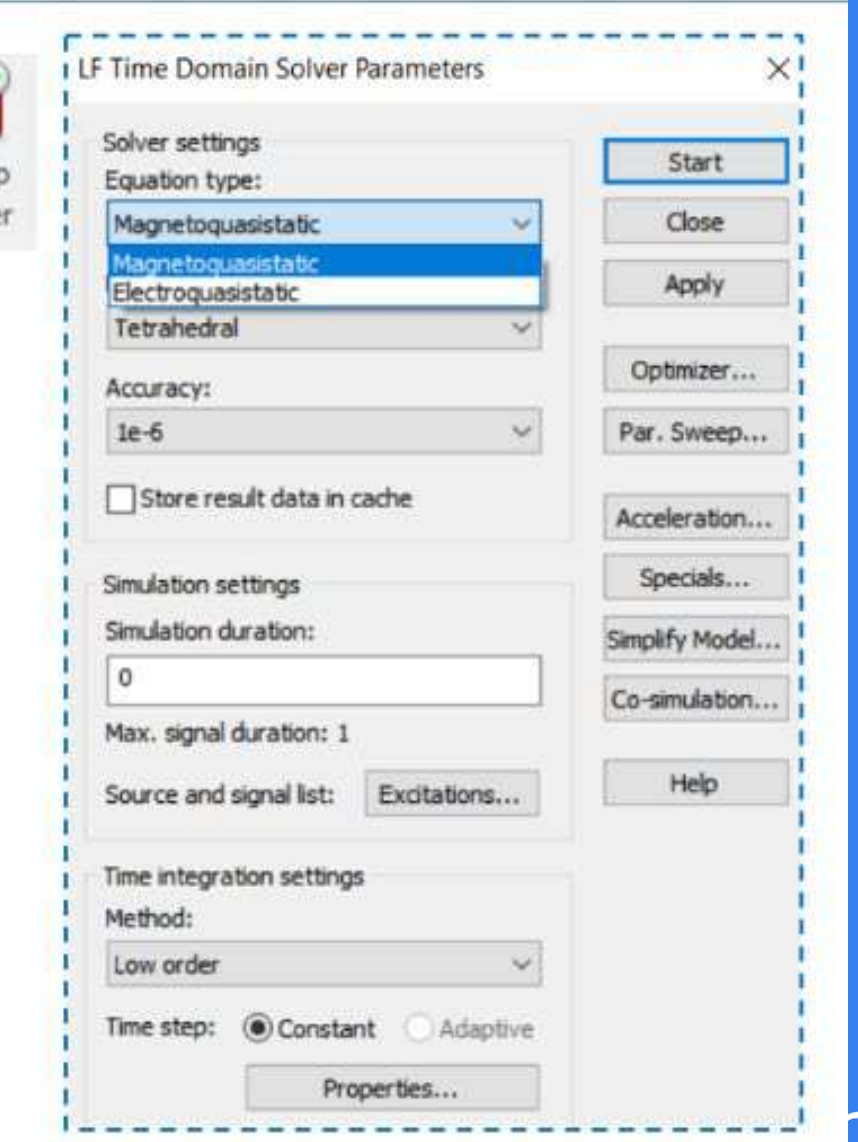

 $L3.26$ 

#### **LF Time Domain Solver**

#### **Define a Rotation**

- 1. Select Simulation: Motion > Motion > New Rotation.
- 2. In the dialog box that appears, set the properties.
- 3. Select New gap from radius to define the rotor.
- 4. Double-click the outer radius/polygon in working plane or press Esc to show the dialog box.

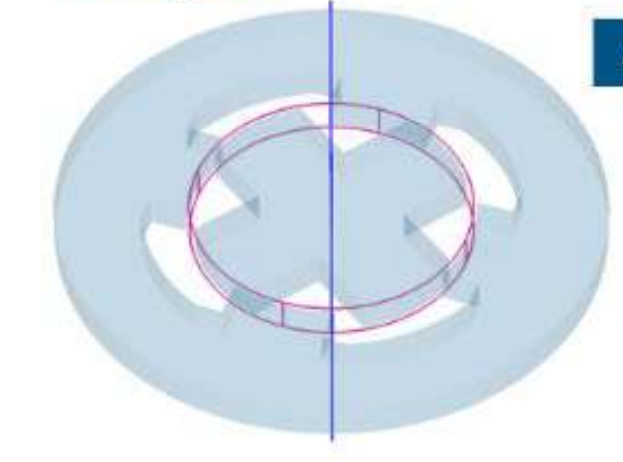

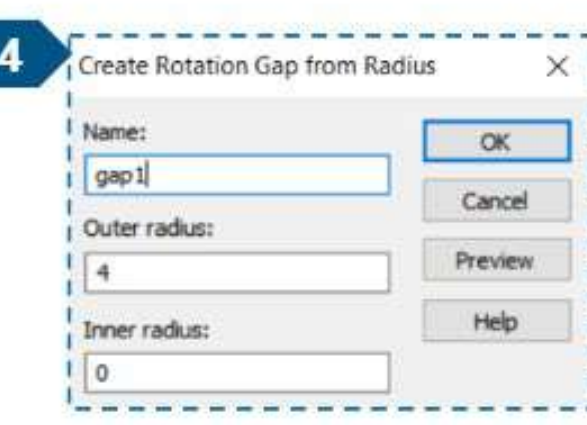

 $\overline{\phantom{a}}$ 

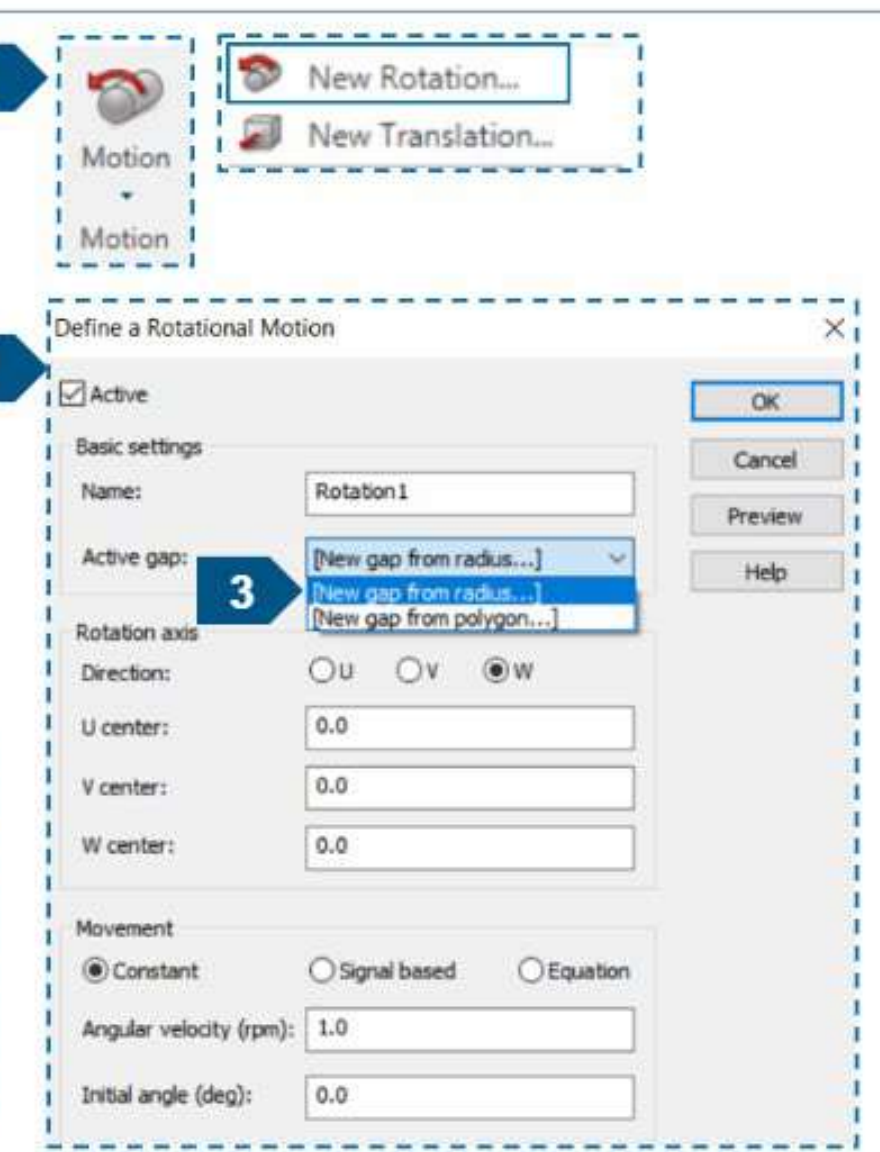

 $L3.32$ 

## **Low Frequency Example**

## **Permanent Magnet Synchronous Motor**

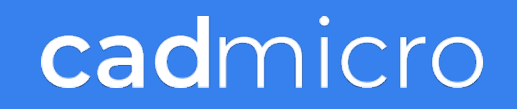

# Thank you!

![](_page_86_Picture_1.jpeg)

## Questions & Answers